# МІНІСТЕРСТВО ОСВІТИ І НАУКИ УКРАЇНИ НАЦІОНАЛЬНИЙ АВІАЦІЙНИЙ УНІВЕРСИТЕТ ФАKУЛЬТЕТ КІБЕРБЕЗПЕКИ, КОМП'ЮТЕРНОЇ ТА ПРОГРАМНОЇ ІНЖЕНЕРІЇ

Кафедра Комп'ютерних інформаційних технологій

# ДОПУСТИТИ ДО ЗАХИСТУ

Завідувач кафедри

(Савченко А.С*.*)

 $\xleftarrow{\kappa}$  2020p.

# **ДИПЛОМНА РОБОТА**

# **(ПОЯСНЮВАЛЬНА ЗАПИСКА)**

# *ВИПУСКНИЦІ ОСВІТНЬОГО СТУПЕНЯ*  **"МАГІСТРА"**

# **ЗА ОСВІТНЬОЮ ПРОГРАМОЮ "ІНФОРМАЦІЙНІ УПРАВЛЯЮЧІ СИСТЕМИ ТА ТЕХНОЛОГІЇ (ЗА ГАЛУЗЯМИ)"**

**Тема: «**Технологія розроблення web-інтерфейсу інформаційної системи на основі платформи 1С Підприємство»

**Виконавиця:** *Лемак Ельвіра Іванівна .*

**Керівник:** *к.т.н., доцент Райчев Ігор Едуардович .*

**Нормоконтролер:** Райчев І.Е.

# НАЦІОНАЛЬНИЙ АВІАЦІЙНИЙ УНІВЕРСИТЕТ

### ФАKУЛЬТЕТ КІБЕРБЕЗПЕКИ, КОМП'ЮТЕРНОЇ ТА ПРОГРАМНОЇ ІНЖЕНЕРІЇ

Кафедра *комп'ютерних інформаційних технологій*

Галузь знань, спеціальність, спеціалізація: 12 "Інформаційні технології", 122 "Комп'ютерні науки", "Інформаційні управляючі системи та технології (за . галузями)" .

ЗАТВЕРДЖУЮ

Завідувач кафедри

\_\_\_\_\_\_\_\_\_\_\_\_Савченко А.С.

«  $\rightarrow$  2020p.

# **ЗАВДАННЯ**

#### **на виконання дипломної роботи студентки**

лемак Ельвіри Іванівни (прізвище, ім'я, по батькові)

- **1. Тема роботи:** «Технологія розроблення web-інтерфейсу інформаційної системи на основі платформи 1С Підприємство*»* затверджена наказом ректора від 02.10.2020 за № 1891/ст.
- **2. Термін виконання роботи:** 05.10.2020 31.12.2020.
- **3. Вихідні данні до роботи:** теоретичні відомості про сучасні системи документообігу, інформація про конфігурацію «Управління торгівлею для України» на базі платформи 1С Підприємство, основні нововведення в конфігурації. Теоретичні відомості про найпоширеніші технології інтеграції інформаційних систем різної архітектури. Інформація про особливості використання технології web-сервісів та нові можливості, що вона надає.
- **4. Зміст пояснювальної записки:** вступ, ознайомлення з конфігурацією «Управління торгівлею для України», огляд технологій інтеграції програмних систем різної природи, постановка задачі на проектування механізму обміну між програмною системою 1С Підприємство та базою даних web-сайту, реалізація та застосування, висновки.

**5. Перелік обов'язкового графічного матеріалу:** структурні та функціональні схеми для системи «OboiUA», інтерфейси середовищ інформаційної системи.

# **6. Календарний план-графік**

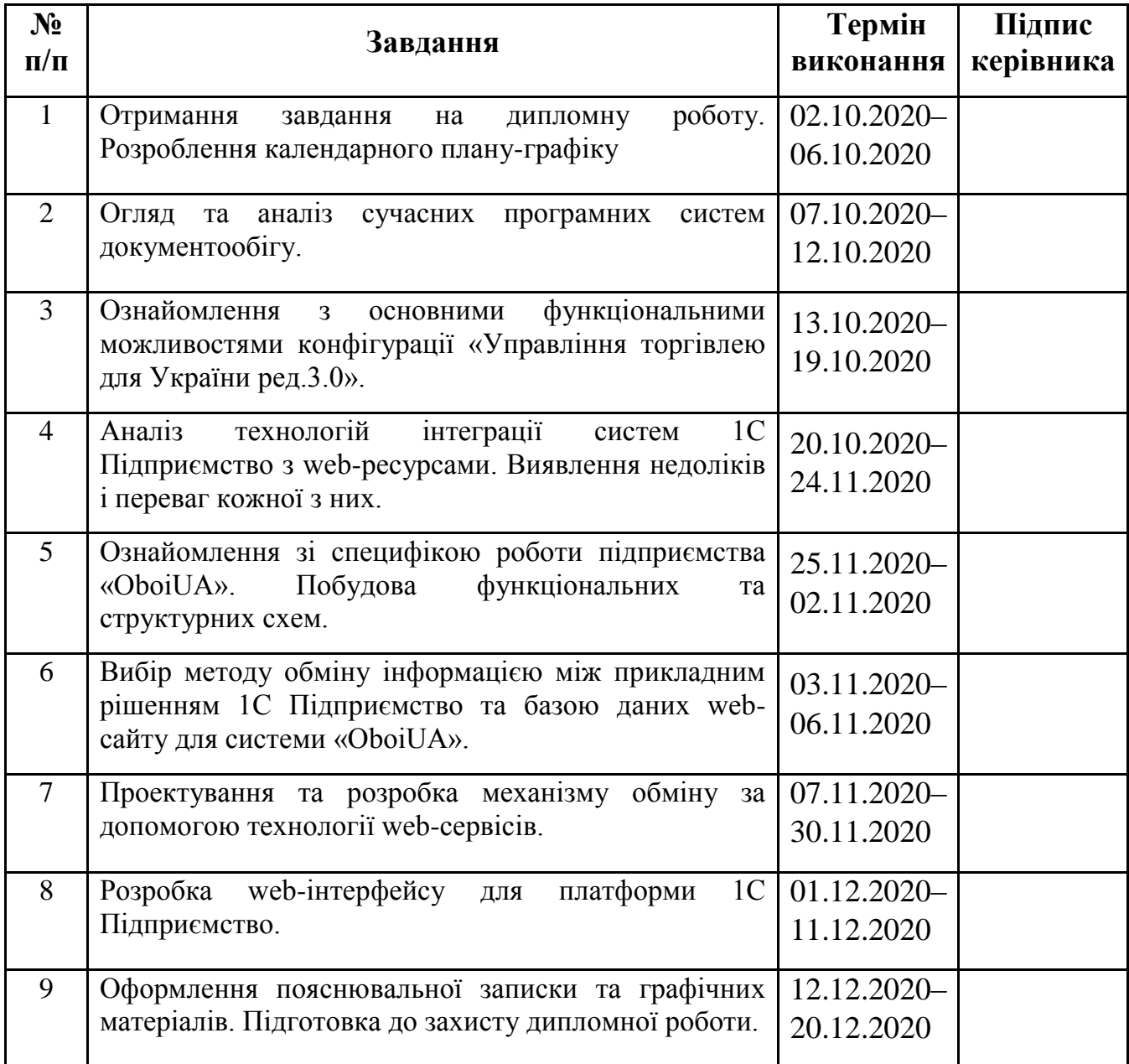

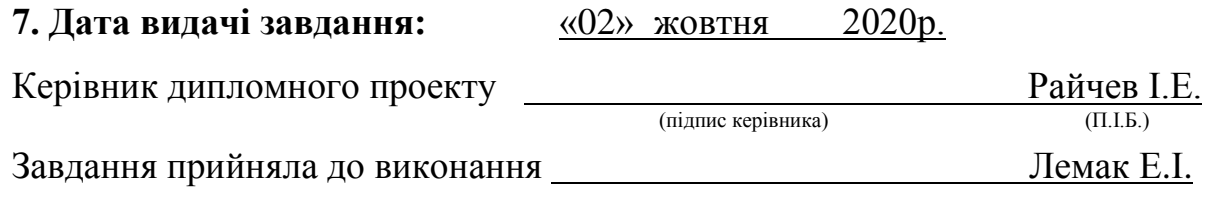

### **РЕФЕРАТ**

Пояснювальна записка до дипломного проекту «Технологія розроблення web-інтерфейсу інформаційної системи на основі платформи 1С Підприємство» складається зі вступу, трьох розділів, висновків та списку використаних джерел і містить 87 сторінок, 42 рисунка, 21 наукове джерело.

**Метою дипломної роботи** є побудова веб-інтерфейсу та розробка механізму обміну даними між прикладним рішенням програми 1С Підприємство та базою даних веб-сайту шляхом використання технології веб-сервісу.

**Предметом дослідження** є підприємство, яке займається реалізацією товарів для оздоблення інтер'єру приміщень. Для ведення обліку використовується конфігурація на базі типової 1С Підприємство «Управління торгівлею для України».

**Об'єктом дослідження** є система обліку 1С Підприємство на базі типової конфігурації «Управління торгівлею для Україні ред.3.0».

Для досягнення поставленої мети поставлені та **вирішені наступні завдання:**

- висвітлення теоретичних аспектів механізму побудови веб-інтерфейсу для програм платформи 1С Підприємство;
- дослідити сучасні способи обміну даними між декількома базами даних, провести порівняльну характеристику методів та визначити основні переваги та недоліки кожного з них;
- дослідити базові можливості платформи 1С Підприємство для роботи с вебслужбами.
- побудувати веб-інтерфейс програми 1С на базі конфігурації «Управління торгівлею для України 3.0» для роботи через веб-браузер;
- розробити механізм обміну між базою даних 1С Підприємство та базою даних сайту шляхом використання програмної системи «веб-сервіс».

В дипломній роботі представлені та охарактеризовані методи обміну даними, що найчастіше використовуються, доведено доцільність використання технології web-сервісів при побудові механізму обміну між двома різнорідними інформаційними системами, описано спосіб побудови web-інтерфейсу для платформи 1С Підприємство та показано доцільність його використання.

Розроблений в роботі механізм обміну за допомогою механізму web-сервісів демонструє легкість налаштування, відправки та отримання потрібної інформації в порівнянні з іншими технологіями, що застосовуються на практиці. Технологія webсервісів може застосовуватись для cистем різної природи, що дає можливість використовувати її в будь-яких інформаційних системах.

**Ключові слова:** ІНФОРМАЦІЙНА СИСТЕМА (ІС), WEB-СЕРВІСИ, WEB-ІНТЕРФЕЙС, 1С ОБМІН ІНФОРМАЦІЄЮ, ІНТЕГРАЦІЯ.

# **ЗМІСТ ВСТУП** [......................................................................................................................................](#page-6-0) 7

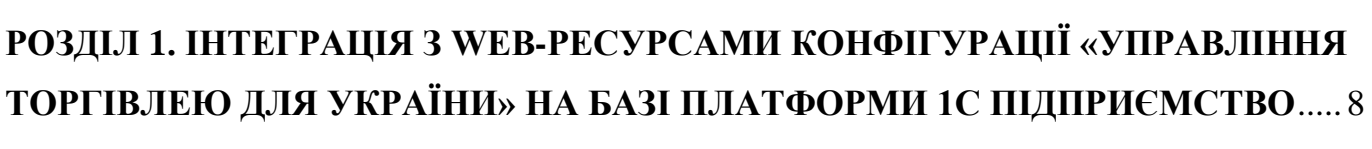

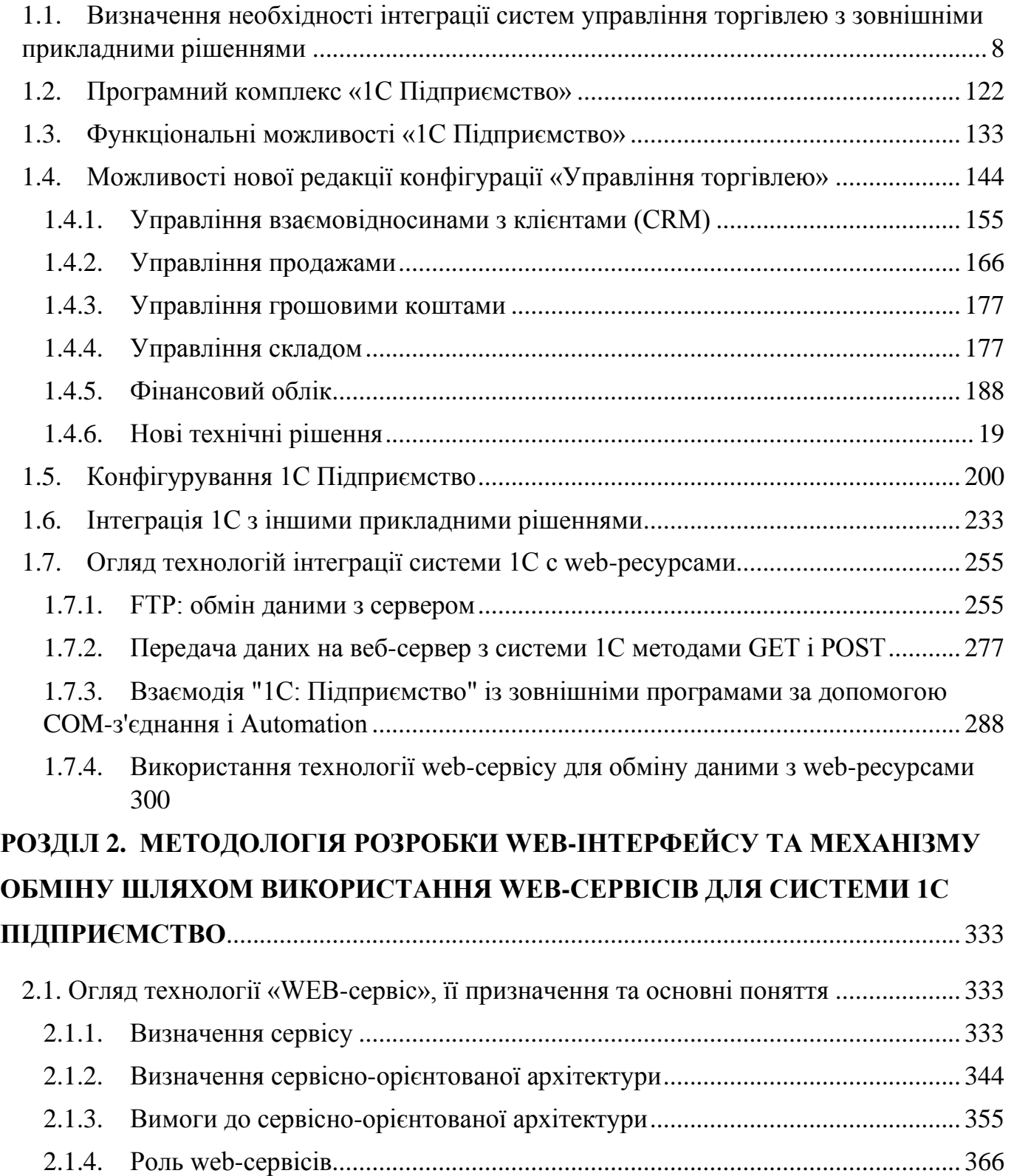

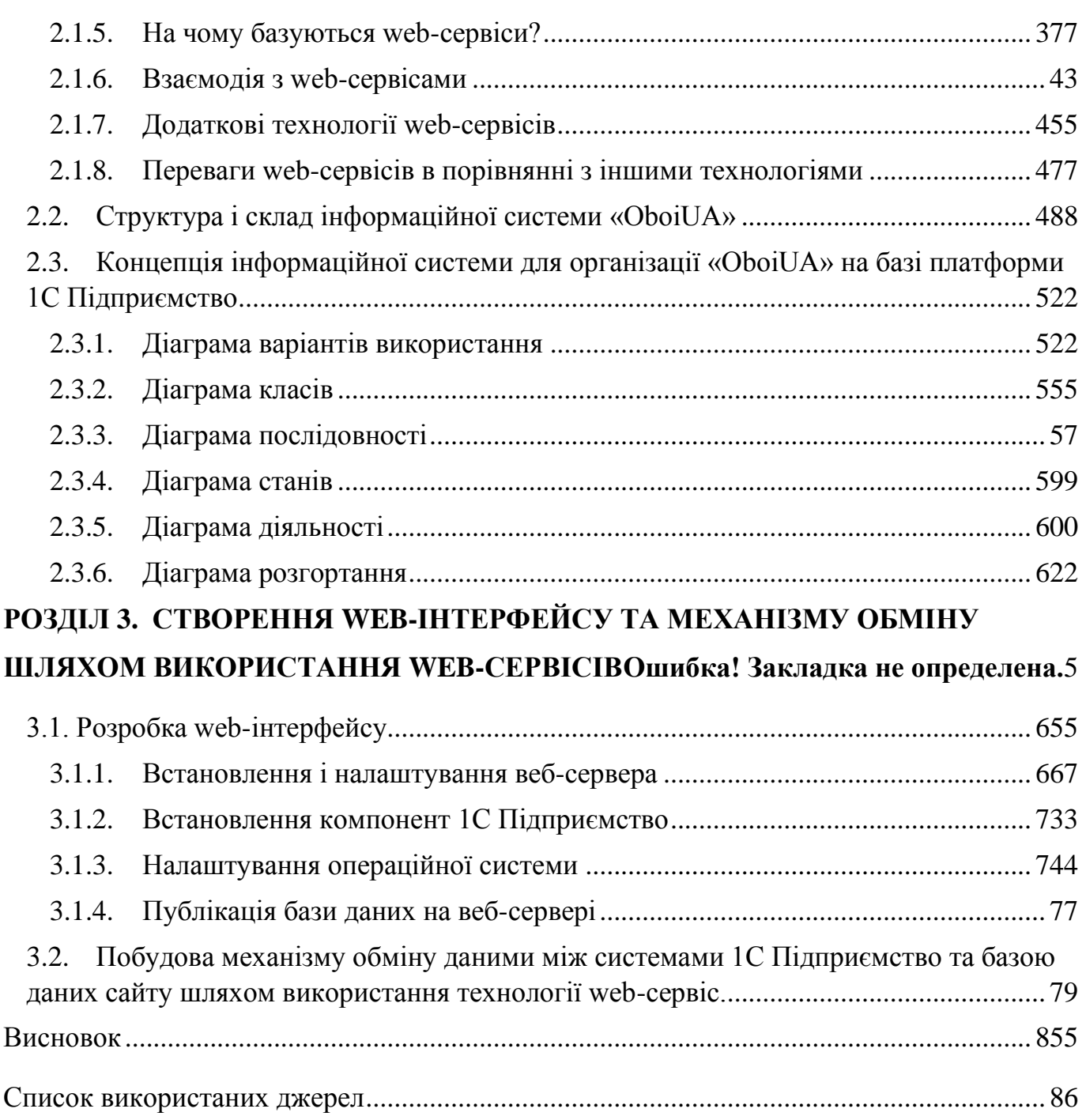

#### **ВСТУП**

<span id="page-6-0"></span>Сучасний рівень розвитку інформаційних технологій з широким розповсюдженням мобільних пристроїв і доступного Інтернету висуває нові вимоги до інформаційних систем. Якщо ще кілька років тому віддалений доступ використовувався здебільше тільки великими організаціями, то сьогодні можливість доступу з будь-якого місця сприймається як щось само собою зрозуміле. Тому у всьому світі компанії намагаються максимально використовувати можливості інтернет-технологій для підвищення ефективності своїх бізнес-процесів.

Комерційні підприємства сьогодні важко уявити без інформаційних систем різного призначення: бухгалтерських, фінансово-аналітичних, виробничих, складських тощо. Великі комерційні підприємства використовують багатофункціональні інформаційні системи такі як ERP, CRM, SCM і т. п., причому навіть декілька одночасно. А вони мають ще постачальників, клієнтів, партнерів, які використовують не менш складні, специфічні інформаційні системи (ІС), і з цими ІС необхідно взаємодіяти. Ефективно організувати таку взаємодію досить непросто, враховуючи що потрібно створити продуктивні, надійні та безпечні автоматизовані, екстра-корпоративні (тобто такі, що виходять за межі підприємства) ланцюжки саме тих бізнес-процесів, інтеграція яких необхідна підприємству для здійснення своїх бізнес-функцій. Саме в області інтеграції екстра-корпоративних додатків (Enterprise Application Integration, EAI) лежить основна маса IT-проблем сучасних підприємств, і саме на вирішення питань взаємодії різнорідних інформаційних систем готове кинути свої основні ресурси керівництво, однак саме тут найбільш ефективним інструментом вирішення питань взаємодії вважаються веб-сервіси.

Детально технології веб-сервісів були розглянуті авторами: Дергачовим О.М. у праці «Проблеми ефективного використання мережевих сервісів», М.Оуззані та А.Боугетайєм у спільній роботі «Ефективний доступ до веб-сервісів» [5], та Д.Довером та Е.Дафорном у праці «Секрети оптимізації пошукових машин» [1].

# <span id="page-7-0"></span>**РОЗДІЛ 1. ІНТЕГРАЦІЯ З WEB-РЕСУРСАМИ КОНФІГУРАЦІЇ «УПРАВЛІННЯ ТОРГІВЛЕЮ ДЛЯ УКРАЇНИ» НА БАЗІ ПЛАТФОРМИ 1С ПІДПРИЄМСТВО**

## **1.1. Визначення необхідності інтеграції систем управління торгівлею з зовнішніми прикладними рішеннями**

<span id="page-7-1"></span>Продажі через інтернет-магазин у багатьох сферах сьогодні становлять досить істотну частку загальних продажів компанії. При збільшенні кількості транзакцій неминуче виникає питання про необхідність зниження невиробничих витрат робочого часу відділу продажів.

Інтеграція інтернет-магазину з системою 1С покликана слугувати вирішенню питань, пов'язаних з оптимізацією бізнес-процесів компанії і економією робочого часу спеціалістів. Крім того, взаємодія сайту та системи автоматизації бізнесу практично зводить нанівець вплив сумнозвісного людського чинника. Менеджеру з продажів немає необхідності перевіряти залишки товару на складі або підбирати аналог товару разом із клієнтом – все це автоматично може зробити машина. Інтернет-магазин інтегрований з 1С може також надавати виписки рахунків та супровідних документів, також є можливість бронювання товарів та інші послуги.

Торгівля через Інтернет сьогодні є одним з важливих каналів продажів компанії. А оскільки всі канали інтегруються в єдину ІС, актуальність завдання з організації ефективного інтернет-магазину з можливістю обміну даними з іншими інформаційними системами переоцінити не можна. У всьому світі компанії намагаються максимально використовувати можливості Інтернету для підвищення ефективності своїх бізнес-процесів.

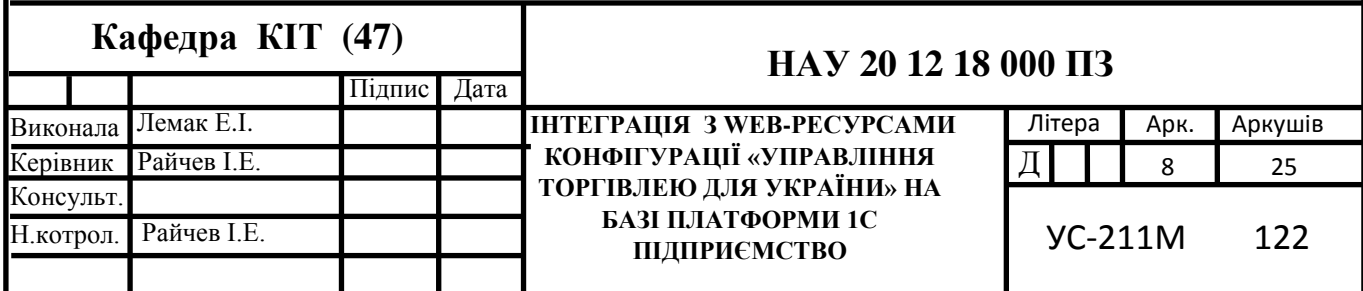

Але стримуючим фактором тут є історично сформована інфраструктура глобальної мережі, яка донедавна не дозволяла забезпечити необхідний рівень обслуговування клієнтів і безперешкодно інтегрувати корпоративні ІС для отримання реальних переваг. Навіть сьогодні значна кількість корпоративних додатків створено у вигляді ізольованих систем, що підтримують функціонування дискретних бізнес-процесів, і не забезпечені засобами інтеграції з зовнішніми інформаційними системами і процесами.

Сучасний рівень розвитку web-технологій дозволяє вирішити завдання інтеграції ІС і створити єдине інформаційне поле, яке може бути використане значними компаніями як для роботи з великою кількістю самостійно діючих підрозділів так і для побудови електронної взаємодії з довіреними партнерами.

Протягом останніх років World Wide Web зазнає якісних змін. Якщо зовсім недавно "всесвітня павутина" представляла собою головним чином сукупність серверів, що містять статичні документи з посиланнями один на одного, то сучасний Web практично неможливо уявити без інтерактивних Web-додатків, що обробляють різні запити і поміщають результати обробки цих запитів як у бази даних, так і на динамічні інтернет-сторінки. Але еволюція всесвітньої павутини не зупинилася на Web-додатках. Взаємна інтеграція бізнесів різних компаній, яка відбувається зараз у всьому світі, неминуче тягне за собою появу технологій і стандартів для інтеграції додатків що їх обслуговують і корпоративних ІС.

Таким чином з'явився сервіс-орієнтований Web, в основі якого лежать дві відносно нові технології – SOAP і XML. Згідно з цим сценарієм Web складається з набору серверів прикладних програм, які обмінюються інформацією у форматі XML (eXtensible Markup Language) за протоколом SOAP (Simple Object Access Protocol простий протокол доступу до об'єктів). Основою сервіс-орієнтованого Web є Webсервіс – тобто набір логічно пов'язаних функцій, які можуть бути програмно викликані через Internet. Інформація про те, які функції надає даний Web-сервіс, міститься в документі WSDL (Web Services Description Language — мова опису вебсервісів і доступу до них, заснований на мові XML), а для пошуку існуючих Web-

сервісів передбачається використання спеціальних реєстрів, сумісних зі специфікацією UDDI (Universal Description Discovery&Integration — інструмент розташування описів веб-сервісів для подальшого їх пошуку іншими організаціями та інтеграції в свої системи) [21].

За останні роки спостерігається впевнене зростання числа реалізованих прикладних рішень на основі платформи 1С: Підприємство. Це не дивно, адже нова версія платформи не тільки більш функціональна і зручна у використанні, але і більш дружелюбна по відношенню до зовнішніх систем за рахунок розвинених засобів інтеграції. Ці засоби дозволяють по-новому поглянути на реалізацію прикладних рішень в таких областях як бухгалтерія і управління підприємством.

На сьогодні інтеграція 1С: Підприємство із зовнішніми системами, особливо такими як веб-сайти та веб-додатки, є не менш актуальним завданням, ніж розробка власне самого прикладного рішення. В даній дипломній роботі будемо розглядати, як приклад, інтернет-магазин «OboiUA», що займається реалізацією шпалер різних видів. Підприємство пропонує такі послуги, як виписку рахунку та супровідних документів за оформлену покупку, відображення актуальних складських залишків, можливість негайного бронювання товарів на складі та інші функції. Вирішення вищезазначених завдань вимагає взаємодії з прикладним рішенням 1С: Підприємство. Автоматизація цього процесу є важливим етапом у розвитку та зміцненні торгівельного інтернет-майданчика.

Інтеграція допоможе уникнути типових проблем інтернет-магазинів:

- Неповний обсяг даних по товарах. Номенклатурні позиції з 1С повинні бути представлені в каталозі Інтернет-магазину і доступні для перегляду відвідувачами. При цьому просте вивантаження назв товарів явно недостатнє. Відвідувачі бажають бачити зображення і опис товарів, а також переглядати основні параметри і використовувати їх для відбору та порівняння товарів.
- Застарілий каталог товарів. Каталог недостатньо один раз завантажити, його потрібно постійно оновлювати, оскільки товарна база теж постійно

оновлюється. При цьому не потрібно вивантажувати заново товари, які не змінилися. Необхідно відстежувати зміни в номенклатурі товарів і відображати їх на сайті магазину.

- Застарілий прайс-лист і дані по наявності товарів. Навіть якщо контентменеджери уважно стежать за станом каталогу товарів, то, як правило, останні дані за цінами і залишками товарів на складі вони фізично не можуть відслідковувати. Продажі можуть здійснюватися поза сайтом, товари відвантажуються, для нових партій товарів можуть приходити нові ціни, і все це потрібно відстежувати й оновлювати на сайті.
- Ручне перенесення замовлення в 1С. При надходженні замовлення в інтернетмагазин менеджеру потрібно вручну створювати його копію в 1С: вводити параметри замовлення, вибирати номенклатуру, вводити дані по контрагенту.
- Труднощі інформування клієнтів. Клієнту складно зрозуміти, що відбувається з його замовленням:чи пройшла безготівкова оплата, чи прийшов його товар на склад, чи скомплектовано на складі замовлення. В результаті, щоб дізнатися про стан свого замовлення, клієнту залишається тільки дзвонити по телефону і отримувати цю інформацію від менеджерів, які працюють з 1С. Це знову додаткове навантаження на менеджерів.

У результаті втрачається маса часу, а також виникає багато помилок, пов'язаних із людським фактором.

В дипломній роботі для інтеграції 1С: Підприємство з веб-сайтом використовується технологія Web-сервіс. Цей програмний продукт розширює сферу застосування 1С: Підприємства. Він дозволяє організувати авторизований доступ користувачів, на комп'ютерах яких не встановлена 1С, до функціональності 1С: Підприємство через веб-інтерфейс. Це можуть бути мобільні користувачі, співробітники територіально віддалених підрозділів, відвідувачі інтернет-магазинів і веб-порталів. Web-розширення дозволяє вбудовувати доступ до даних 1С: Підприємства в існуючі веб-сайти і створювати готові веб-додатки, що використовують інформаційну базу 1С: Підприємства.

Таким чином, застосування Web-розширення як застосунку допомагає вирішити два основні завдання:

- Інтеграція веб-сайту з інформаційною базою 1С: Підприємства.
- Надання доступу через Інтернет до інформаційної бази 1С: Підприємства для співробітників віддалених підрозділів.

Прикладне рішення 1С: Підприємство надає широкі можливості налаштування вбудованого механізму веб-сервісів. Більше того, 1С Підприємство може бути як постачальником, так і споживачем веб-сервісів, опублікованих іншими постачальниками.

Значною перевагою сервіс-орієнтованої архітектури є те, що вона дозволяє розвивати інфраструктуру підприємства однорідним чином, без руйнування вже існуючих рішень. Її використання дозволяє мінімізувати витрати за рахунок інтеграції різнорідних і успадкованих систем в сучасний ландшафт підприємства. Вона дозволяє реалізовувати слабо-зв'язані програмні компоненти для того, щоб максимально підвищити їх повторну використовуваність.

Сервіс-орієнтована архітектура інтенсивно розвивається і підтримується великими знаними вендорами. Вона будується на базі сервісів, автономних або керованих ззовні. Кращим способом їх реалізації є веб-сервіси. Вони незалежні від платформи, автономні і підтримуються повсюдно.

#### **1.2. Програмний комплекс «1С Підприємство»**

<span id="page-11-0"></span>Система «1С: Підприємство» являє собою комплекс програм, призначених для вирішення широкого спектру завдань, спрямованих на автоматизацію обліку та управління. Цей комплекс прикладних рішень, що побудований за єдиними принципами і на загальній технологічній платформі. Керівник має право вибирати рішення, які відповідають актуальним потребам організації, і надалі програма буде розвиватися в міру розвитку фірми і розширення завдань автоматизації.

Завдання управління й обліку можуть значно відрізнятися в залежності від сфери діяльності фірми, галузі, специфіки готової продукції або надання послуг, структури і розмірів підприємства, рівня його автоматизації. Комплекс 1С призначений для масового використання і задовольняє потреби практично усіх типів підприємств. Таким чином, керівник матиме рішення з перевагами застосування масового продукту, котрий відповідає специфіці організації.

#### **1.3. Функціональні можливості «1С Підприємство»**

<span id="page-12-0"></span>Функції програмного комплексу «1С: Підприємство» класифікуються за напрямками автоматизації і групам користувачів. Ці функції системи мають на меті забезпечити керівників інформацією, необхідною для оцінки ситуації та прийняття актуальних рішень. Це, наприклад, такі механізми, як бюджетування, аналіз рентабельності діяльності підприємства, аналіз збуту продукції та багато іншого.

Така функціональність вирішує завдання працівників, які займаються торгівельною, виробничою, а також діяльністю в галузі надання послуг. За допомогою системи можна ефективно організувати щоденну роботу організації: підготовку документів, управління випуском продукції і запасами, оформлення замовлень, контроль виконання завдань тощо.

Ще однією важливою можливістю програмного комплексу є облік та звітність. Ця функція вирішує завдання бухгалтерії: забезпечення ведення обліку відповідно до актуальних вимог законодавства. Це такі завдання, як: розрахунок заробітної плати, ведення бухгалтерського та податкового обліку, складання поточної звітної документації і т.д.

Одною з основних якостей системи є сукупність стандартизованих рішень з врахуванням індивідуальних потреб кожного підприємства. Це відбувається наступним чином: відразу виконується випуск набору типових рішень, які спрямовані на масові типи підприємств. При їх розробці обов'язково враховується досвід використання програми на різних підприємствах. Це дозволяє детально

опрацювати функціональність програмного продукту в тандемі з методологічними рішеннями і концентрацією уваги саме на специфічних галузевих потребах.

Більше того, можливості програмного комплексу «1С: Підприємство» дозволяють створювати індивідуальні рішення з урахуванням потреб конкретної організації. Такі рішення, як правило, є розвитком типового рішення фірми «1С» або спеціалізованого рішення, але в разі, якщо буде потрібно, можуть бути розроблені також і «з нуля».

Основою системи програм «1С: Підприємство» є єдина технологічна інструментальна платформа, яка є фундаментом для побудови всіх прикладних рішень. Ще одним важливим плюсом програми »1С: Підприємство» є відкритість системи та можливість зрозуміти її роботу.

#### **1.4. Можливості нової редакції конфігурації «Управління торгівлею»**

<span id="page-13-0"></span>Нова редакція розроблена на платформі «1С: Підприємство», є черговим етапом розвитку прикладного рішення «Управління торгівлею», призначеного для автоматизації підприємств оптової та оптово-роздрібної торгівлі. Важливо також зазначити, що даний продукт відноситься до нового покоління управлінських рішень фірми «1С».

Основними напрямками розвитку нової редакції конфігурації "Управління торгівлею" (УТ) є:

- розвиток управлінської функціональності;
- підвищення масштабованості системи;
- використання нових можливостей платформи "1С: Підприємство".

Можна виділити основні важливі відмінності цієї редакції від попередніх:

- конфігурація УТ працює на версії технологічної платформи «1С: Підприємство», що забезпечує ефективну роботу з системою через Інтернет, в режимі тонкого клієнта або веб-клієнта (через звичайний інтернет-браузер), у тому числі в сучасному «хмарному» режимі;

- передбачено адресне зберігання товарів, тобто ведення залишків товарів в розрізі "місць зберігання" (комірок, полиць, стелажів), і упаковок товару. Система дозволяє управляти розкладанням товару за місцями зберігання під час надходження товарів, збіркою з місць зберігання при відвантаженні, переміщенням і декомплектацією товару. Алгоритми, закладені в програму, автоматично підбирають оптимальні місця зберігання при розміщенні і збірці;
- реалізовано управління процесами продажу: угоди, типові та індивідуальні угоди з клієнтами, договори, маркетингові заходи, комерційні пропозиції та інше, що дозволяє оптимізувати діяльність відділу продажів.

#### **1.4.1. Управління взаємовідносинами з клієнтами (CRM)**

<span id="page-14-0"></span>У конфігурації реалізоване управління процесами продажу: регламентація етапів процесу, контроль виконання процесу, аналіз. У цих цілях застосовується механізм бізнес-процесів системи "1С: Підприємство", що автоматично відслідковує маршрут процесу і формує відповідні завдання виконавцям. Крім того, реалізовано спрощений режим управління процесом продажу з ручним переміщенням по етапах. Допускаються різні види процесів з різним складом етапів. Підтримується зберігання допоміжних документів: регламентів, інструкцій, шаблонів документів тощо, необхідних при відпрацюванні процесу.

Система накопичує статистику по виконуваних процесах. Це дозволяє розраховувати ймовірність доведення наявного потенціалу продажів до успішного результату ("воронка продажів") і проводити аналіз вузьких місць процесів.

Всі початі продажі ("операції") реєструються в системі. Вони об'єднують в єдине ціле всю інформацію, накопичену в системі в ході підготовки та виконання продажу: електронні листи, відомості про дзвінки, зустрічі, оформлені замовлення, рахунки, накладні, додаткові файли і т.д. Це допомагає максимально зручно організувати роботу менеджерів з продажу. Система дозволяє реєструвати і аналізувати оточення угоди: конкурентів, субпідрядників, впливових осіб, їх зв'язки. На підставі статистики угод система дозволяє провести оцінку ймовірності

успішного здійснення нової угоди. Таким чином, система автоматизує та підтримує не тільки процес продажу, а й підготовку продажів.

Крім цього, система дозволяє аналізувати розірвані угоди, що необхідно для вдосконалення роботи відділу продажів.

#### **1.4.2. Управління продажами**

<span id="page-15-0"></span>У системі реалізовані комерційні пропозиції, що дозволяють фіксувати історію переговорів з клієнтом щодо визначенням складу і умов продажів.

Істотно розвинена функціональність замовлення як "центру управління" усіма подальшими діями по його відпрацюванню. Введені статуси замовлення ("Не узгоджено", "Погоджено", "До забезпечення", "До відвантаження", "Закрито"), що описують етапи проходження замовлення. На підставі статусу та відомостей про оплату та відвантажені замовлення, автоматично розраховується його поточний стан готовності ("Очікується аванс", "Готовий до відвантаження" і т. д.).

Система автоматично контролює відповідність замовлень умовам торговельних угод, не дозволяючи порушувати їх користувачам, які не мають відповідних прав. Для узгодження відхилень від умов угоди такі користувачі можуть запускати бізнес-процес узгодження замовлення. При цьому система автоматично направить уповноваженим користувачам завдання для погодження замовлення і затвердить його при наявності позитивного рішення.

На різних етапах замовлення може виступати в якості розпорядження на забезпечення, на відвантаження, на оформлення документів. Контроль виконання розпоряджень ведеться з деталізацією до окремих позицій замовлення. Система запобігає "перевиконанню" розпорядження.

Конфігурація надає можливість вказати графік оплати за замовленням клієнта (як в частині авансових платежів, так і платежів з погашення дебіторської заборгованості). Графік може формуватися з урахуванням обраного календаря. Це дозволяє планувати надходження виручки по днях, контролювати дотримання

клієнтом обумовлених термінів оплати, виділяти прострочену дебіторську заборгованість. Система дозволяє класифікувати прострочену заборгованість по інтервалах глибини прострочення.

#### **1.4.3. Управління грошовими коштами**

<span id="page-16-0"></span>У конфігурації системи реалізований механізм заявок на витрачання грошових коштів, включаючи етапи формування та затвердження заявок і контролювання виконання платежів за заявками. На підставі заявок, а також графіків оплати за замовленнями, система формує платіжний календар, за допомогою якого можна детально спланувати рух і залишки коштів, розподілити вихідні платежі, виявити касові розриви і вжити заходів щодо їх усунення.

В обліку безготівкових грошових коштів розділена реєстрація оперативної інформації про вхідні та вихідні платежі (за первинними платіжними документами) і реєстрація виписок (реалізованих окремим документом). Це дозволяє підвищити оперативність обліку (зокрема, взаєморозрахунків), не спотворюючи при цьому облік коштів на розрахункових рахунках, полегшити обробку платіжок і виписок, отримати повний контроль над грошовими коштами, що знаходяться в процесі зарахування, списання або переміщення.

Істотно розвинений функціонал обліку розрахунків з банком шляхом еквайрінгових операцій. Крім реєстрації операцій платежу і повернення за платіжними пластиковими картками, доданий етап реєстрації звітів від банків щодо зарахування платежів, списанню повернень, утриманню комісії, що дозволяє відстежити кожну операцію від моменту проведення платежу по картці до надходження коштів на розрахунковий рахунок.

#### **1.4.4. Управління складом**

<span id="page-16-1"></span>Отримала подальший розвиток схема ордерного складського обліку. Вона може включатися для операцій відвантаження та/або надходження. Складські ордера виписуються строго на підставі документів-розпоряджень, в якості яких

можуть виступати замовлення або накладні. Ведеться облік отриманих, але невиконаних розпоряджень; технологія роботи складу може будуватися цілком "від електронних розпоряджень".

Одна з суттєвих новацій редакції — це адресне зберігання товарів, тобто облік залишків товарів в розрізі "місць зберігання" (осередків, полиць, стелажів), і упаковок товару. Система дозволяє управляти розкладкою товару за місцями зберігання при надходженні, а також забиранням з місць зберігання при відвантаженні та переміщенню і розпаковці товару. Алгоритми, закладені в систему, автоматично підбирають оптимальні місця зберігання при розміщенні і збірці, стежать за відсутністю колізій при великій інтенсивності складських операцій.

Адресне зберігання товарів можна використовувати опціонально. Крім нього підтримується рекомендаційне визначення місць зберігання товару.

Реалізовано багатокроковий процес інвентаризації товару, який включає формування наказів на інвентаризацію, видачу розпоряджень на перерахунок залишків у місцях зберігання, роздільне відображення надлишків і недостач в оперативному і фінансовому обліку.

#### **1.4.5. Фінансовий облік**

<span id="page-17-0"></span>У новій редакції підтримується схема роботи, під час якої товар закуповується для одних організацій компанії, а продається від особи інших організацій ("Інтеркампані"). При цьому відповідно з налаштованими правилами автоматично підбирається організація-власник товару, що продається, та оформляється перепродаж товару між організаціями всередині компанії.

Облік фінансових результатів (прибутку, збитків) ведеться паралельно по підприємству в цілому, що дозволяє визначити фінансовий результат підприємства, і в розрізі напрямків діяльності підприємства. Склад напрямків може визначатися дуже гнучко, наприклад, напрямки можуть відповідати точкам продажів (для роздрібних підприємств), асортименту (для дистриб'юторів), проектам і т.п.

Підтримується опис довільних правил розподілу собівартості і виручки від продажів за напрямами діяльності, що опирається на аналітику продажів.

Все це дозволяє детально аналізувати ефективність діяльності підприємства і розвивати бізнес, оптимізуючи склад напрямків діяльності.

Реєстрація та облік інших витрат здійснюють у напрямі статей витрат і об'єктів додаткової аналітики, обумовленою статтею витрат. Налаштування додаткової аналітики може бути виконане в режимі "1С: Підприємство". Наприклад, додаткові витрати на закупівлю або продаж можуть відноситися до відповідного замовлення, витрати на зберігання – до складу і т.п. Це дозволяє, з одного боку, детально аналізувати структуру витрат, а з іншого боку – співвідносити витрати з виручкою за тим же самим об'єктом аналітики.

#### **1.4.6. Нові технічні рішення**

<span id="page-18-0"></span>Повністю перероблена механіка проведення документів. Оперативний контроль результатів проведення виконується вже після формування рухів, на відміну від попередніх редакцій, де контроль виконувався перед проведенням. Це рішення дозволило повністю розділити логіку проведення і логіку контролю, радикально спростивши відповідний програмний код, що, у свою чергу, важливо для полегшення доробок конфігурації, скорочення кількості можливих помилок, нарощування продуктивності системи.

При необхідності контроль виконується і під час перепроведення документів заднім числом, і при скасуванні проведення документа. Наприклад, система не дозволить скасувати розпорядження про відвантаження товарів у тій частині, в якій воно вже було виконано.

У новій конфігурації реалізована базова функціональність автоматизації бізнес-процесів – тобто універсальні механізми налаштування процесів, контролю та аналізу їх виконання, що підтримують вбудовані в типове рішення бізнес-процеси і

дозволяють на конкретному впровадженні нарощувати їх перелік з меншими трудовитратами.

У конфігурації реалізовано низку підсистем, механізмів і технологій, запропонованих як стандартні для прикладних рішень, розроблених в режимі "Керованого додатку" (рос. «Управляемого приложения»), зокрема:

- підключення зовнішнього обладнання (торгового та ін.);
- печатка;
- формування документів у форматі .docх (Microsoft Word) і .odt (OpenOffice);
- робота з файлами;
- версії документів та ін.

### **1.5. Конфігурування 1С Підприємство**

<span id="page-19-0"></span>Очевидна популярність системи обліку «1С: Підприємство» обумовлена в першу чергу високим рівнем гнучкості системи. За допомогою цієї системи можна організувати облік практично на будь-якому підприємстві.

Система обліку "1С: Підприємство" програмно складається по суті з двох основних частин: власне з самої технологічної інструментальної платформи, що створює програмне середовище та конфігурації, тобто прикладної розробки (рішення) для підприємства певного типу. Система має два основні режими роботи: "Підприємство" і "Конфігуратор".

"Підприємство" – основний режим роботи для користувачів системи. У ньому відбувається основна робота: внесення до інформаційних баз даних про бізнеспроцеси підприємства, їх обробка та формування відповідних звітів.

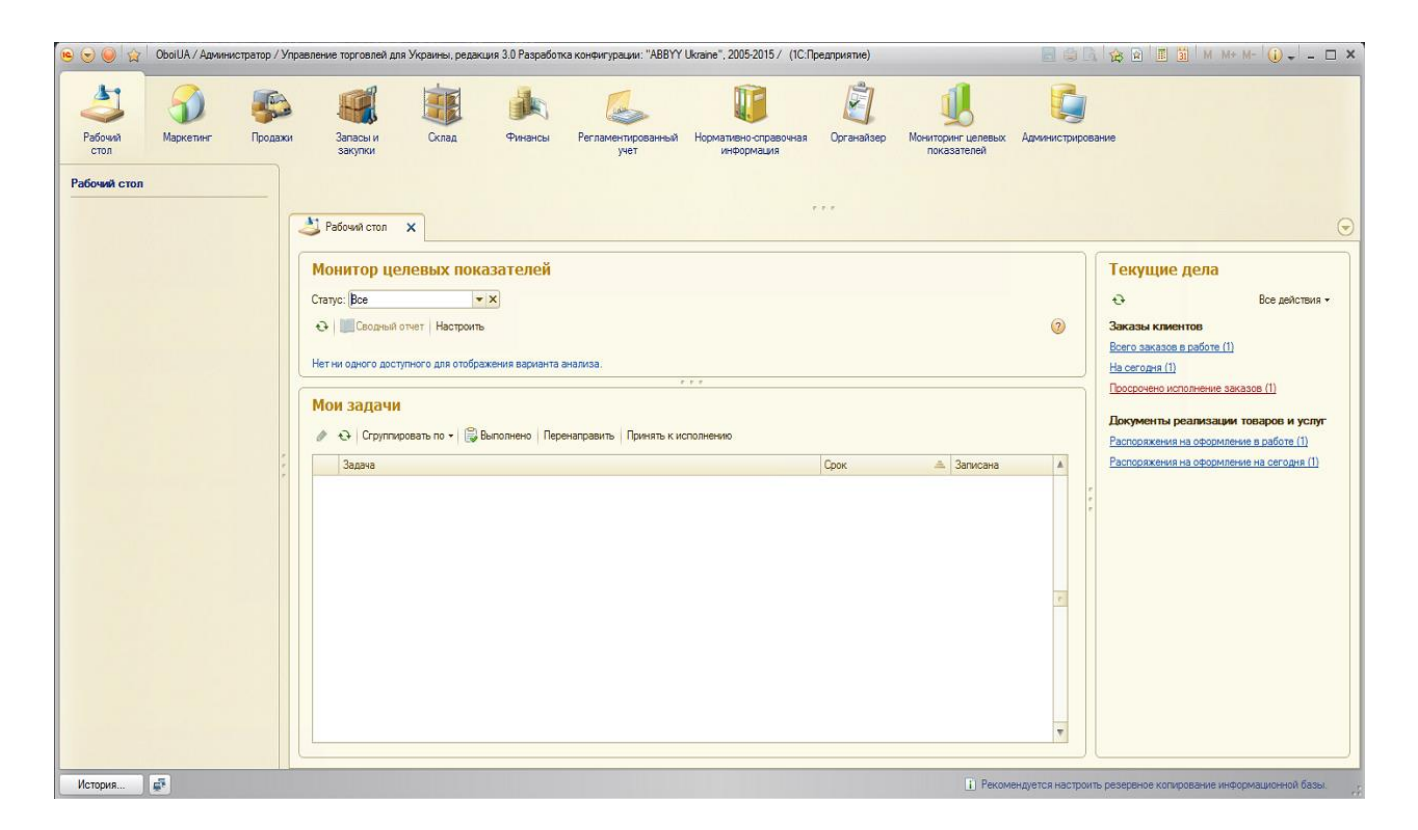

Рис.1.1. Режим роботи «Підприємство» на базі типової конфігурації «Управління торгівлею для України»

"Конфігуратор" – це програмне середовище системи, призначене для адміністрування, програмування, і, таким чином, створення системної конфігурації. В цьому середовищі розробляються нові форми документів і звітів, довідників та інших документів. Крім того, конфігуратор дозволяє адмініструвати роботу системи: знаходити і виправляти помилки в роботі баз даних, тестувати працездатність і швидкодію системи, створювати резервні копії даних.

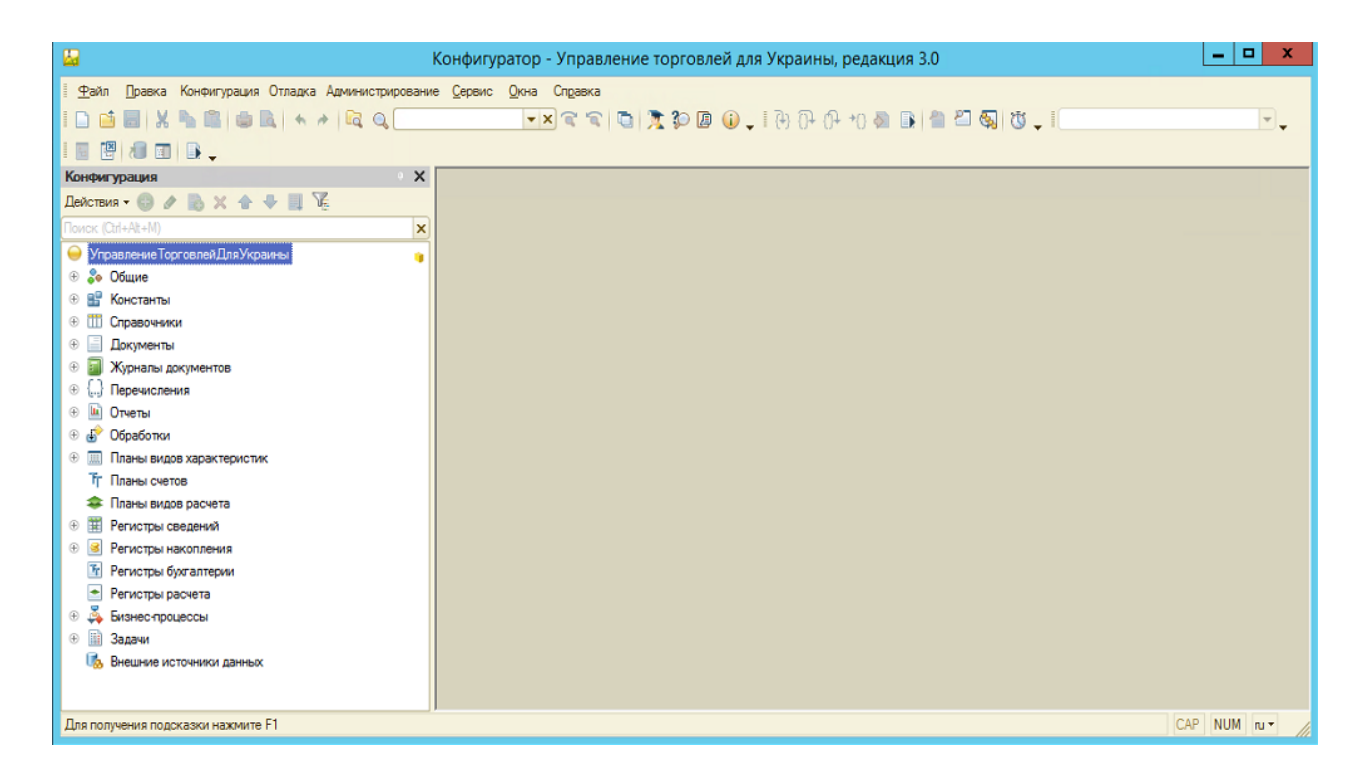

Рис.1.2. Режим роботи «Конфігуратор» на базі типової конфігурації «Управління торгівлею для України»

Конфігурація 1С – це прикладна програма, що визначає всі параметри роботи технологічної платформи "1С: Підприємство" для організації автоматизації обліку підприємства. Іншими словами конфігурація системи є рішенням для автоматизації обліку даного підприємства. Конфігурації можуть бути стандартними або індивідуальними. Стандартні конфігурації 1С створюються для певних типів підприємств: торговельних, виробничих, тих, що надають послуги та інших. Індивідуальні конфігурації створюються спеціально для одного конкретного підприємства.

Стандартні конфігурації програми 1С не завжди повністю відповідають вимогам бізнес-процесів, оскільки кожне підприємство володіє власними особливостями ведення обліку. Тому у підприємства часто виникає необхідність внести певні зміни в конфігурацію системи. У деяких випадках, коли необхідно виконати великий обсяг робіт із доробки, доцільно не доробляти ту чи іншу конфігурацію, а написати нову. Таким чином, є два шляхи створення конфігурації,

яка буде максимально відповідати вимогам бізнес-процесу підприємства: написати нову конфігурацію або допрацювати існуючу.

Створення нової конфігурації, безумовно, має перевагу в тому, що спеціально написана конфігурація буде ідеально відповідати вимогам бізнес-процесів конкретного підприємства. Але вартість розробки може виявитися вищою вартості робіт з доопрацювання стандартної конфігурації.

Доопрацювання 1С конфігурації полягає в зміні існуючої конфігурації для надання їй нових функціональних можливостей відповідно до бізнес-процесів підприємства. Доопрацювання 1С конфігурації підвищує ефективність системи, робить її більш зручною, знижує імовірність виникнення помилок.

#### **1.6. Інтеграція 1С з іншими прикладними рішеннями**

<span id="page-22-0"></span>Розвиток технологій і ускладнення бізнес-процесів ставлять все більш складні завдання перед системами автоматизації і управління. Однією з основних сучасних вимог до таких систем є можливість їх інтеграції з іншими інформаційними системами або обладнанням. Чималу увагу в цьому аспекті було приділено при створенні нової платформи 1С. Нова система має у своєму арсеналі велику кількість функцій і технічних можливостей для інтеграції з різними зовнішніми програмними засобами та обладнанням, використовуючи для цього найбільш поширені протоколи і стандарти.

Наявні засоби інтеграції 1С призначені для вирішення завдань різного рівня і володіють різноманітними технічними можливостями. В цьому і полягає одна з незаперечних переваг системи 1С – підтримка широкого діапазону рішень, одні з яких призначені для великої корпорації, а інші для невеликих підприємств.

Для інтеграції 1С-платформи із зовнішніми програмами передбачені наступні можливості і компоненти:

- підтримка функції Automation. Функція Automation головним чином призначена для здійснення можливості управляти системою 1С з інших програм за

допомогою створення інтерактивного середовища управління. 1С має можливість виконувати роль клієнта автоматизації і таким чином обмінюватися даними з іншою системою 1С, наприклад, із системою з іншою конфігурацією;

- можливість роботи з документами у форматі XML. Система 1С володіє можливістю перетворювати дані у формат XML а також із формату XML. При цьому механізм читання і запису документів XML, може працювати без постійного зв'язку з об'єктами 1С. Можливо створювати нові документи у форматі XML і витягати з них дані, робити в них запис даних, відкривати документи для читання;

- можливість обміну даними за допомогою COM-порта. Ця функція працює на основі стандартного механізму Microsoft COM і забезпечує обмін даними з зовнішніми програмними продуктами;

- можливість обробки текстових файлів. Здатність здійснювати обмін даними з використанням текстових файлів спрощує процедуру інтеграції 1С з іншими платформами. Система 1С дозволяє створювати, форматувати, відкривати і редагувати текстові файли різних форматів;

- наявність компонент, що забезпечують роботу з торговим обладнанням. Ці компоненти дозволяють підключати до системи 1С різне периферійне устаткування, наприклад, касові апарати, сканери штрих-коду та інші. Інформаційний взаємозв'язок здійснюється за допомогою драйверів цих пристроїв;

- підтримка протоколів мережі Інтернет HTTP, HTTPS і FTP. Концепція 1С – Web заснована на технології ASP.NET, яка доповнена деякими компонентами. Основним завданням 1С-Web є реалізація механізму обміну даними з інформаційними базами зовнішніх додатків. Крім цього до складу 1С-Web включені компоненти для аналізу даних і створення на їх основі звітів. Велика частина інструментів компоненти призначена для програмування інтернет-інтерфейсу і здійснення обміну даними між платформами .NET та різними платформами 1С. Це дає можливість створювати на основі властивостей обох платформ різноманітні

додатки для їх використання в середовищі .NET: програми для мобільних пристроїв, різні додатки для Windows, сервери WEB, інші компоненти .NET.

#### **1.7. Огляд технологій інтеграції системи 1С с web-ресурсами**

<span id="page-24-0"></span>Вивантаження даних в базу інтернет-магазину може здійснюватися наступними способами [12]:

- через файл вивантаження, що містить в собі запити до бази даних MySQL, необхідні для поновлення даних в базі магазину. У даному режимі модуль формує файл вивантаження і копіює його на сервер, де розташований магазин. Далі потрібно зайти на сайт і завантажити вивантажені з 1С дані;
- напряму в базу даних Інтернет-магазину. У даному режимі вивантаження відбувається без проміжних дій, дані потрапляють відразу в Інтернет-магазин, але для використання даного режиму необхідно що б на сервері бази даних магазину був відкритий доступ до сервера з віддаленого комп'ютера, а не тільки з localhost.

Вивантаження файлів на сервер інтернет-магазину може проводитись двома способами:

- через локальну мережу, якщо є доступ до файлів сервера через локальну мережу;
- за протоколом FTP в даному режимі файли вивантажуються на сервер інтернет-магазину через FTP.

В дипломній роботі для інтеграції системи 1С Підприємство з веб-сайтом підприємства «OboiUA» використовується програмна система «web-сервіс». Розглянемо інші популярні способи інтегрування 1С з зовнішніми програмними продуктами.

#### **1.7.1. FTP: обмін даними з сервером**

<span id="page-24-1"></span>Web-сайти складаються з множини файлів. Файлами можуть бути як сторінки, що містять тексти сайту, графічні елементи оформлення, а також і програмна

частина, що забезпечує інтерактивність сайту. Файли сайту розміщуються на сервері хостинг-провайдера, який забезпечує їх зберігання, після чого та частина з них, яку необхідно поширювати, стає доступною відвідувачам. Для редагування і налаштування сайту необхідний механізм завантаження файлів на сервер хостингпровайдера. Для вирішення цих завдань служить протокол FTP.

FTP (від англ. File Transfer Protocol – протокол передачі файлів) – це поширений в Інтернеті стандарт для передачі файлів між комп'ютерами [19]. Для використання FTP потрібна спеціальна програма-клієнт, логін/пароль і адреса сервера, з яким буде встановлюватися з'єднання. Якщо останні два елементи (логін/пароль і адресу) видає хостинг-провайдер, то з програмою-клієнтом для роботи з FTP можна розібратися самостійно. У Інтернеті готових FTP-клієнтів є безліч. Ці програми існують для всіх платформ (Windows, Unix, Mac) та достпуні як абсолютно безкоштовно, так і надаються за кошти. Втім, більшість хостингпровайдерів готові порекомендувати FTP-клієнтів, а деякі навіть поширюють ці програми зі своїх сайтів.

Більшість сучасних програмних пакетів містять вбудовані FTP-клієнти, що дозволяє їм обмінюватися файлами автоматично в непомітному для користувача режимі. Програмний комплекс 1С Підприємство для доступу до FTP-серверів може використовувати спеціалізований об'єкт «FТРСоединение». Крім цього може використовуватися об'єкт «ИнтернетПрокси».

Налаштування FTP-доступу не складає труднощів, але детальний опис кроків – індивідульний для кожної програми. У будь-якому разі налаштування вимагає введення виданого хостинг-провайдером імені користувача (логіну), пароля та адреси FTP-сервера. Іноді, у випадку якщо ваш комп'ютер налаштований на роботу з так званою немаршрутизованою IP-адресою, потрібно налаштувати клієнт на роботу в «пасивному режимі». Після того як правильні дані для з'єднання вказані, можна підключитися до сервера провайдера і завантажити на нього у відповідну папку (директорію) попередньо підготовлені на локальному диску файли.

#### **1.7.2. Передача даних на веб-сервер методами GET і POST**

<span id="page-26-0"></span>HTTP протокол описує взаємодію між двома комп'ютерами (клієнтом і сервером), побудовану на базі повідомлень, так званих «запит» (Request) і «відповідь» (Response). Кожне повідомлення складається з трьох частин: стартовий рядок, заголовки і тіло. При цьому обов'язковою частиною є тільки стартовий рядок.

Стартові рядки для запиту і відповіді мають різний формат. Стартовий рядок запиту, яка виглядає так:

## METHOD URI HTTP / VERSION ,

 де METHOD – це метод HTTP-запиту, URI – ідентифікатор ресурсу, VERSION – версія протоколу, яка є на даний момент актуальною.

Заголовки – це набір пар ім'я-значення, розділених двокрапкою. У заголовках передається різна службова інформація: кодування повідомлення, назва та версія браузера, адреса, з якої прийшов клієнт (Referrer) і так далі.

Тіло повідомлення – це власне дані, що передаються. У відповіді переданими даними, як правило, є html-сторінка, яку запросив браузер, а в запиті, наприклад, в тілі повідомлення передається вміст файлів, що завантажуються на сервер. Але як правило, тіло повідомлення в запиті взагалі відсутнє.

В системі 1С Підприємство для обміну файлами шляхом використання HTTPзапитів застосовується клас «HTTPСоединение». В залежності від обраного методу HTTP-запиту (GET або POST) програмний код запиту повинен містити різний формат для відправки на веб-сервер.

Метод POST є одним з найбільш часто використовуваних методів HTTPзапитів. Від GET-запитів його відрізняє наявність тіла запиту, що дозволяє відправляти на веб-сервер практично будь-які дані.

Використання GET і POST-запитів у платформі 1С: Підприємство дає можливість інтегрувати різноманітні ІС різної природи. Цей метод є одним із найчастіше використовуваних, оскільки практично всі популярні веб-сервіси надають API для можливості інтегрування з іншими програмами. Так, наприклад, Google використовує схожу схему авторизації і роботу за допомогою POST-запитів у форматі JSON (JavaScript Object Notation — [текстовий формат](https://ru.wikipedia.org/wiki/%D0%A2%D0%B5%D0%BA%D1%81%D1%82%D0%BE%D0%B2%D1%8B%D0%B9_%D1%84%D0%BE%D1%80%D0%BC%D0%B0%D1%82) [обміну даними,](https://ru.wikipedia.org/wiki/%D0%9E%D0%B1%D0%BC%D0%B5%D0%BD_%D0%B4%D0%B0%D0%BD%D0%BD%D1%8B%D0%BC%D0%B8) заснований на [JavaScript\)](https://ru.wikipedia.org/wiki/JavaScript) або SOAP.

### <span id="page-27-0"></span>**1.7.3. Взаємодія "1С: Підприємство" із зовнішніми програмами за допомогою COM-з'єднання та Automation**

Основне завдання, яке вирішується за допомогою COM-з'єднання — це забезпечення надійного і швидкого програмного доступу до даних системи 1С: Підприємство із зовнішніх додатків та систем. У загальному робота з системою 1С: Підприємство через COM-з'єднання подібна роботі з системою 1С: Підприємство в режимі Automation-сервера. Основні відмінності полягають в тому, що у випадку використання Automation-сервера запускається повноцінний додаток 1С: Підприємство, а в разі COM-з'єднання запускається відносно невеликий внутрішньо-процесний COM-сервер.

Використання COM-з'єднання для доступу до даних системи 1С: Підприємство надає наступні переваги в порівнянні з використанням Automationсервера:

- більш швидка установка з'єднання, оскільки не потрібно створення окремого процесу операційної системи;
- більш швидке звернення до властивостей і методів об'єктів системи 1С: Підприємство, бо для організації звернення не потрібна організація міжпроцесної комунікації;
- менша витрата ресурсів операційної системи.

Для організації доступу до даних системи 1С: Підприємство через COMз'єднання, виконується наступна послідовність дій:

- створюється COM-об'єкт, за допомогою якого проводиться установка з'єднання;
- через отриманий об'єкт COM-з'єднання проводиться звернення до допустимих методів, властивостей та об'єктів інформаційної бази, з якою встановлено з'єднання.

Для запуску системи 1С: Підприємство в якості Automation-сервера із зовнішнього додатку, виконується наступна послідовність дій:

- створюється COM-об'єкт з ідентифікатором V.Application;
- виконується ініціалізація системи 1С: Підприємство методом Connect;
- викликаються властивості і методи системи 1С: Підприємство як Automationсервера.

За допомогою COM-з'єднання можна, наприклад, організувати WEB-доступ до бази даних 1С: Підприємство (рис.1.3).

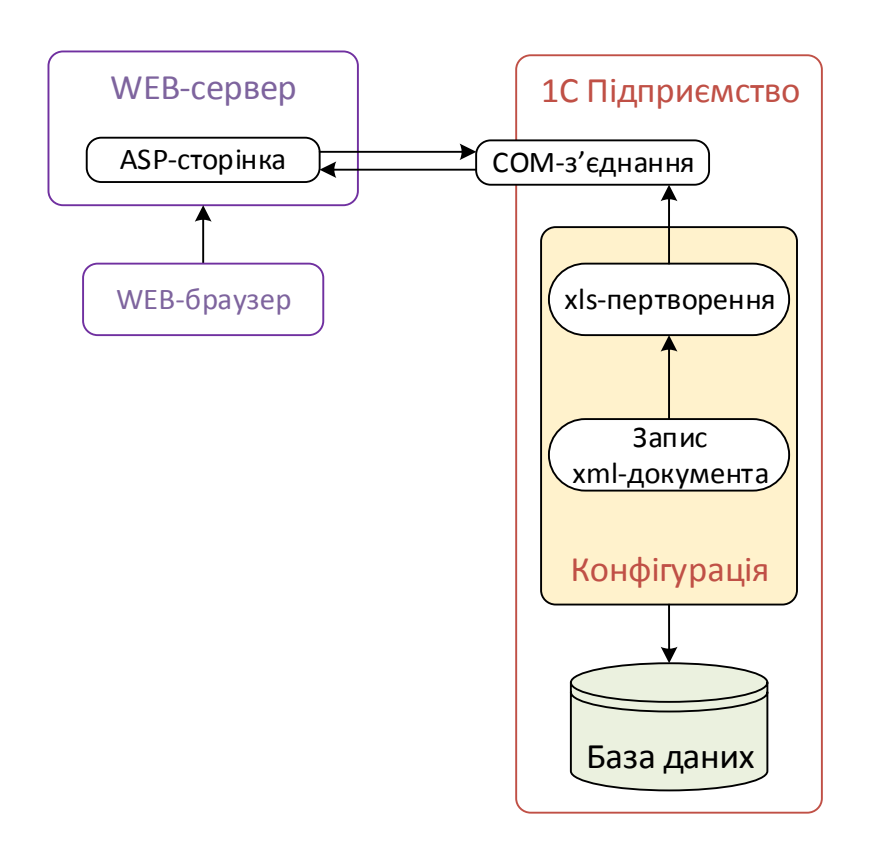

Рис.1.3. Схема реалізації WEB-доступу до бази даних 1С: Підприємство

Також COM-з'єднання дозволяє організувати обмін XML-документами комлексу програм 1С: Підприємство із зовнішніми додатками (рис.1.4).

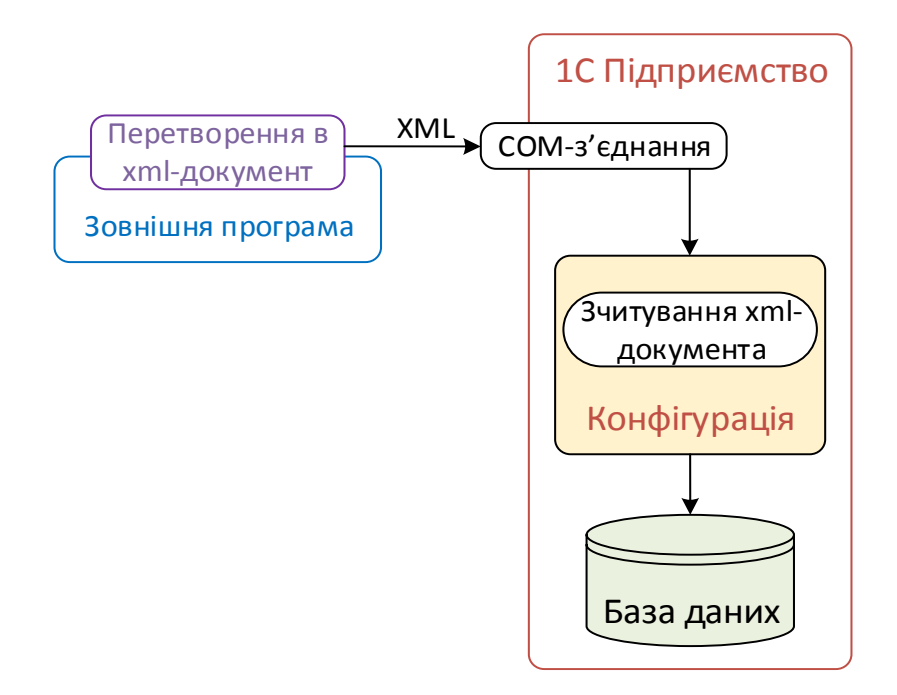

Рис.1.4. Схема реалізації XML обміну документами системи 1С: Підприємство

### <span id="page-29-0"></span>**1.7.4. Використання технології web-сервісу для обміну даними з webресурсами**

Web-сервіси являють собою XML-додатки, що здійснюють зв'язування даних з програмами, об'єктами, базами даних або з діловими операціями цілком. Між вебсервісом і програмою здійснюється обмін XML-документами, оформленими у вигляді повідомлень. Стандарти веб-сервісів визначають формат таких повідомлень, інтерфейс, якому передається повідомлення, правила прив'язки змісту повідомлення до спеціального додатку що реалізовує сервіс і навпаки, а також механізми публікації і пошуку інтерфейсів.

Як видно з рис.1.5, веб-сервіси являють собою оболонку, що забезпечує стандартний спосіб взаємодії з прикладними програмними середовищами, такими як системи управління базами даних (СУБД), .NET, J2EE (Java2 Platform, Enterprise Edition), CORBA (Common Object Request Broker Architecture), посередники пакетів планування ресурсів підприємства (Enterprise Resource Planning, ERP), брокерів інтеграції та ін.

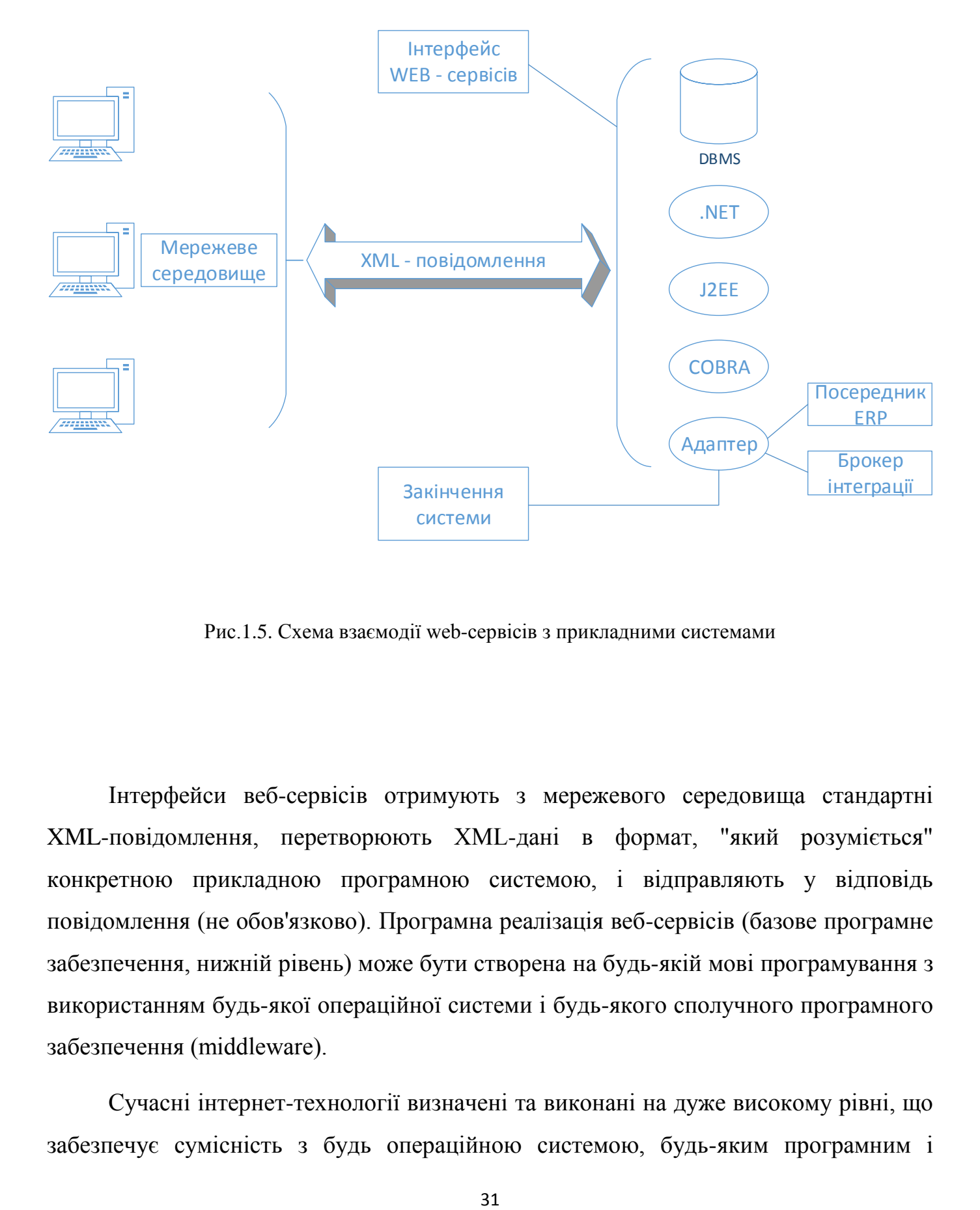

Рис.1.5. Схема взаємодії web-сервісів з прикладними системами

Інтерфейси веб-сервісів отримують з мережевого середовища стандартні XML-повідомлення, перетворюють XML-дані в формат, "який розуміється" конкретною прикладною програмною системою, і відправляють у відповідь повідомлення (не обов'язково). Програмна реалізація веб-сервісів (базове програмне забезпечення, нижній рівень) може бути створена на будь-якій мові програмування з використанням будь-якої операційної системи і будь-якого сполучного програмного забезпечення (middleware).

Сучасні інтернет-технології визначені та виконані на дуже високому рівні, що забезпечує сумісність з будь операційною системою, будь-яким програмним і апаратним забезпеченням. Інфраструктура, заснована на застосуванні веб-сервісів, користується цим рівнем абстракції і включає в себе пов'язану з даними семантичну інформацію, тобто веб-сервіси визначають не тільки дані, але й порядок обробки і перетворення цих даних в базові програмні додатки і навпаки.

Мережа в її сучасному стані погано підтримує програмно-орієнтовану взаємодію. Приватним особам та компаніям, що займаються комерцією з використанням мережі Інтернет, необхідний спосіб публікації посилань на їх додатки і дані, практично такий же, як і в разі публікації посилань на їх вебсторінки. Інтернет-додатки повинні мати можливість знаходити інші інтернетдодатки, звертатися до них і автоматично взаємодіяти з ними. Забезпечуючи "спілкування" між програмами, веб-сервіси розширюють можливості Інтернету. За рахунок підтримки веб-сервісів, розміщені в різних вузлах Інтернету додатки можуть взаємодіяти безпосередньо, наче вони є частиною однієї великої інформаційної системи. В цьому і полягає перевага технології web-сервісів. Детальніше дану технологію розглянемо у Розділі 2.

# <span id="page-32-0"></span>**РОЗДІЛ 2. МЕТОДОЛОГІЯ РОЗРОБКИ WEB-ІНТЕРФЕЙСУ ТА МЕХАНІЗМУ ОБМІНУ ШЛЯХОМ ВИКОРИСТАННЯ WEB-СЕРВІСІВ ДЛЯ СИСТЕМИ "1С ПІДПРИЄМСТВО"**

# <span id="page-32-1"></span>**2.1. Огляд технології «WEB-сервіс», її призначення та основні поняття 2.1.1. Визначення сервісу**

<span id="page-32-2"></span>Для ефективної організації взаємодії ІС необхідно знати які бізнеспроцеси необхідні підприємству для здійснення його бізнес-функцій. З цією метою проводять декомпозицію функціональних блоків бізнес-процесів (бізнеспроцесів верхнього рівня), отримуючи ланцюжки бізнес-процесів, а після цього декомпозицію ланцюжків бізнес-процесів — до отримання окремих бізнеспроцесів, а окремі бізнес-процеси поділяють на складові функції. Бізнесфункція, що дає конкретний результат, є мінімальною сутністю, що має неабияку цінність для бізнесу. Саме її і можна ототожнити з сервісом.

Під поняттям «сервіс» (service) будемо розуміти ресурс, який реалізує бізнес-функцію, що володіє наступними властивостями [8]:

- є повторно використовуваним;
- визначається одним або декількома явними технологічно-незалежними інтерфейсами;
- слабо пов'язаний з іншими подібними ресурсами і може бути викликаний за допомогою комунікаційних протоколів, що можуть забезпечити можливість взаємодії ресурсів між собою.

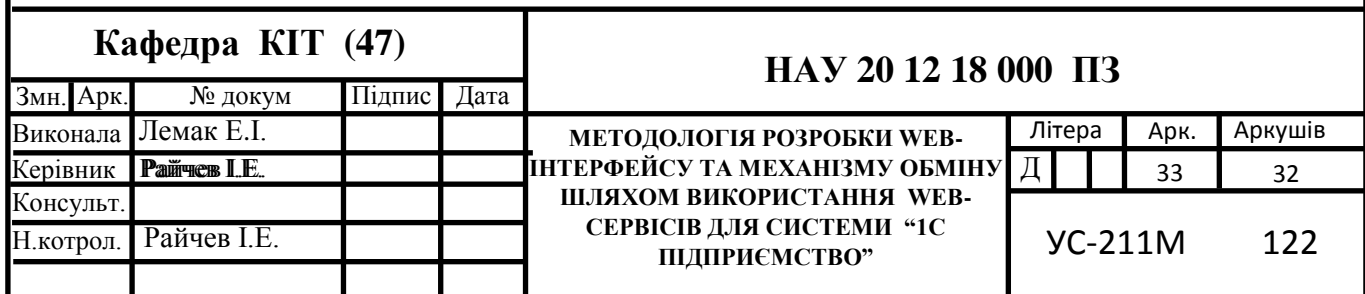

#### **2.1.2. Визначення сервісно-орієнтованої архітектури**

<span id="page-33-0"></span>Таким чином в кінцевому підсумку, з функціональної точки зору, бізнесдодаток розпадається на сукупність взаємодіючих між собою сервісів. Цю сукупність взаємодіючих сервісів можна ототожнити із ще одним ключовим поняттям — сервісно-орієнтованою архітектурою [14].

Компонентна модель програмної системи (ПС) , яка складається з окремих функціональних модулів додатків (сервісів), що мають певні згідно з деякими загальними правилами інтерфейси і механізм взаємодії між собою, називається сервісно-орієнтованою архітектурою ПС (Service-Oriented Architecture, SOA).

Абстрагуючись можна дати наступне, більш конкретне, визначення сервісноорієнтованої архітектури [4]:

Архітектура додатків, в рамках якої всі функції програми або ПС є незалежними сервісами з чітко визначеними інтерфейсами, які можна викликати в потрібному порядку з метою формування бізнес-процесів, називається сервісноорієнтованою архітектурою [16].

Для кращого розуміння поняття сервісно-орієнтованої архітектури проведемо невеликий аналіз даного визначення:

- "всі функції додатка" як вже зазначалось, будь-який додаток з функціональної точки зору може бути представлено сукупністю функцій; ресурс, який реалізує функцію, називається сервісом. Таким чином, наведене визначення вимагає для представлення та реалізації будь-якого додатку в рамках SOA проведення його повної декомпозиції до рівня окремих функцій;
- "є незалежними сервісами" в поняття незалежності сервісу вкладається наступний зміст: сервіси функціонують незалежно від інших інформаційних систем, є функціонально самостійними об'єктами. Вони являють собою "чорні ящики" для будь-яких зовнішніх додатків: зовнішні програми не знають, як сервіс формує з вхідних даних вихідні. Все, що їм відомо — це те, що необхідно подати на вхід сервісу і що слід очікувати на його виході;

- "з чітко визначеними інтерфейсами" функція (або функції), яку(і) реалізує даний сервіс, повинна бути однозначно описана згідно з визначеними, прийнятими для всіх сервісів, правилами. Повинен бути описаний набір і типи вхідних даних, а також набір і типи вихідних даних;
- "з ... інтерфейсами, які можна викликати" дана вимога зумовлена необхідністю забезпечення взаємодії між різними сервісами: для зовнішніх (по відношенню до сервісу ІС) не повинно мати значення на якій мові програмування реалізований веб-сервіс, на який програмно-апаратній платформі він функціонує, локально або віддалено він розташований. Зовнішня ІС система повинна мати можливість взаємодіяти з сервісом (тобто передавати йому вхідні дані й отримувати вихідні дані) незалежно від зазначених його особливостей.

#### **2.1.3. Вимоги до сервісно-орієнтованої архітектури**

<span id="page-34-0"></span>Сервісно-орієнтована архітектура (SOA), будучи практичною концепцією, повинна відповідати певним вимогам, що пред'являються до неї сучасним станом бізнес-відносин та інформаційних технологій, а також тенденціями їх спільного розвитку [8]:

- забезпечувати спадкоємність інвестицій в IT, збереження існуючих інформаційних систем та їх спільне ефективне використання для підвищення коефіцієнта рівня прибутковості (ROI) від IT-вкладень;
- забезпечувати реалізацію різних типів інтеграції:
	- o користувацька інтеграція (user integration) забезпечення взаємодії ІС з конкретним персоніфікованим користувачем;
	- o інтеграція додатків (application connectivity) забезпечення взаємодії додатків;
	- o інтеграція процесів (process integration) інтеграція бізнес-процесів;
	- o інформаційна інтеграція (information integration) інтеграція з метою забезпечення доступності інформації і даних;
- o інтеграція нових додатків (build to integrate) інтеграція нових додатків і сервісів в існуючі інформаційні системи.
- забезпечувати поетапність впровадження новостворених і міграції існуючих інформаційних систем;
- мати стандартизовану технологічну забезпеченість реалізації та інструментарій розробки, що сукупно надають найкращі можливості повторного використання додатків, впровадження нових і міграції існуючих інформаційних систем;
- дозволяти реалізацію різних моделей побудови інформаційних систем.

Сьогоднішній рівень розвитку SOA дозволяє стверджувати, що всі зазначені вимоги до неї в тій чи іншій мірі виконуються.

#### **2.1.4. Роль web-сервісів**

<span id="page-35-0"></span>Традиційні форми взаємодії бізнесів (B2B) володіють величезним потенціалом для вдосконалення, який може забезпечити бізнес істотними стратегічними перевагами і потужними джерелами підвищення ефективності [17]. Технології Webсервісів, що базуються на можливостях Інтернет, покликані кардинально поліпшити взаємодію людей та ІС і забезпечити взаємне проникнення різних систем і процесів. Вони утворені з цілого ряду стандартних протоколів взаємодії, засобів опису моделей даних і інтерфейсів, а також допоміжних мережевих служб, що забезпечують доступність бізнес-функцій організацій авторизованим користувачам через Інтернет з будь-якого підключеного до нього пристрою [11]. Зокрема, по відношенню до відповідних бізнес-процесів організації, Web-сервіси дозволяють:

- описати їх у вигляді сервісу і забезпечити до них доступ користувачам ззовні;
- знайти такий сервіс сторонам, зацікавленим в його використанні;
- скористатися даним сервісом після його виявлення.

Таким чином Web-сервіси забезпечують побудовану на відкритих стандартах інформаційну інфраструктуру, за допомогою якої організації і компанії можуть:
- інтегрувати внутрішні бізнес-процеси один з одним;
- динамічно пов'язувати і синхронізувати власні бізнес-процеси з бізнеспроцесами своїх ділових партнерів;
- пропонувати свої бізнес-процеси в якості сервісів, якими можуть скористатися інші організації на певних умовах.

Істотні перетворення вже мають місце в міру того, як організації інформатизують свої бізнес-процеси. Незважаючи на це, Інтернет в значній мірі залишається для них засобом створення приватних взаємодій між окремо взятими організаціями, що функціонують ізольовано від інших. Web-сервіси слугують основою для ще більш масштабного, чергового перетворення, що відбувається в даний час, в результаті якого Інтернет вже набуває рис універсального ділового середовища, в якому безперешкодно протікають різноманітні ланцюжки процесів публікації, виявлення і споживання різних бізнес-сервісів.

### **2.1.5. На чому базуються web-сервіси?**

По суті Web-сервіси являють собою новий вид веб-додатків для створення бізнес-логіки і зв'язку різнорідних додатків на основі використання загальних стандартів. Завдяки веб-сервісам, функції будь-якої прикладної програми стають доступними через Інтернет. Всі Web-сервіси реалізуються на загальних принципах:

- створювач конкретного веб-сервісу визначає формат запитів до нього і формат відповідей на дані запити;
- з будь-якого комп'ютера в інтернеті можна зробити запит до даного вебсервісу;
- веб-сервіс виконує задану послідовність дій і відправляє назад результат.

Таким чином, всі Web-сервіси базуються на застосуванні відкритих, затверджених консорціумом ІТ-спільноти стандартах і протоколах, ключовими з яких є наступні [7]:

- SOAP (Simple Object Access Protocol) протокол доступу до простих об'єктів, тобто механізм для передачі інформації між віддаленими об'єктами на базі протоколу HTTP і деяких інших інтернет-протоколів;
- WSDL (Web Services Description Language) мова опису Web-сервісів;
- UDDI (Universal Description, Discovery and Integration) універсальний опис, виявлення та інтеграція — це протокол пошуку ресурсів в Інтернеті.

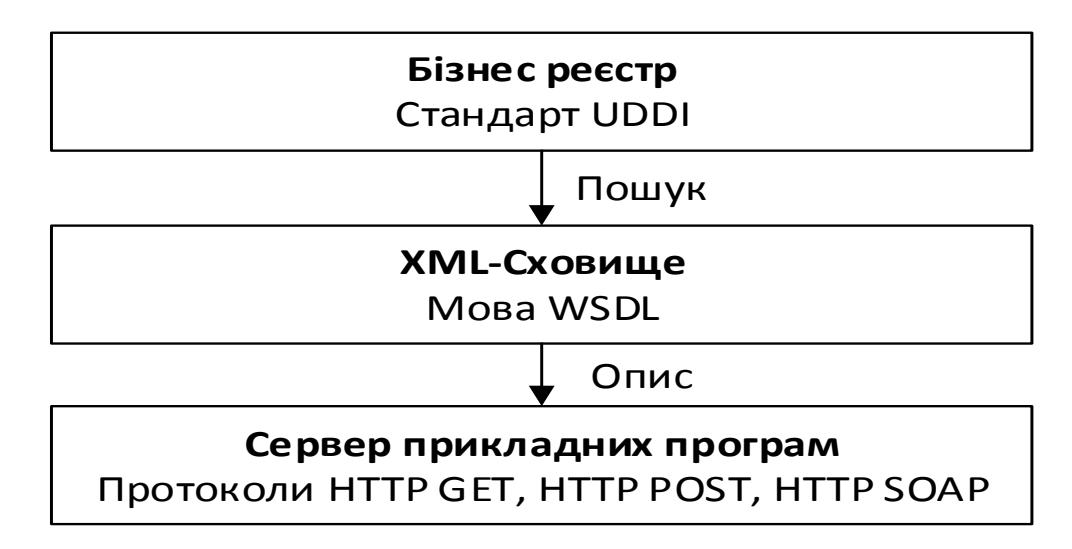

Рис.2.1. Схема взаємодії стандартів один з одним

Сервери додатків є сховищами Web-сервісів і роблять їх доступними через протоколи HTTP GET, HTTP POST і HTTP SOAP.

Існуючі Web-сервіси описуються в WSDL-документах, які розташовуються або на сервері додатків, або в спеціальних XML-сховищах. WSDL-документ може посилатися на інші WSDL-документи та документи XSD (XML Schema), в яких описані типи даних, що використовуються Web-сервісами. XML-сховища використовуються для управління WSDL-документами. Усередині WSDLдокумента знаходиться адреса (URL) Web-сервісу. Web-сервіси описані і проіндексовані в бізнес-реєстрі, що містить адреси (URL) WSDL-документів [7].

Розглянемо три основних Web-стандарти, на яких базуються Web-сервіси: SOAP, WSDL і UDDI, більш детально.

# **SOAP — Simple Object Access Protocol**

SOAP — це стандарт для відсилання та отримання повідомлень через Internet. Спочатку цей протокол був запропонований фірмою Microsoft в якості засобу для віддаленого виклику процедур (RPC, Remote Procedure Call) по протоколу HTTP, а специфікація SOAP 1.0 (Userland, Microsoft, Developmentor) була тісно пов'язана з Component Object Model (COM). Фірма IBM і ряд інших компаній, у тому числі Lotus, внесли певний внесок у розвиток цього протоколу, і його стандарт був направлений на розгляд комітетом W3C. [5]

Специфікація SOAP визначає XML-«конверт» для передачі повідомлень, метод для кодування програмних структур даних у форматі XML, а також засоби зв'язку по протоколу HTTP.

SOAP-повідомлення бувають двох типів: запит (Request) і відповідь (Response). Запит викликає метод віддаленого об'єкта, відповідь повертає результат виконання даного методу. Нижче наведені приклади запиту і відповіді у форматі SOAP.

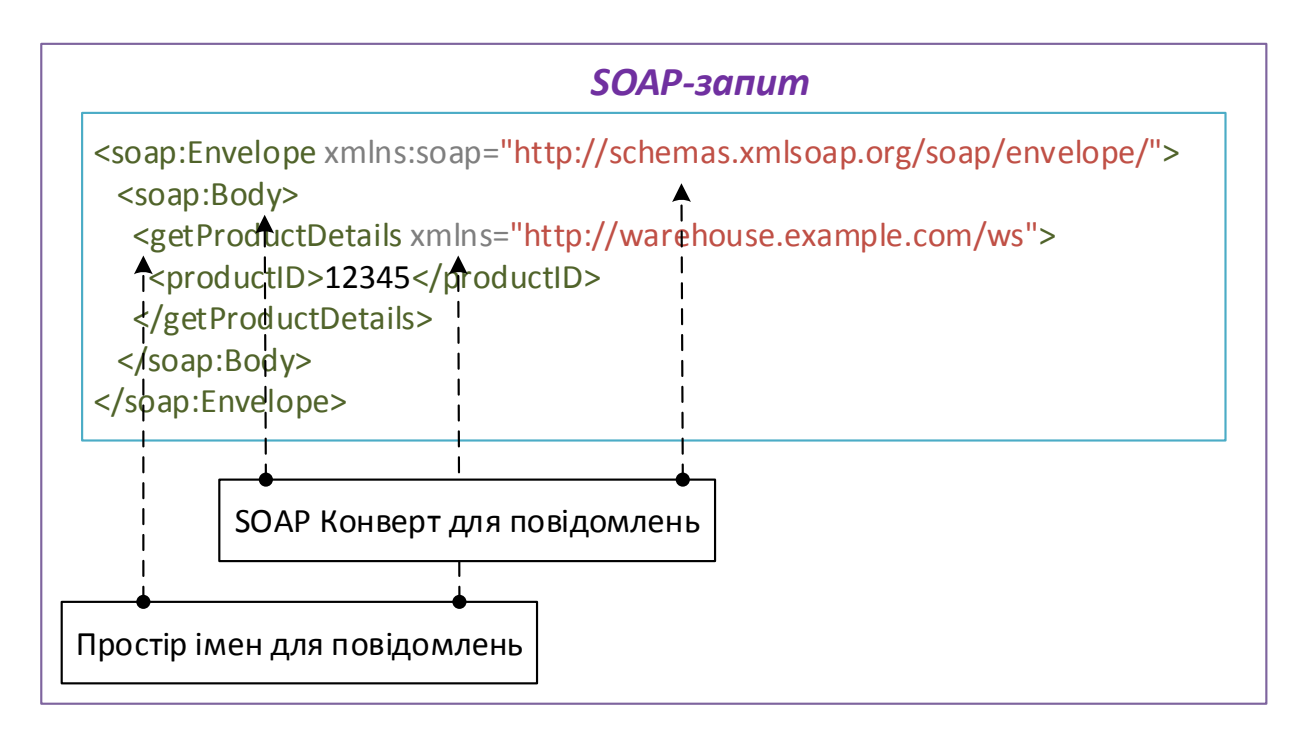

Рис.2.2. Приклад запиту в форматі SOAP

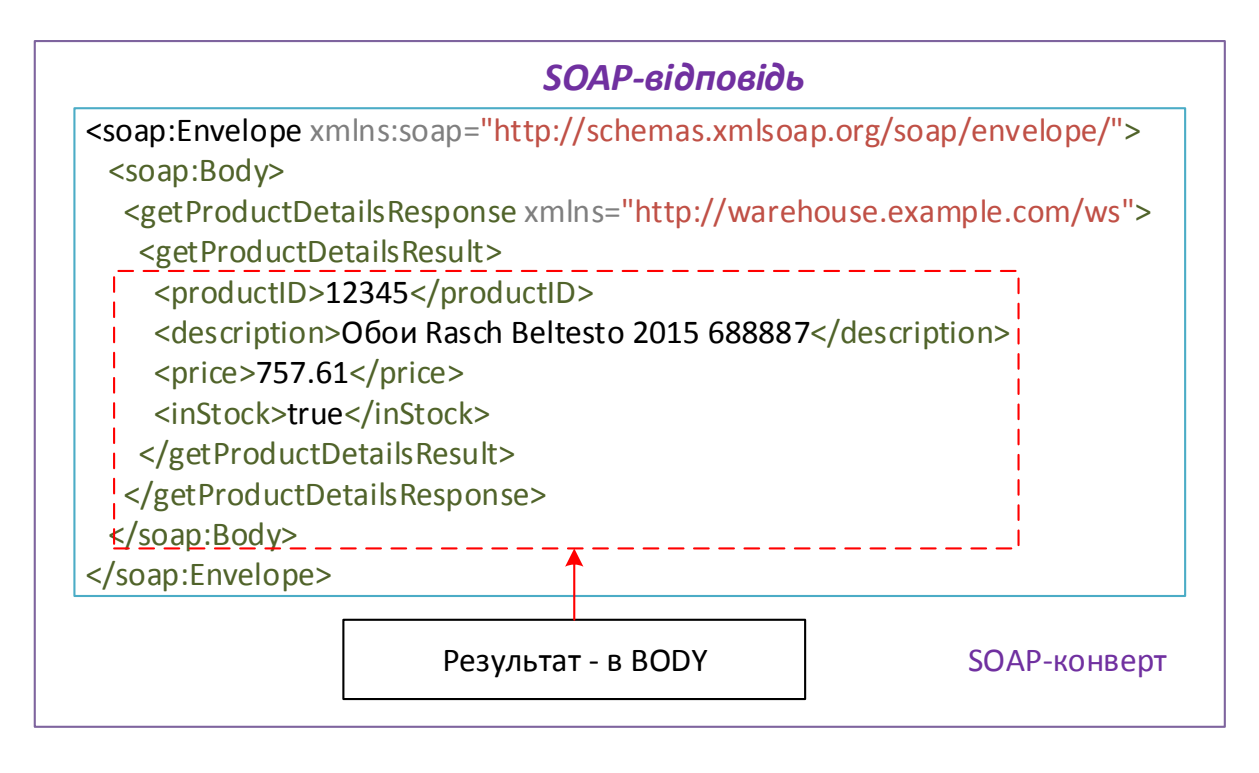

Рис.2.3. Приклад відповіді в форматі SOAP

Специфікація SOAP визначає формат кодування, який, у свою чергу, задає спосіб представлення даних у XML-форматі.

# **WSDL — Web Services Description Language**

Для того щоб додатки мали змогу використовувати Web-сервіси, програмні інтерфейси повинні бути детально описані. Опис може включати таку інформацію, як протокол, адреса сервера, номер порту що використовується, список доступних операцій, формат запиту і відповіді і т.п.

Для опису цієї інформації було запропоновано декілька мов. Одніїю з них була мова Service Description Language (SDL). Компанія IBM переробила специфікацію і, використавши специфікацію Network Accessible Service Specification Language (NASSL), випустила NASSL Toolkit як частина SOAP4J. Ідеї, реалізовані в NASSL, вплинули на специфікацію мови SOAP Contract Language (SCL), запропонованої Microsoft. В даний час обидві специфікації (NASSL і SDL/SCL), а також пропозиції інших фірм враховані в специфікації мови WSDL. Для опису бізнес-логіки IBM і Microsoft працюють над специфікацією мови Web Services Flow Language (WSFL).

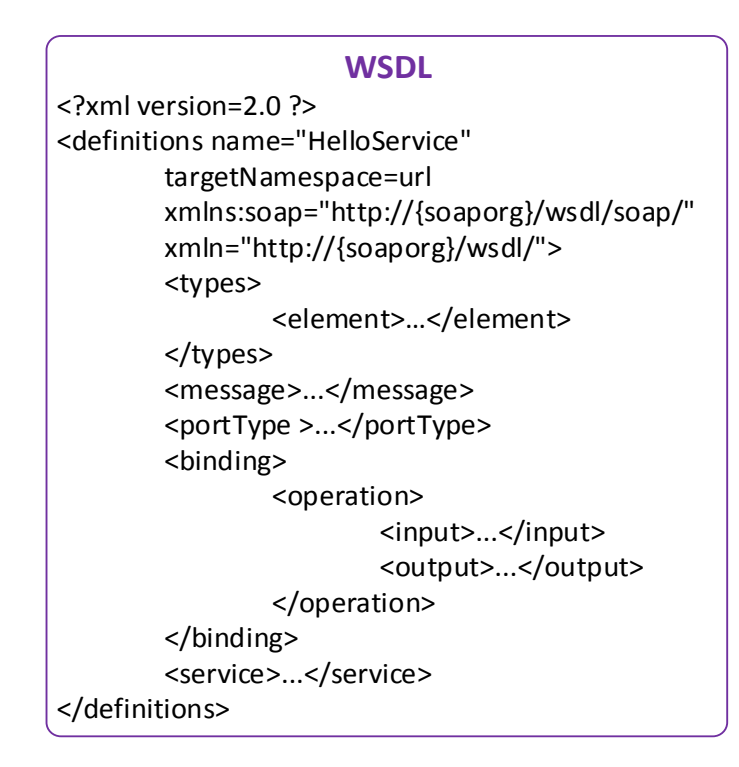

Рис.2.4. Структура опису сервісів на мові WSDL

Як ми бачимо, опис сервісів являє собою XML-документ, що складається з декількох елементів, у тому числі з опису простору імен (namespace), опису типів і елементів, повідомлень, портів, а також можливих операцій - запитів і відповідей.

Файл, що містить опис сервісів, є досить комплексним документом, тому для його створення по можливості слід користуватися автоматичними генераторами, включеними до складу засобів розробки.

Опис мови WSDL можна знайти на Web-сайті компанії Microsoft за адресою <http://www.msdn.microsoft.com/xml/general/wsdl.asp/> .

# **UDDI — Universal Description, Discovery and Integration**

Завдання UDDI — надати механізм для виявлення Web-сервісів. UDDI задає бізнес-реєстр, в якому провайдери Web-сервісів можуть реєструвати сервіси, а розробники — шукати необхідні їм сервіси. Компанії IBM, Microsoft і Ariba створили власні UDDI-реєстри (ці реєстри об'єднані в Web-реєстр), в одному з яких розробники можуть зареєструвати свої Web-сервіси, після чого дані будуть автоматично репліковані в інші реєстри (рис. 2.5).

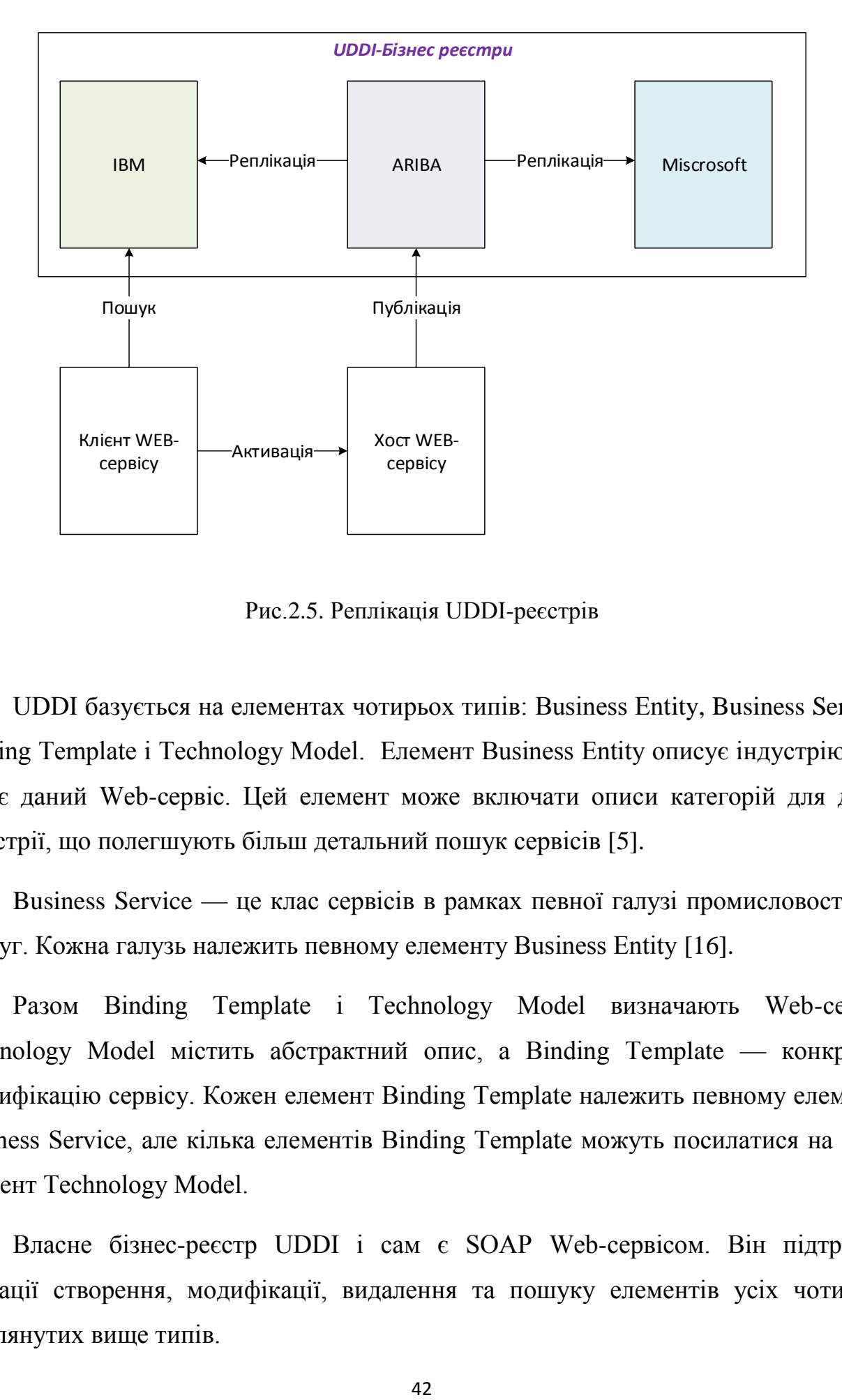

Рис.2.5. Реплікація UDDI-реєстрів

UDDI базується на елементах чотирьох типів: Business Entity, Business Service, Binding Template і Technology Model. Елемент Business Entity описує індустрію, яка надає даний Web-сервіс. Цей елемент може включати описи категорій для даної індустрії, що полегшують більш детальний пошук сервісів [5].

Business Service — це клас сервісів в рамках певної галузі промисловості або послуг. Кожна галузь належить певному елементу Business Entity [16].

Разом Binding Template і Technology Model визначають Web-сервіс. Technology Model містить абстрактний опис, а Binding Template — конкретну специфікацію сервісу. Кожен елемент Binding Template належить певному елементу Business Service, але кілька елементів Binding Template можуть посилатися на один елемент Technology Model.

Власне бізнес-реєстр UDDI і сам є SOAP Web-сервісом. Він підтримує операції створення, модифікації, видалення та пошуку елементів усіх чотирьох розглянутих вище типів.

#### **2.1.6. Взаємодія з web-сервісами**

Веб-сервіси підтримують кілька парадигм обміну повідомленнями. Рівень абстракції, на якому оперують веб-сервіси, має на увазі такі стилі взаємодії, як емуляцію віддаленого виклику процедури (Remote Procedure Call, RPC) асинхронний обмін повідомленнями, односпрямовану передачу повідомлень, широкомовлення і публікацію/підписку. Основні СУБД, такі як Oracle, SQL Server, підтримують аналіз XML і служби перетворення, забезпечуючи безпосередню взаємодію між веб-сервісами та СУБД. Виробники сполучного програмного забезпечення зазвичай також надають можливість прив'язки веб-сервісів до своїх програмних систем (серверам додатків і брокерам інтеграції). Отже, для користувача взаємодія з веб-сервісами може проявлятися в інтерактивній або пакетної формі, підтримуючої синхронну і асинхронну моделі зв'язку.

Стандарти і технології веб-сервісів зазвичай мають на увазі два основних типи моделей взаємодії додатків:

- віддалений виклик процедури (онлайнова модель);
- документно-орієнтований (пакетна модель).

# **RPC-орієнтована взаємодія**

Виклик віддалених процедур (Remote Procedure Call) зручний для короткого обміну даними. У RPC-орієнтованій взаємодії запити веб-сервісів набувають форму виклику методу або процедури з відповідними вхідними або вихідними параметрами. На відміну від документно-орієнтованої взаємодії, RPC-орієнтована взаємодія виробляє відправку документа, спеціально відформатованого для передачі в окрему логічну програму або базу даних (рис. 1.4). Оскільки, наприклад, замовлення рулону шпалер в режимі реального часу залежить від їх наявності на складі, програма звертається до бази даних з перевіркою наявності товару, що замовляється. Якщо отримано підтвердження, то програма поверне замовнику XMLдокумент у форматі "запит/відповідь", що повідомляє про прийняття замовлення з його подальшим виконанням.

Якщо поставка неможлива, отримується повідомлення про відстрочку виконання замовлення або про відмову від його виконання. На відміну від документно-орієнтованого стилю взаємодії, запит/відповідь моделюються як синхронні повідомлення,а додаток, посилаючи повідомлення, чекає реакції на нього.

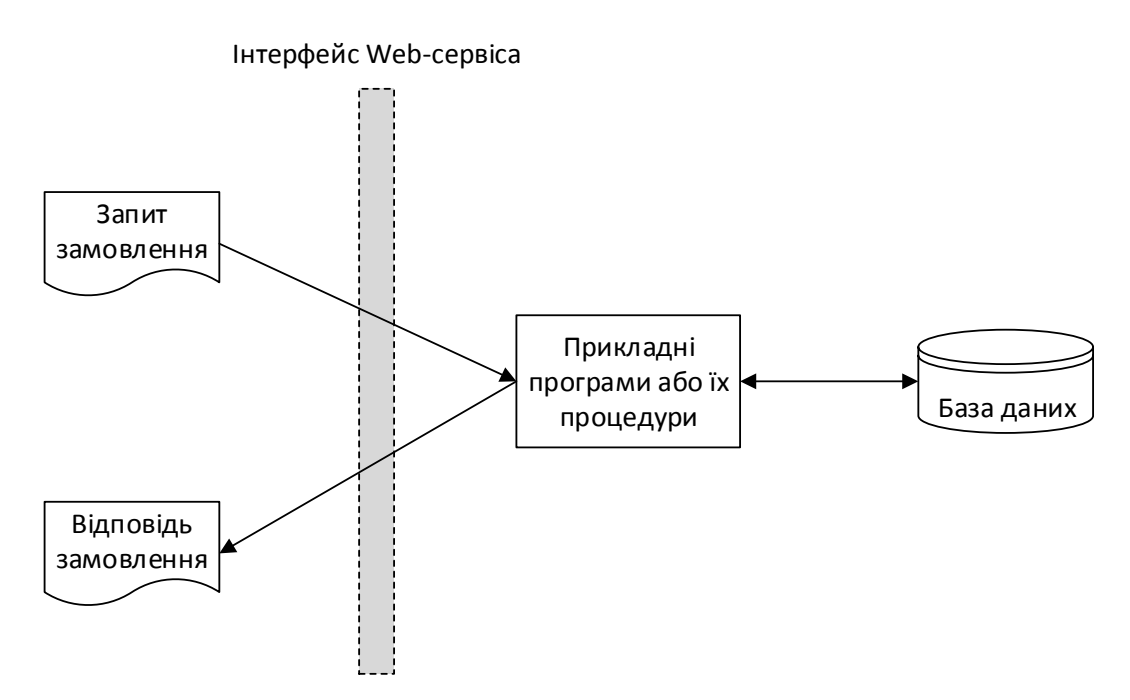

Рис.2.6. Схема інтерактивного замовлення в форматі запит/відповідь

## **Документно-орієнтована взаємодія**

Документно-орієнтована взаємодія зручна для обміну великими обсягами даних. При такому типі взаємодії запити веб-сервісу мають форму завершеного XML-документа, призначеного для обробки цілком. Наприклад, веб-сервіс, який представляє замовлення на поставку (оптове попереднє замовлення на поставку рулонів шпалер), повинен відразу пред'являти виробнику повну форму замовлення (рис.2.7). Це нагадує розміщення повідомлення в чергу для асинхронної обробки. Виробник (зазвичай по електронній пошті або в якій-небудь іншій формі) висилає замовнику підтвердження, що свідчить про те, що замовлення прийняте і буде виконане відповідно до деякої послідовності виконання бізнес-процесу. Розглянемо тільки заключну стадію: відправка XML-рахунку для оплати після доставки та отримання замовлення.

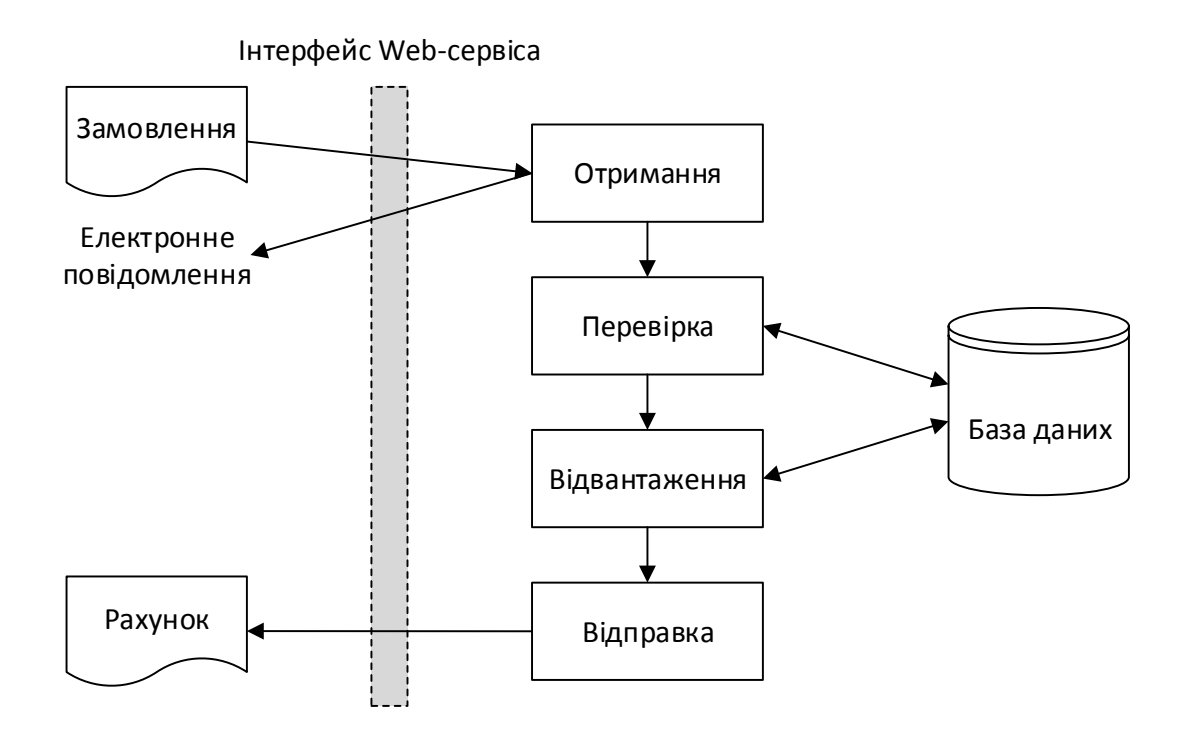

Рис.2.7. Схема повного замовлення на поставку

В даному прикладі попереднє оптове замовлення шпалер у замовника виконується з використанням замовлень на покупку, що представляються у вигляді пакетів відповідно до попередніх домовленостей, що допомагає виробнику спланувати обсяги. Таким чином, сайт постачальника надає веб-сервіси, що підтримують обидва основні типи взаємодії.

Порядок опису, пошуку та взаємодії веб-сервісів один з одним визначають стандарти. Програми, взаємодіючі через інтернет, повинні вміти виявляти один одного, знаходити інформацію, що дозволяє їм здійснити зв'язок, розуміти, яка модель контактування повинна бути застосована (проста, типу "запит/відповідь", або більш складна), і домовлятися про використання різноманітних послуг.

# **2.1.7. Додаткові технології web-сервісів**

Ядро технологій веб-сервісів (SOAP, WSDL і UDDI) зручно застосовувати для "наведення мостів" з "неспівставними" технологіями і надання документів в загальний потік ділового процесу. Але для того, щоб бути потрібними для більшості

прикладних програм та відповідати уявленню про веб-сервіси як про "будівельні" блоки для роботи через Інтернет, веб-технології повинні володіти рядом додаткових характеристик, функцій і сервісів якості обслуговування.

Додаткові технології в основному сконцентровані в наступних ключових напрямках [8]:

## Безпека

Найбільш важливими з додаткових технологій веб-сервісів є технології безпеки. Під безпекою будемо розуміти конфіденційність і цілісність даних вебсервісів. Ніхто, окрім кінцевого одержувача даних, не повинен мати можливість вивчати або змінювати зміст повідомлення. Питання безпеки також важливе в плані контролю доступу до веб-сервісів, особливо при спільному використанні декількох веб-сервісів. Так, наприклад, для авторизації і аутентифікації запропоновано декілька стандартів (наприклад, Security Authorization Markup Language, SAML). Також є стандарти для шифрування відкритим ключем (XML Key Management Specification, XKMS). Звичайно ж, основою всієї безпеки Інтернету є протокол захищених сокетів (Secure Socket Layer, SSL), а для HTTP-протоколів – HTTPS (захищений HTTP), що забезпечують базовий рівень безпеки.

## Потік управління процесом

Інформаційні потоки автоматизують виконання бізнес-процесу. Потік процесу є найважливішим поняттям при автоматизації взаємодій бізнес-процесу. Він визначає взаємини в ланцюжку взаємодій, необхідних для досягнення поставленої мети, такої як заповнення замовлення на поставку, виконання бронювання або складання бізнес-плану. Потік змодельований як серія кроків, визначених для конкретного бізнес-процесу. Послідовність кроків створює сукупність функцій, для яких визначається інтерфейс веб-сервісу.

#### Транзакції

Відбувається перевизначення механізму транзакцій для мережі. В області автоматизації комерційних операцій давно використовується система контролю, що гарантує, що, незважаючи на програмні або апаратні збої, платформи, на яких здійснюються транзакції, забезпечують узгоджені результати при виконанні послідовності пов'язаних з даними операцій. Однак традиційні протоколи і технології не можуть бути безпосередньо застосовані до мережі, оскільки вони призначені для роботи в середовищах з тісною взаємодією, де можлива наявність блокувань записів баз даних при очікуванні повідомлення про результати транзакції. Для вирішення цієї проблеми призначений запропонований OASIS протокол BTP (Business Transaction Protocol), який за допомогою визначення слабо пов'язаного протоколу гарантує коректне поширення і доступність для спільного використання результатів множини взаємодій веб-сервісів.

# Передача повідомлень

Протоколи передачі повідомлень реалізують модель зв'язку, визначену для таких взаємодій веб-сервісу, як асинхронна односпрямована взаємодія, запит/відповідь, широкомовлення і звичайна рівноправна взаємодія. Додаткові технології веб-сервісів також можуть залежати від рівня доставки повідомлень конкретного сервісу якості обслуговування, такого, наприклад, як надійна (гарантована) доставка, поширення контекстів безпеки і контекстів транзакцій, а також правильна маршрутизація повідомлень по певному шляху, на якому є один і більше проміжних вузлів. Компанія IBM у зв'язку з цим представила надійний протокол HTTP (HTTPR).

# **2.1.8. Переваги web-сервісів в порівнянні з іншими технологіями**

Веб-сервіс (або онлайн-система) має низку переваг. В першу чергу веб-сервіс не вимагає установки на комп'ютер. Для доступу до нього досить наявність підключення до Інтернет. На відміну від "настільних" програм, веб-сервіс може

працювати під будь операційною системою (Windows, MacOS, Linux). Все, що потрібно – встановлений браузер останніх версій (Firefox, Google Chrome, Opera, Internet Explorer).

База даних, створена в онлайн-системі, зберігається на сервері в спеціалізованому дата-центрі. Завдяки резервному копіюванню вона надійно захищена від втрат, а зашифрований канал передачі даних гарантує їх конфіденційність і захист від перехоплення. Веб-сервер обслуговується професіоналами, доступ до нього суворо регламентований. Вам не доведеться більше нести витрати, пов'язані з резервним копіюванням даних, обслуговуванням і налаштуванням обладнання. Також не потрібно стежити за оновленням програми – все відбувається автоматично.

Веб-сервіс менш вимогливий до ресурсів комп'ютера, ніж "настільні" додатки, оскільки всі складні обчислення відбуваються на стороні сервера. Єдина обов'язкова умова для роботи з онлайн-системою – це наявність стійкого широкосмугового з'єднання з Інтернет.

# **2.2. Структура і склад інформаційної системи «OboiUA»**

У дипломній роботі розглядається діяльність інтернет магазину «OboiUA», що займається реалізацією шпалер. Структурно схема інформаційної системи складається з таких основних елементів: бази даних та інтерфейсу користувача webсайту, сервера бази даних 1С Підприємство, інтерфейсу користувача на базі платформи 1С, та web-інтерфейсу для програмної системи 1С Підприємство. Кожна з цих підсистем виконує своє індивідуальне призначення.

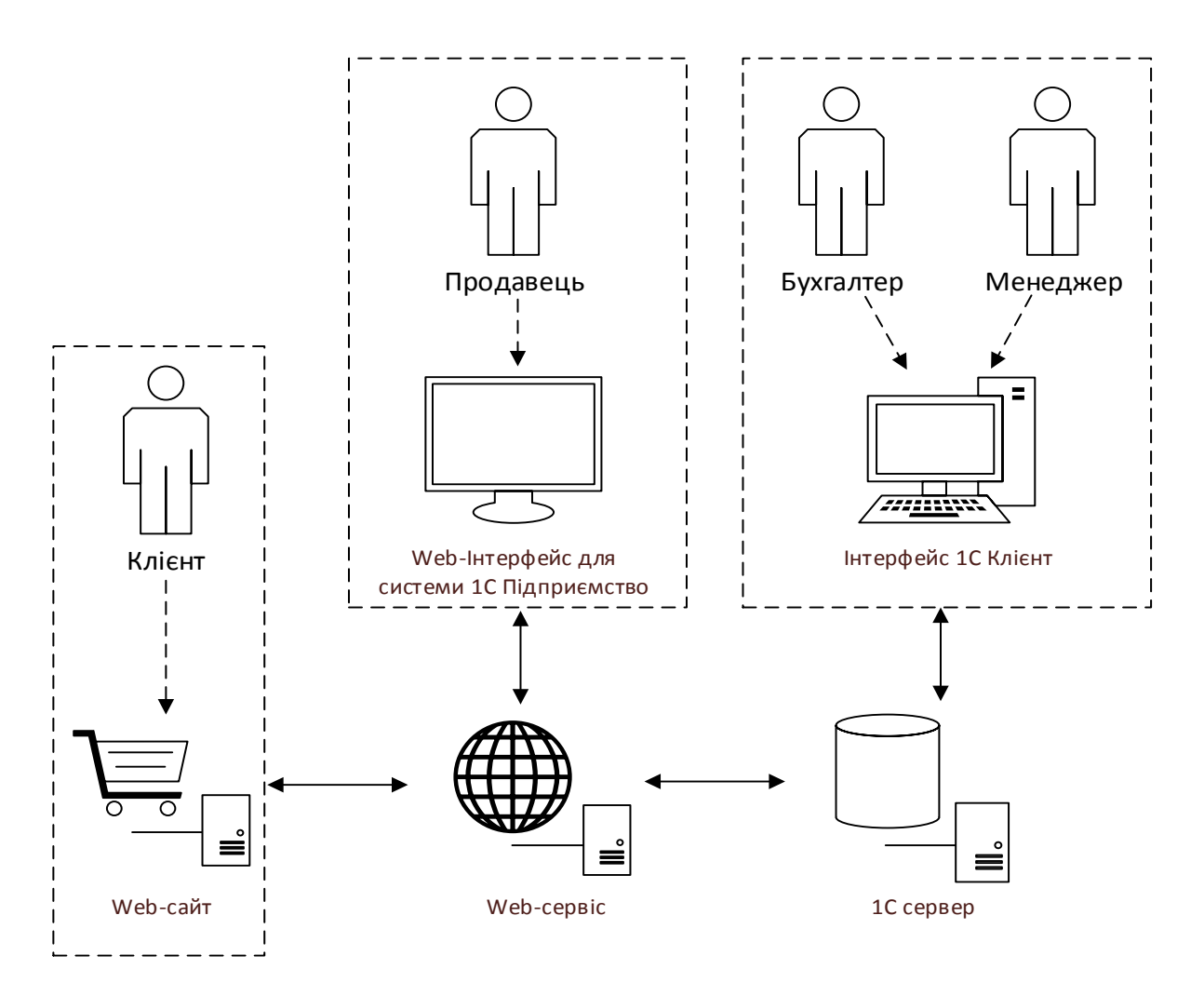

Рис.2.8. Структура інформаційної системи «OboiUA»

Клієнти використовують web-сайт магазину для перегляду каталогу, вибору необхідного товару та здійснення замовлення на покупку. Інтерфейс web-сайту містить всю необхідну для клієнта інформацію: фото та відео опис товарів, інформацію про акції, стрічку новин, дані про організацію та контактну інформацію, графік роботи, відгуки інших покупців, способи оплати та доставки та ін. Доступна можливість реєстрації клієнта в базі даних сайту. Зручне навігаційне меню дає змогу швидко знайти необхідну номенклатуру. На рис.2.9 зображений інтерфейс головної сторінки web-сайту.

|                                   | $\frac{1}{2}$ +380 97 2564658 $\frac{1}{2}$ +380 63 5797405 $\frac{1}{2}$ +380 99 5648031 |                                  |                                                           | А Вход & Регистрация ) Е Корзина ХФ Сравнение |                          |                                                                                                    |  |
|-----------------------------------|-------------------------------------------------------------------------------------------|----------------------------------|-----------------------------------------------------------|-----------------------------------------------|--------------------------|----------------------------------------------------------------------------------------------------|--|
| oboi.ua                           |                                                                                           |                                  | Введите артикул, наименование коллекции или производителя |                                               |                          | Поиск                                                                                                    |  |
| Обои для стен                     | Каталоги обоев -                                                                          | Калькулятор обоев<br>Интерьеры ▼ | Новости -<br>Советы ▼                                     |                                               |                          | Контакты ▼                                                                                                    |  |
|                                   | АТЛАС                                                                                     | Bľ                               | CASADECO                                                  | <b>CASAMANCE</b>                              | (ASeLio.                 | Каталоги обоев<br>Интернет магазин обоев                                                                                                    |  |
| AS Creation (691)                 | <b>Atlas (938)</b>                                                                        | BN (1408)                        | Casadeco (334)                                            | Casamance (132)                               | Caselio (523)            | Мы предлагаем нашим клиентам обои для                                                                                                    |  |
|                                   |                                                                                           | Eijffinger                       | <b>EMILLIANA</b>                                          | erismann                                      | GALERIE<br>wallcoverings | стен, созданные ведущими европейскими<br>производителями. У нас покупатели всегда<br>могут найти свой вариант обоев для<br>декорации дома или офиса. Наши обои<br>придадут Вашему интерьеру |  |
| <b>Coswig (365)</b>               | Decori&Decori<br>(562)                                                                    | Eijffinger (407)                 | <b>Emiliana Parati</b><br>(668)                           | Erismann (481)                                | Galerie (304)            | незабываемый внешний вид и<br>замечательную атмосферу уюта.                                                                                                    |  |
| <b>GRAHAM &amp; BROWN</b>         | GranDeco<br>inspiring walls                                                               | HARLEQUIN                        | <b>Italian Classic</b>                                    | 医糖<br><b>KHROMA</b>                           | <b>Komar</b>             | ● Доставка и оплата<br><b>• Правила работы</b><br>• Заказать звонок                                                                                                    |  |
| <b>Graham &amp; Brown</b><br>(59) | GranDeco (1541)                                                                           | Harlequin (62)                   | Italian classic (120)                                     | <b>Khroma (1297)</b>                          | <b>Komar (297)</b>       | ≡ Алфавитный указатель производителей<br>обоев<br>= Алфавитный указатель коллекций обоев                                                                                                    |  |
| KT<br>Exclusive                   | LIMONTA   NHLL                                                                            | WALLCOVERING                     | <b>MR PERSWALL</b>                                        |                                               | <b>FARATO</b>            |                                                                                                    |  |
| KT Exclusive (3632)               | <b>Limonta (1733)</b>                                                                     | Marburg (2446)                   | MR.Perswall (152)                                         | P+S international<br>(1017)                   | Parato (141)             |                                                                                                    |  |
| <b>ITALIAN</b>                    | sch                                                                                       | <b>SINTRA</b> ®                  | Moda made in taly I                                       | JUGÉPA                                        | wallife                  |                                                                                                    |  |
| Portofino (228)                   | <b>Rasch (1586)</b>                                                                       | <b>Sintra (156)</b>              | <b>Sirpi (978)</b>                                        | <b>Ugepa (265)</b>                            | Wallife (152)            |                                                                                                    |  |

Рис.2.9. Інтерфейс web-сайту компанії «OboiUA»

Продавці магазину користуються web-інтерфейсом програми 1С. Це дає змогу працювати з програмою з будь-якого пристрою через web-браузер. Однією з основних переваг при використанні web-інтерфейсу є невисокі вимоги до ресурсів апаратної частини персонального комп'ютера користувача та мультиплатформенність, що дає змогу працювати в будь-якій операційній системі. Продавець може оформлювати та редагувати замовлення покупців, формувати як фінансову так і складську звітність, формувати замовлення постачальнику, створювати нових клієнтів в базі даних та ін. Web-інтерфейс дає змогу використовувати практично всі функціональні можливості конфігурації «Управління торгівлею для України» на базі платформи 1С Підприємство. На рис.2.10 зображений web-інтерфейс програмної системи 1С Підприємство.

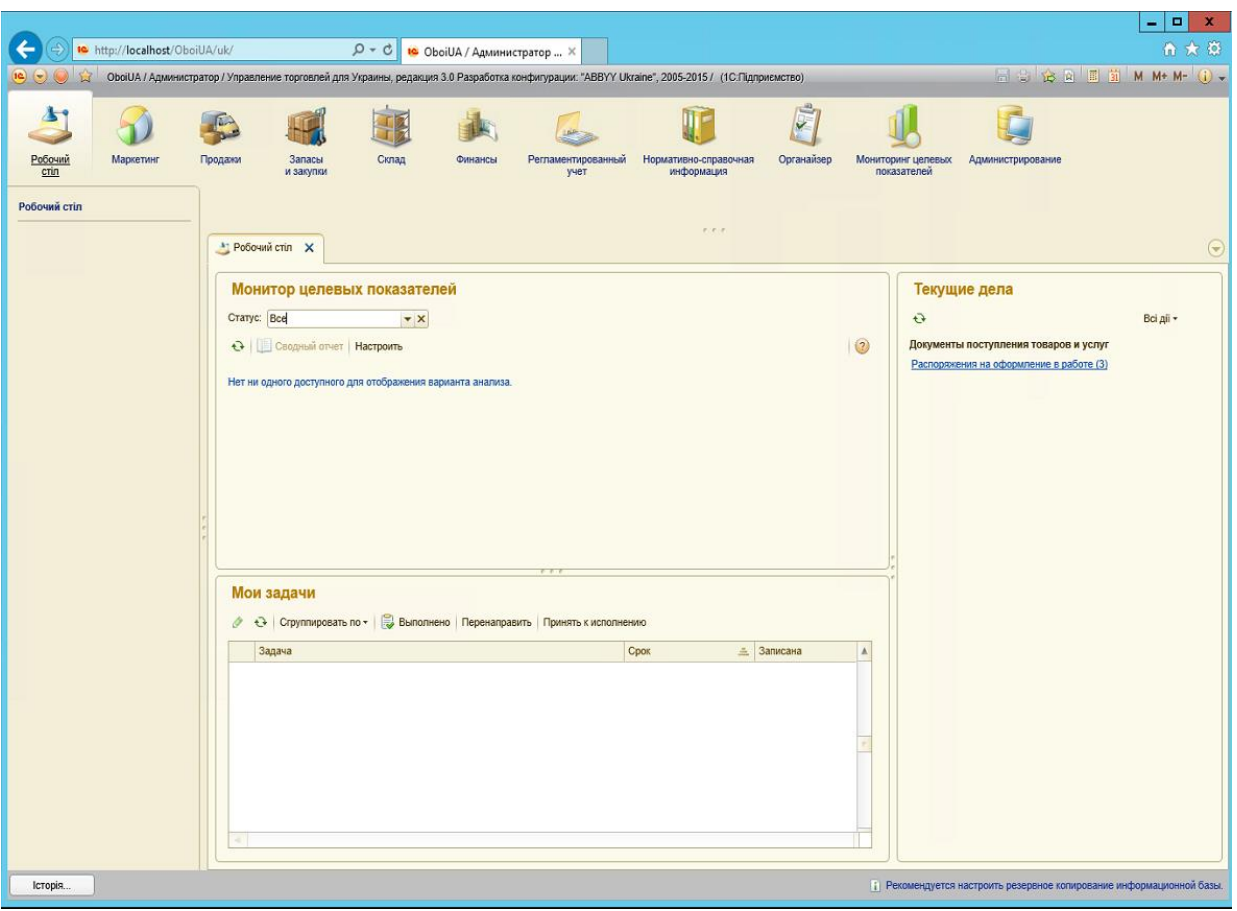

Рис.2.10. Web-інтерфейс програми 1С Підприємство

Комірник та бухгалтер використовують "товстий" клієнт для доступу до програмної системи 1С Підприємство. Даний тип клієнта вважається найбільш простим і широко використовуваним в повсякденній практиці. Товстий клієнт запитує великі об'єми даних через мережу, тому до нього висуваються значно вищі вимоги до ресурсів системи користувацького комп'ютера в порівнянні з іншими клієнтами. Основною відмінністю товстого клієнта від web-клієнта є те, що на webклієнті недоступні всі прикладні типи даних, такі як довідники, документи, регістри і т.д. Замість цього "тонкий" (web) клієнт оперує обмеженим набором типів вбудованої мови, призначеним лише для відображення і зміни даних у пам'яті. Вся робота з базою даних, об'єктними даними, виконання запитів – виконується на стороні сервера. Тонкий клієнт тільки отримує дані, підготовлені для відображення. Для роботи бухгалтера та комірника в системі «OboiUA» був вибраний саме товстий клієнт, оскільки він містить більш широку функціональність, не залежить від зовнішнього світу (можливо працювати без підключення до інтернет), та надає

більш високу швидкодію в роботі інтерфейсу. Такий тип підключення вимагає встановлення платформи 1С Підприємство.

# **2.3. Концепція інформаційної системи для організації «OboiUA» на базі платформи 1С Підприємство**

Ринок продажу шпалер сьогодні є доволі насиченим, але, тим не менш, якісно надавати послуги, мати широкий вибір товарів з можливістю пошуку і вибору потрібної позиції, здійснювати продаж в інтернеті з можливістю кваліфікованої консультації спеціаліста можуть далеко не всі підприємства. Саме на якісне обслуговування, широкий спектр товарів та зручність пошуку потрібного товару та оформлення замовлення робиться акцент при проектуванні системи «OboiUA».

В даному бізнес-процесі беруть участь клієнт, продавець, бухгалтер та комірник – зовнішні сутності. Вони забезпечують функціонування підприємства: надають та отримують послуги, виконують адміністративні, управлінські, організаційні функції. Продавець є головною ланкою в даному бізнес-процесі. Він працює з великим об'ємом даних, веде базу клієнтів, приймає замовлення, допомагає вибрати потрібний товар, працює з клієнтами.

Для детальної характеристики та розкриття концепції ІС розглянемо бізнеспроцеси підприємства, що забезпечують здійснення його бізнес-функцій.

## **2.3.1. Діаграма варіантів використання ІС**

Для опису функціонального призначення системи або, іншими словами, того, що система буде робити в процесі свого функціонування розглянемо діаграму варіантів використання, що є вихідним концептуальним уявленням або концептуальною моделлю системи в процесі її проектування і розробки. На рис.2.11 зображена діаграма варіантів використання для магазину шпалер «OboiUA».

Розглянемо акторів системи та опишемо їх основні функції. Продавці, як зазначалось, є основною ланкою в роботі магазину, оскільки саме вони займаються безпосередньо продажами товарів, працюють з клієнтами, приймають замовлення,

приймають оплати від клієнтів і т.д. Клієнтами виступають люди, які бажають скористатись послугами магазину. Вони мають можливість переглянути каталог, вибрати та замовити необхідний товар як на сайті, так і безпосередньо в самому магазині «OboiUA».

Комірник – працівник магазину, відповідальний за наявність товару на складі. Він забезпечує необхідним товаром магазин: відвантажує товар при покупці клієнтом, замовляє товар у постачальника, веде облік товару, формує складську звітність. Бухгалтер відповідає за фінансову частину роботи підприємства – здійснення проплат постачальникам, державним органам управління: підприємствам що надають комунальні, телекомунікаційні послуги, податковим інспекціям, орендодавцям приміщення та ін., фіксація оплат від покупців в базі, формування фінансової звітності та ін.

Розглянемо основні варіанти використання даної системи:

- «Оформити замовлення» описує процес вибору товару покупцем, оформлення замовлення на покупку працівником магазину, та включає узгодження умов оплати (передплата, після оплата, оплата частинами) та заявку на доставку товару зі складу;
- «Здійснити фінансові операції» включає в себе як зовнішню (погашення витратної частини магазину: оплата постачальникам та іншим підприємствам що надають послуги магазину, відправка фінансових звітів державним органам управління, прийняття оплати від клієнтів) так і внутрішню фінансову діяльність (нарахування заробітної плати працівникам магазину, формування фінансової звітності керівництву та ін.).
- «Виконати складські операції» описує процес руху товарів на складі, що забезпечується відповідальною особою – комірником. Цей процес включає такі основні операції, як прийняття заявки на відвантаження товару та його видачу, відображення в інформаційній системі будь-яких рухів товару (переміщення між складами, повернення товару постачальнику чи від клієнта та ін.), оформлення замовлення на закупку товарів, формування складської звітності.

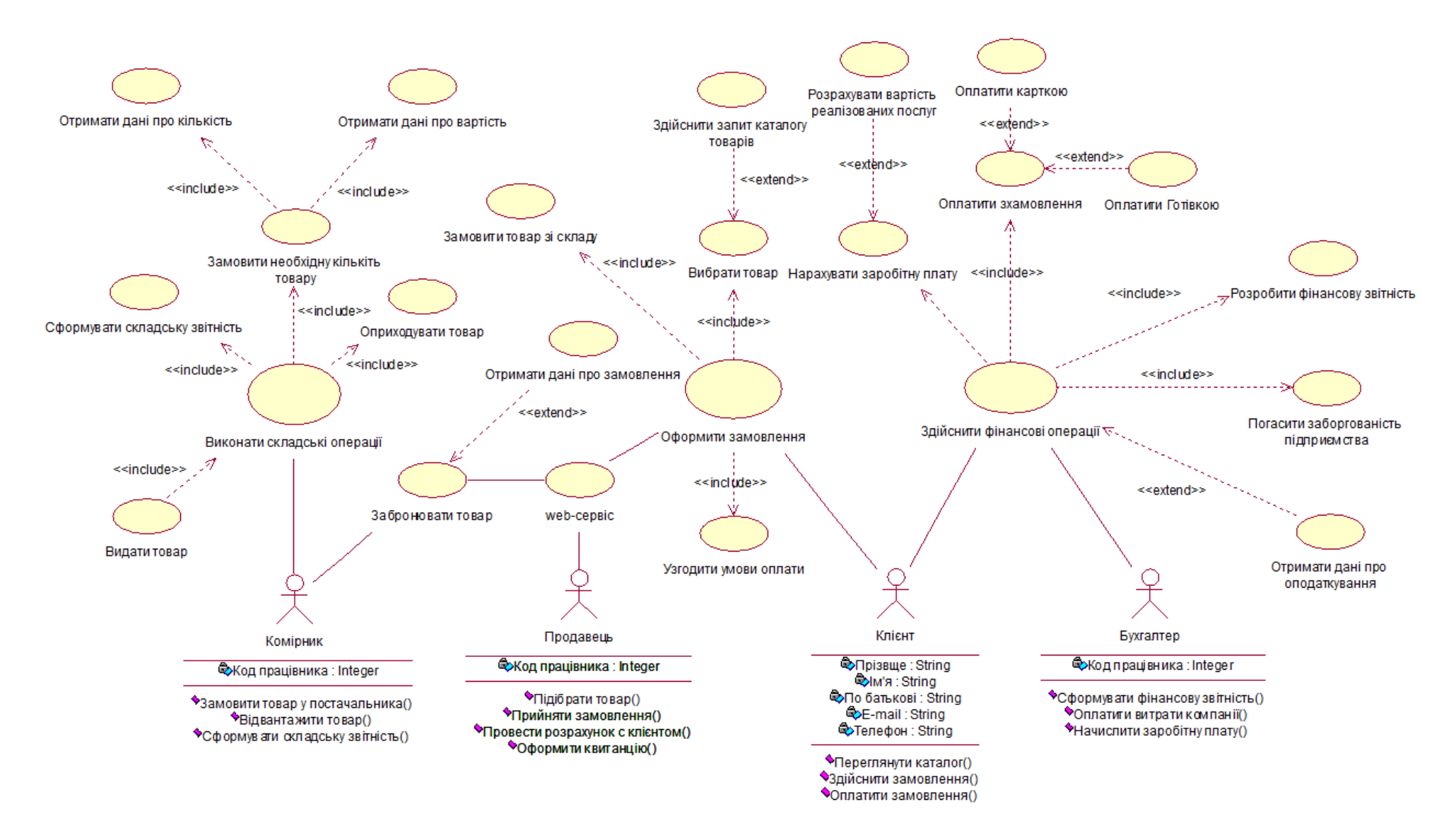

Рис.2.11. Діаграма варіантів використання для системи «OboiUA»

#### **2.3.2. Діаграма класів**

Для відображення різноманітних взаємозв'язків між окремими сутностями предметної області а також опису їх внутрішньої структури і типу відносин розглянемо діаграму класів системи «OboiUA». Діаграма класів служить для представлення статичної структури моделі системи в термінології класів ООП. На даній діаграмі відображається статична структурна модель проектованої системи що не залежить від часу. На рис.2.12 зображена діаграма класів для системи «OboiUA», представляючи таким чином логічний аспект проекту. Розглянемо найбільш важливі класи даної системи:

- «Працівники» узагальнений клас, який характеризує основні ключові посадові обов'язки осіб, що працюють на даному підприємстві. Цей клас є більш загальним елементом (батьком або предком) для таких часткових елементів (нащадків), як «Продавець», «Бухгалтер», «Комірник», та зв'язаний з ними таксономічним відношенням. Він включає в себе такі атрибути: прізвище, ім'я та по батькові працівника, його код в системі підприємства, посаду та адресу.
- «Продавець» є одним з ключових класів даної інформаційної системи. Він безпосередньо зв'язаний з клієнтом – допомагає підібрати товар, формує замовлення, проводить розрахунок з клієнтом, видає товар (отриманий зі складу).
- «Комірник». Є відповідальним за складський облік підприємства. Він отримує замовлення клієнта, готує товар до видачі у разі наявності на складі, в іншому випадку здійснює замовлення необхідного товару у постачальника, видає товар клієнту, формує складську звітність.
- «Клієнт» здійснює замовлення та покупку товару в інтернет магазині. При оформленні замовлення в базу даних продавцем вносяться основні дані про покупця: прізвище, ім'я, по батькові, електронна адреса, номер телефону. Клієнт має можливість виконати замовлення через інтернет (за допомогою web-сайту), заповнивши електронну форму, або безпосередньо в магазині.

- «Товар» включає такі основні атрибути: назву, унікальний код, фото, інформацію про виробника та фізичні параметри. Сукупність цієї інформації дає змогу створити повну картину об'єкта при виборі покупцем.
- «Склад» являє собою клас, в якому міститься інформація про фізичне розташування об'єкта, працівників що працюють там, а також містить перелік товарів. Цей клас пов'язаний з класом «Товар» атрибутом «Код товару».
- «Замовлення». В «замовленні» вказується унікальний код товару, його кількість. Контактний телефон покупця необхідний для зворотного зв'язку. Є можливість залишати коментар до замовлення. Тут продавець чи покупець може залишати необхідну інформацію: уточнення до замовлення, побажання та рекомендації.
- Клас «Розрахунок з клієнтом» характеризує стан взаєморозрахунку між клієнтом та магазином. Він містить атрибути що містять інформацію про банківський рахунок компанії, на який повинні прийти кошти за покупку товару. При проведені оплати клієнту видається квитанція про оплату товару.
- «Каталог товарів» інтерфейс, що являє собою електронний (web-сайт) або фізичний (каталог-журнал) список товарів котрі продає магазин. В каталозі містяться опис та характеристика товарів, а визначення конкретного товару відбувається по унікальному коду.
- «Електронна форма замовлення» це інтерфейс призначений для формування заявки на покупку необхідного товару покупцем. В ній покупець вказує свої дані: прізвище, ім'я та по батькові, контактний телефон, а також назву та кількість необхідних товарів. Варто зазначити, що замовлення клієнт може оформити безпосередньо в магазині.

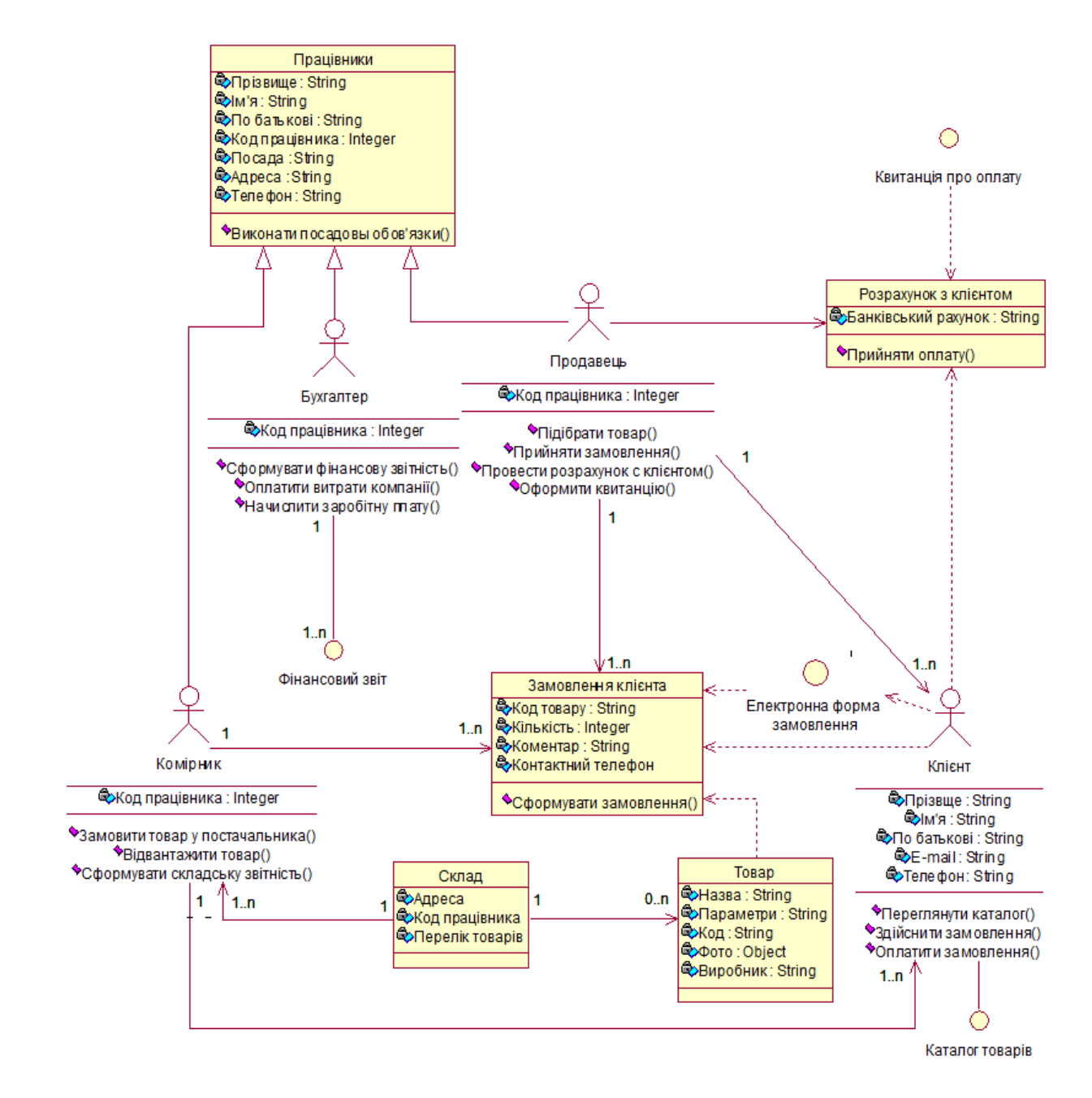

Рис.2.12. Діаграма класів для системи «OboiUA»

#### **2.3.3. Діаграма послідовності**

Хоча розглянуті раніше діаграми і використовуються для специфікації динаміки поведінки системи, час в явному вигляді в них не відображається. Однак часовий аспект поведінки може мати істотне значення в моделі. Тому для представлення часових особливостей передачі і прийому повідомлень між об'єктами, розглянемо діаграму послідовності, яка зображена на рис.2.13. Дана діаграма описує процес замовлення та покупки необхідного товару покупцем.

Процес реалізації товару в системі «OboiUA» розпочинається з запиту клієнтом каталогу товарів на web-сайті або у відділенні магазину. Переглянувши каталог і здійснивши вибір необхідного товару клієнт має можливість проконсультуватись у продавця: уточнити параметри товару, дізнатись чи наявний даний товар на складі та здійснити замовлення товару. Далі продавець перевіряє наявність товару на складі та формує замовлення, яке передається комірнику для підготовки товару до відвантаження. В цей час продавець формує квитанцію для оплати замовлення клієнтом, який отримавши всі необхідні банківські реквізити компанії (що містяться в квитанції), або безпосередньо у касі магазину здійснює оплату і, пред'явивши оплачену квитанцію комірнику, отримує товар зі складу.

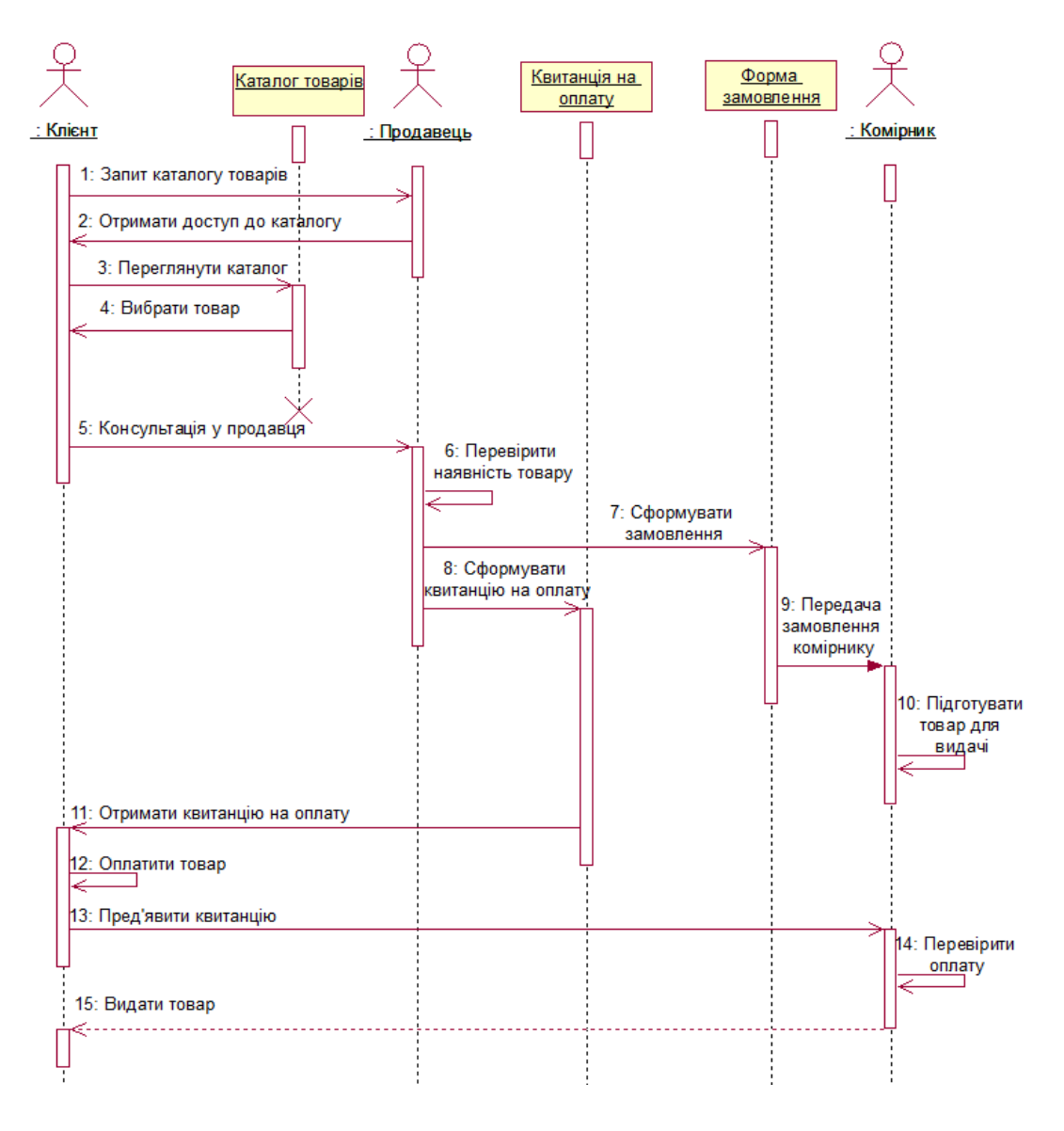

Рис.2.13. Діаграма послідовності для системи «OboiUA»

#### **2.3.4. Діаграма станів**

Діаграма станів описує процес зміни станів тільки одного класу, тобто моделює всі можливі зміни стану конкретного об'єкта. При цьому зміна стану об'єкта може бути викликана зовнішніми впливами з боку інших об'єктів. Головне призначення цієї діаграми – описати можливі послідовності станів і переходів, які в сукупності характеризують поведінку елемента моделі протягом життєвого циклу. Діаграма станів представляє динамічну поведінку сутностей, на основі специфікації їх реакції на сприйняття деяких конкретних подій.

На рис.2.14 представлена діаграма станів, яка відображає процес замовлення в інтернет–магазині шпалер «OboiUA». Зауважимо, що будь-яка діяльність покупця у магазині розпочинається із вибору необхідного товару, після чого процес замовлення переходить до наступного стану – очікування. Цей стан характеризує період часу який необхідний продавцю на обробку вхідних даних: запиту клієнта або поставки товару від постачальника. Обробивши запит від клієнта, продавець переводить процес реалізації товару до наступного стану «Перевірити наявність товару». Далі розглянемо випадок відсутності товару на складі. В цьому разі процес переходить до стану «Підтвердити замовлення клієнтів». Даний етап виконується коли клієнт готовий очікувати поставки необхідного товару постачальником на склад магазину. Тому, у разі підтвердження замовлення, процес переходить до наступного стану – «Замовити товар у постачальника», а потім до стану «Очікування». В іншому випадку, коли покупець не підтверджує замовлення, процес реалізації товару завершується.

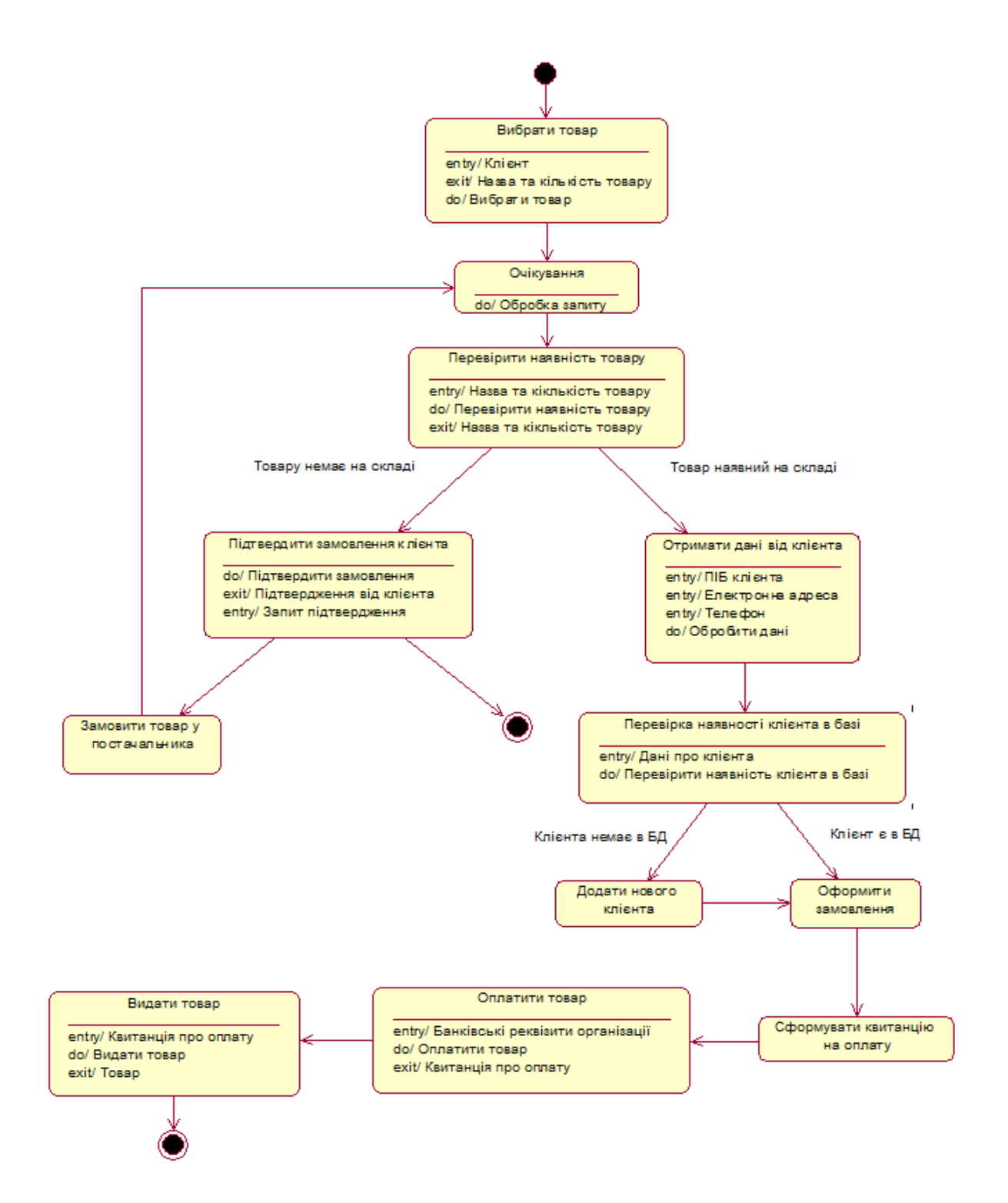

Рис.2.14. Діаграма станів ІС

# **2.3.5. Діаграма діяльності**

Основним напрямком використання діаграми діяльності є візуалізація особливостей реалізації операцій класів, коли необхідно представити алгоритми їх виконання. На діаграмі діяльності відображається логіка або послідовність переходу від однієї діяльності до іншої, при цьому увага фіксується на результаті діяльності. Сам же результат може призвести до зміни стану системи, або поверненню деякого значення. На рис.2.15 подана діаграма діяльності процесу реалізації товару в ІС.

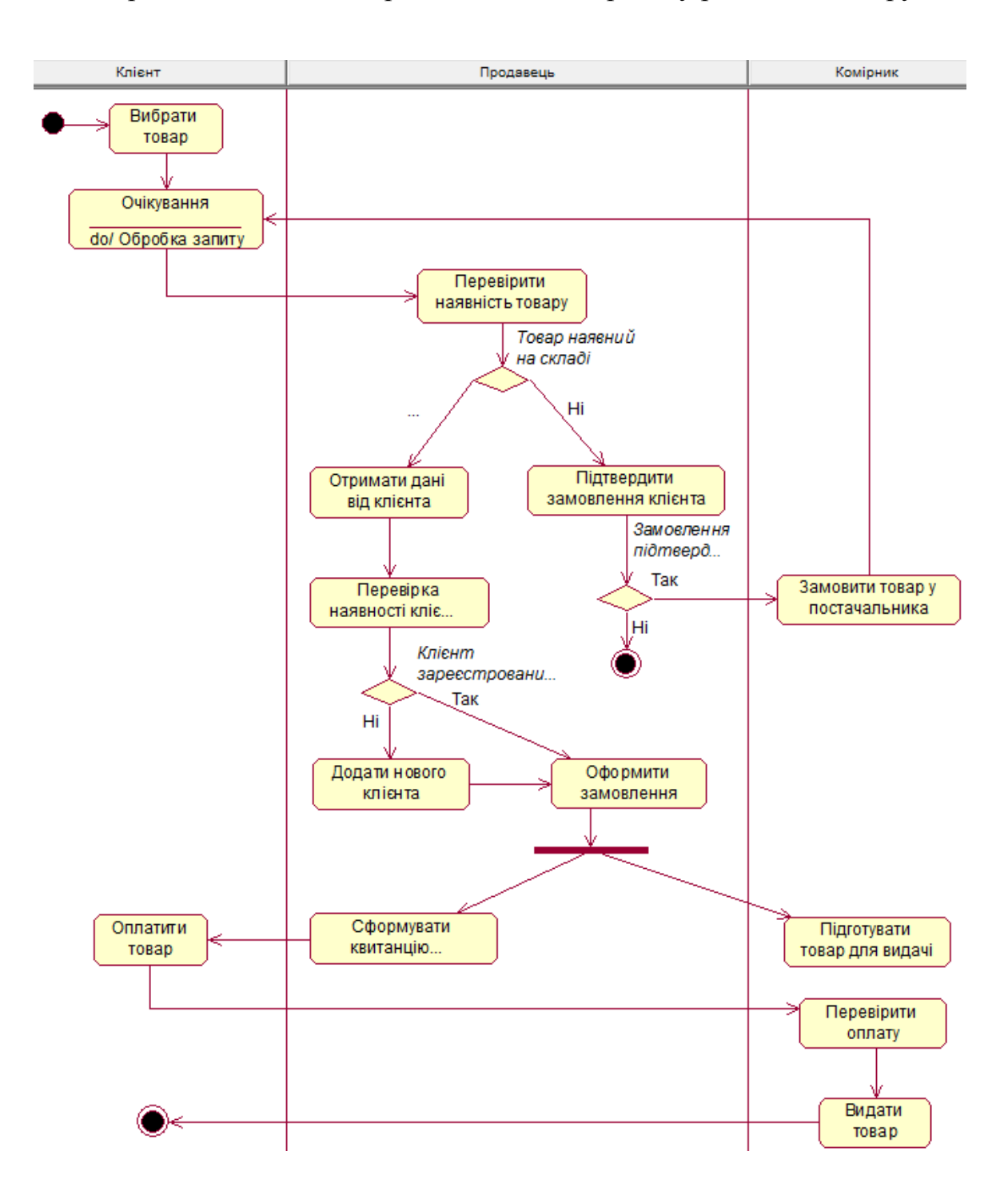

Рис.2.15. Діаграма станів для ІС «OboiUA»

## **2.3.6. Діаграма розгортання**

При побудові будь-якої корпоративної програми практично завжди виникає необхідність реалізації деякої ІТ-інфраструктури, бо такі програми можуть зберігати інформацію в базах даних, розташованих десь на серверах компанії, викликати вебсервіси, використовувати загальні ресурси і т. д. У таких випадках непогано б мати графічне представлення інфраструктури, на яку буде розгорнуто програму.

Фізичне представлення програмної системи не може бути повним, якщо відсутня інформація про те, на якій платформі і на яких обчислювальних засобах вона реалізована, для чого потрібні діаграми розгортання. Очевидно, що такі діаграми є сенс будувати тільки для програмно-апаратних систем. Яку користь можна отримати з діаграм розгортання? По-перше, графічне представлення ІТінфраструктури може допомогти більш раціонально розподілити компоненти системи по вузлах мережі, від чого, як відомо, залежить в тому числі і продуктивність системи. По-друге, така діаграма може допомогти вирішити багато допоміжних завдань, пов'язаних, наприклад, із забезпеченням безпеки системи.

Отже, діаграма розгортання застосовується для представлення загальної конфігурації і топології розподіленої ПС і містить розподіл компонентів по окремих вузлах системи. Крім того, діаграма розгортання показує наявність фізичних сполук – маршрутів передачі інформації між апаратними пристроями, задіяними в реалізації інформаційної системи.

На початковому етапі проектування системи необхідно вибрати спосіб організації корпоративного автоматизованого комп'ютерного комплексу на платформі 1С Підприємство. Платформа 1С підтримує два варіанти роботи: файловий і клієнт-серверний. В обох випадках всі прикладні рішення працюють абсолютно однаково, але останній має ряд переваг.

Основні переваги клієнт-серверного варіанту роботи:

розподіл навантаження між серверами;

- краща надійність даних від збоїв клієнтських комп'ютерів та локальної комп'ютерної мережі;
- зручність адміністрування.

На рис.2.17 зображена діаграма розгортання для ІС «OboiUA». Дана система розроблена для клієнт-серверного варіанту роботи, який реалізований на основі трирівневої архітектури «клієнт-сервер» (рис.2.16).

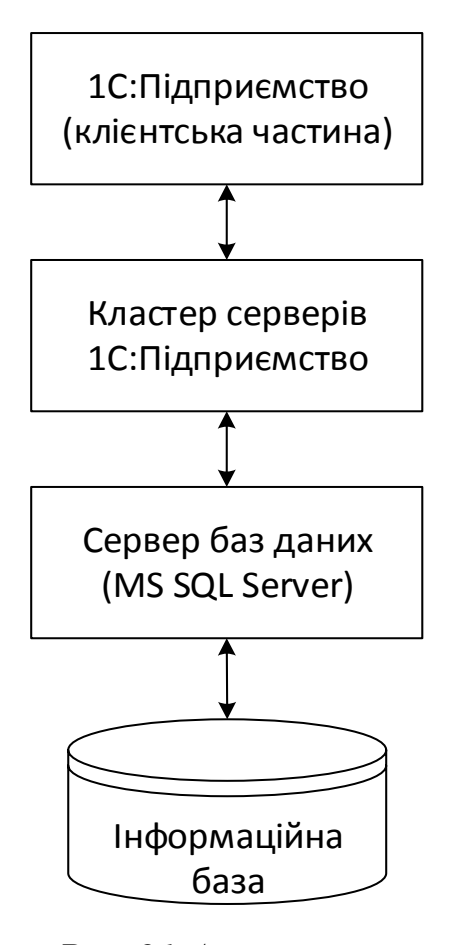

*Рис. 21 Архітектура «клієнт-сервер»*

Програма, що працює у користувача, (клієнтський додаток) взаємодіє з кластером серверів 1С: Підприємства, а кластер за необхідності звертається до сервера баз даних (MS SQL Server). При цьому фізично кластер серверів 1С: Підприємства і сервер баз даних можуть розташовуватися як на одному комп'ютері, так і на різних. Це дозволяє адміністратору при необхідності розподіляти навантаження між серверами.

Використання кластера серверів 1С: Підприємства дозволяє зосередити на ньому виконання найбільш об'ємних операцій з обробки даних. Наприклад, під час виконання навіть досить складних запитів, програма, що працює у користувача, одержуватиме тільки необхідну їй вибірку, а вся проміжна обробка виконуватися на

сервері. Зазвичай збільшити потужність кластера серверів набагато простіше, ніж оновити весь парк клієнтських машин.

Іншим важливим аспектом використання 3-х рівневої архітектури є зручність адміністрування та упорядкування доступу користувачів до інформаційної БД. У цьому варіанті користувач не зобов'язаний знати про фізичне розташування конфігурації або БД. Весь доступ здійснюється через кластер серверів 1С: Підприємство. При зверненні до тієї чи іншої інформаційній бази даних користувач повинен вказати тільки ім'я кластера і ім'я інформаційної БД, а система запитує відповідно ім'я і пароль користувача.

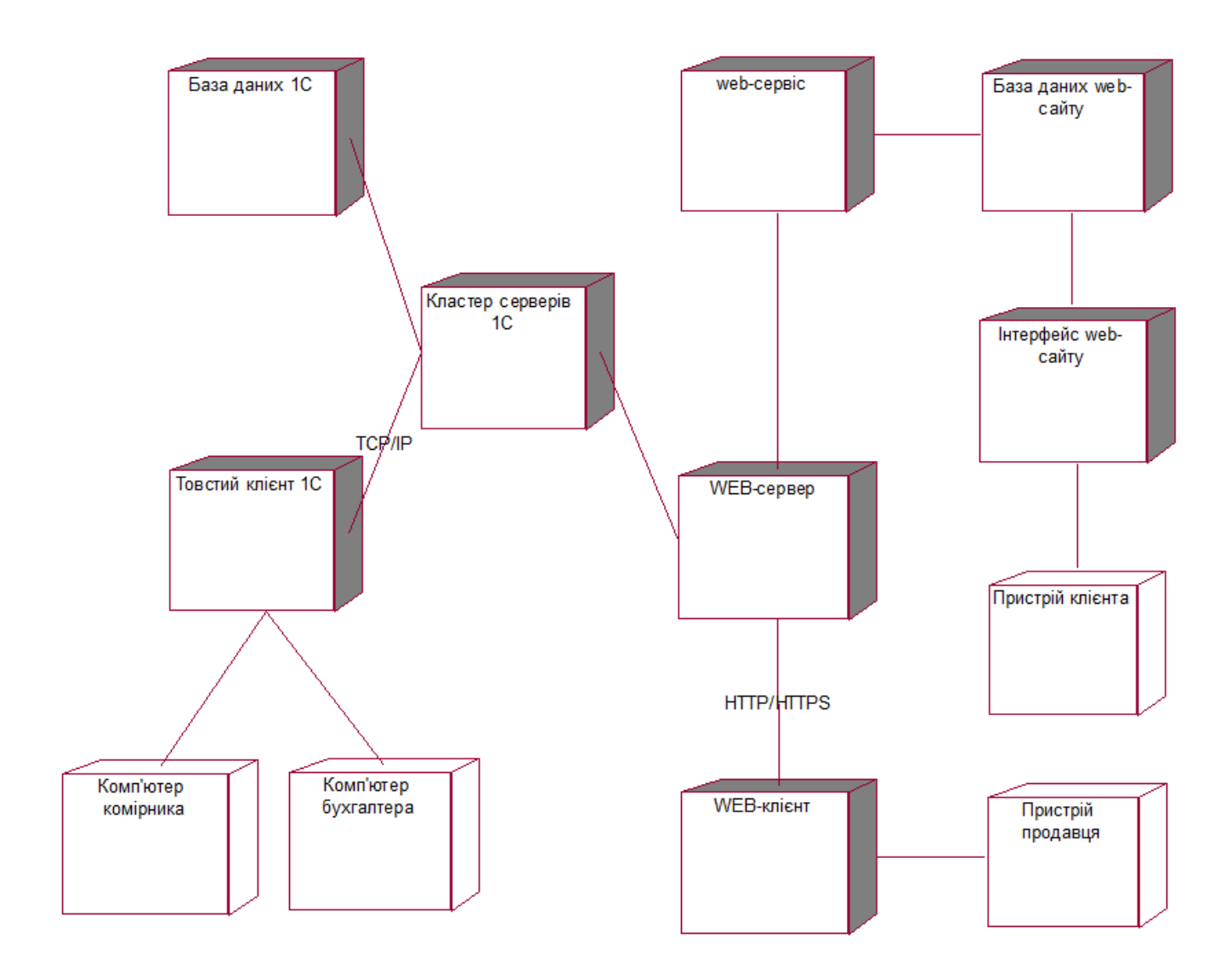

Рис.2.17. Діаграма розгортання для системи «OboiUA»

# **РОЗДІЛ 3. СТВОРЕННЯ WEB-ІНТЕРФЕЙСУ ТА МЕХАНІЗМУ ОБМІНУ ШЛЯХОМ ВИКОРИСТАННЯ WEB-СЕРВІСІВ**

# **3.1. Розробка web-інтерфейсу**

Починаючи з версії 8.2, в технологічній платформі «1С: Підприємство» з'явився новий тип клієнтського додатка - «веб-клієнт», який дозволяє отримати доступ до інформаційних баз за допомогою веб-браузера. Веб-клієнт є потужним і ефективним інструментом, здатним, при грамотному застосуванні, принести реальну користь багатьом підприємствам. На відміну від інших клієнтських додатків «1С: Підприємство», веб-клієнт не існує у вигляді дистрибутива, не містить виконуваних файлів і не встановлюється на комп'ютер користувача. Для роботи з веб-клієнтом на робочому місці достатньо мати встановлений браузер – і тоді під час звернення до відповідного серверу вебклієнт завантажиться автоматично і почне виконуватися.

Веб-клієнт базується на технологіях DHTML і AJAX. Прикладна функціональність, створена розробником конфігурації, автоматично транслюється з вбудованої мови «1С: Підприємство» у мову JavaScript і виконується браузером.

Відразу ж потрібно відзначити кілька важливих моментів.

По-перше, розробнику конфігурації не потрібно виконувати будь-яких додаткових дій і якимось чином «заточувати» конфігурацію під роботу з вебклієнтом.

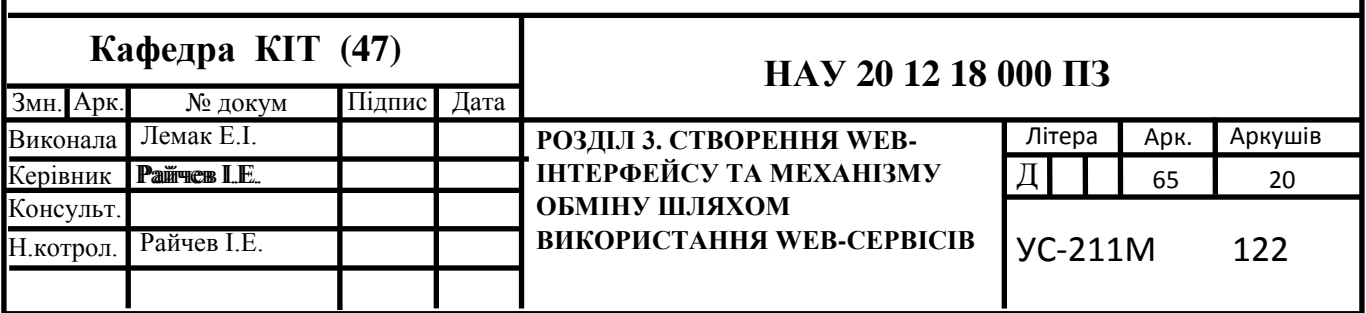

Власне програма буде повністю працездатна в режимі веб-клієнта, за незначними винятками (робота на стороні клієнта з XML і електронною поштою і деякі інші функції платформи).

По-друге, для роботи з веб-клієнтом не потрібно купувати ніяких спеціальних додаткових ліцензій «1С: Підприємства», робота з веб-клієнтом ліцензується за стандартною схемою і в цьому плані нічим не відрізняється від роботи з тонким клієнтом. По-третє, при роботі в режимі веб-клієнта повністю виключаються трудовитрати на інсталяцію, оновлення і супровід клієнтського додатка на робочій станції користувача. Будь-який комп'ютер, на якому встановлений веб-браузер, готовий до роботи з БД «1С: Підприємства», а для початку роботи досить ввести в адресний рядок браузера відповідний URL.

Перейдемо до розробки веб-інтерфейсу для ІС. В першу чергу слід визначитись з веб-сервером на якому буде відбуватись веб-публікація інформаційної БД. Після цього з нею можна буде працювати в режимі веб-сервера. Веб-сервер являє собою деяку службу, яка приймає HTTP-запити від клієнтів, зазвичай від веббраузерів, обробляє ці запити і видає їм відповідь, як правило, разом з HTLMсторінкою (сайтом), зображенням, файлом, медіа- потоком або іншими даними.

В якості веб сервера для ІС «OboiUA» був обраний набір серверів IIS (Internet Information Services). Вибір IIS зумовлений легкістю налаштування та адміністрування, кращою швидкодією в порівнянні з іншими веб-серверами при роботі на операційних системах від компанії Microsoft. Ще однією перевагою IIS є те, що він є повністю безкоштовним та входить у пакет програм Windows Server. У Microsoft прив'язують випуски IIS з випусками Windows. Так, наприклад до складу Windows Server 2008 і Windows Vista входить версія IIS 7.0, до складу Windows Server 2008 R2 і Windows 7 – версія IIS 7.5, а до складу Windows Server 2012 і Windows 8 – IIS 8. Зауважимо, що версію IIS, що підтримується операційною системою, змінити не можна. Наприклад, Windows Server 2008 буде використовувати тільки IIS 7.0, і модернізувати її до версії IIS 7.5, що використовується в Windows Server 2008 R2, не вийде.

# **3.1.1. Встановлення і налаштування веб-сервера**

Як вже зазначалось компонент IIS включений як частина установки Windows (як для сервера, так і для робочих станцій) і вимагає активізації і конфігурування. Далі розглянемо спосіб активації даної служби IIS для операційної системи Windows Server, яка використовується підприємством «OboiUA».

Запускаємо Диспетчер серверів (Server Manager). Його можна запустити з ярлика на панелі завдань, або ж виконавши команду servermanager.exe (Для цього необхідно натиснути комбінацію клавіш Win+R, у вікні в полі «Відкрити» (Open) написати ім'я команди та натиснути «ОК»). У диспетчері серверів, в меню розташованому в правому верхньому куті вікна, що з'явилось (рис.3.1), виберемо «Управління» (Manage) «Додати ролі та засоби» (Add Roles and Features).

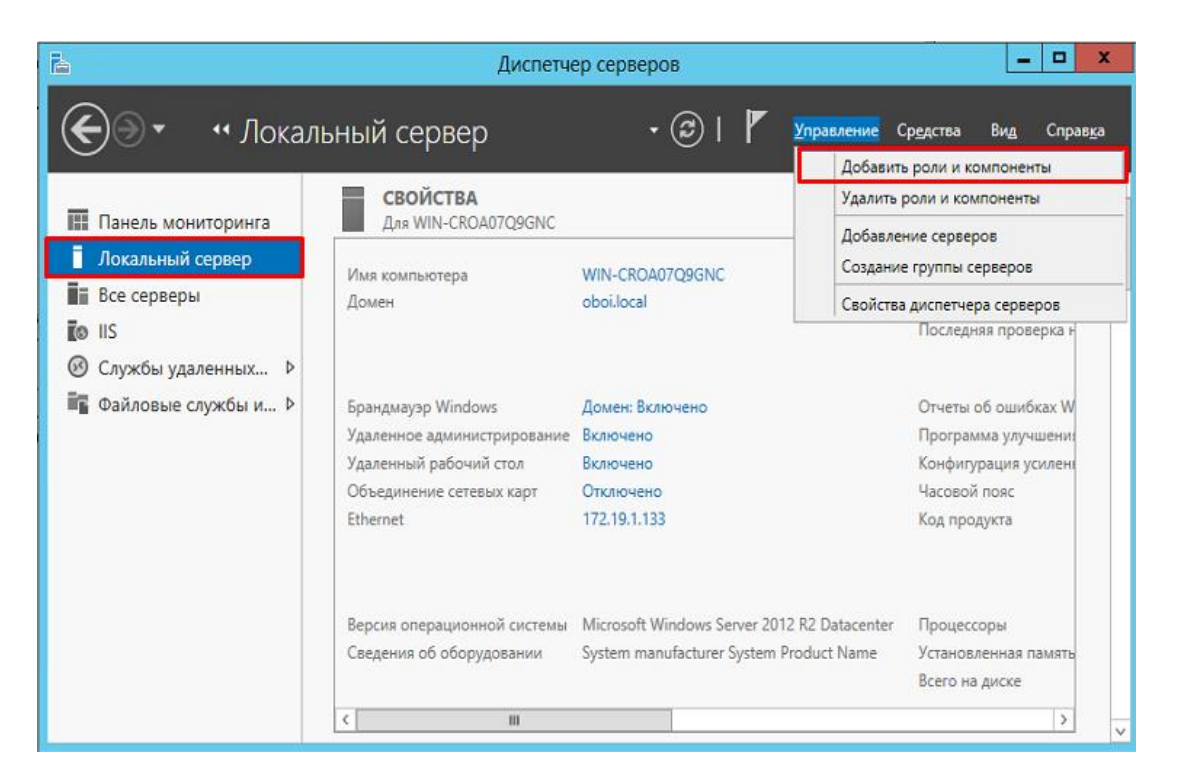

Рис.3.1. Додавання ролей та компонентів

В результаті запуститься «Майстер додавання ролей і компонентів» (Add Roles and Features Wizard), стартова сторінка якого зображена на рис.3.2.

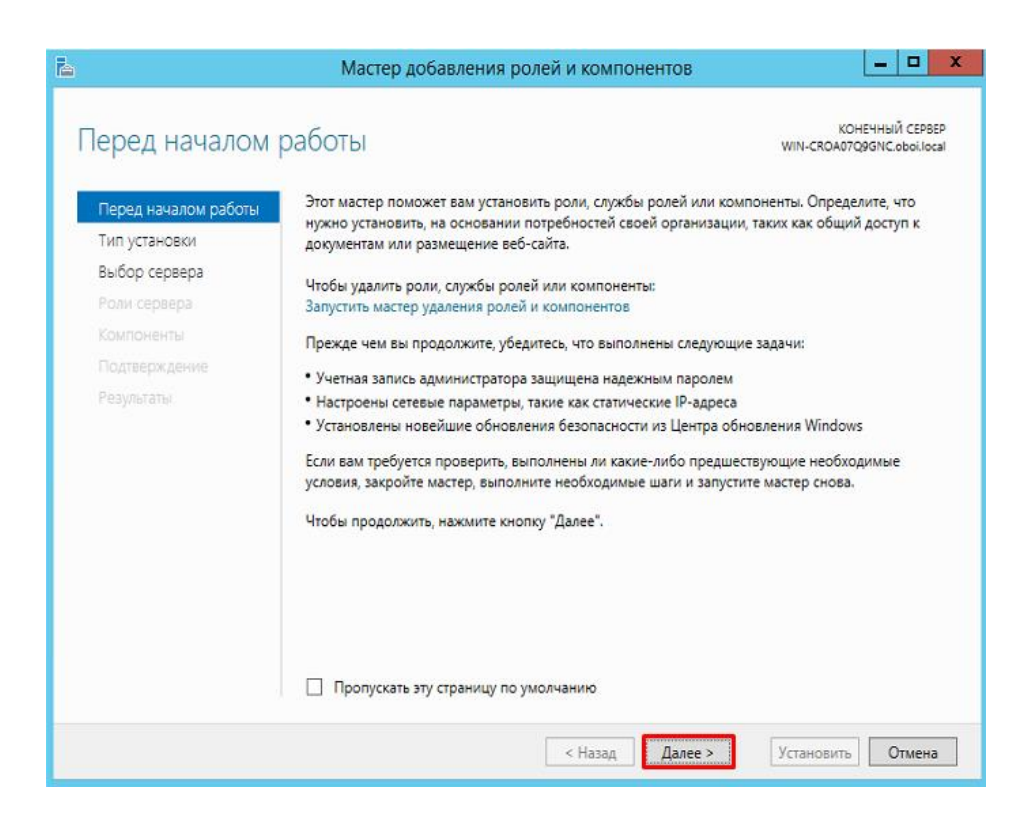

Рис.3.2. Стартова сторінка майстра додавання ролей та компонентів

Далі необхідно вибрати тип установки на закладці «Тип установки» (Installation Type). Зазначаємо «Установка ролей і компонентів» (Role-based or feature-based installation. Переходимо до наступного етапу «Вибір сервера». Вибираємо поточний сервер з пулу доступних серверів (Select a server from the server pool). На наступному кроці вибираємо роль, яку необхідно встановити на закладці «Ролі сервера». У нашому випадку це роль «Веб-сервер (IIS)» (Web Server). Відзначаємо її в списку. При цьому майстер запропонує нам додати компоненти, необхідні для Веб-сервера, а саме «Консоль управління службами IIS» (IIS Management Console). Погоджуємося на установку додаткових компонент натиснувши «Додати компоненти» (Add Features). Додавання необхідної компоненти зображено на рис.3.3.

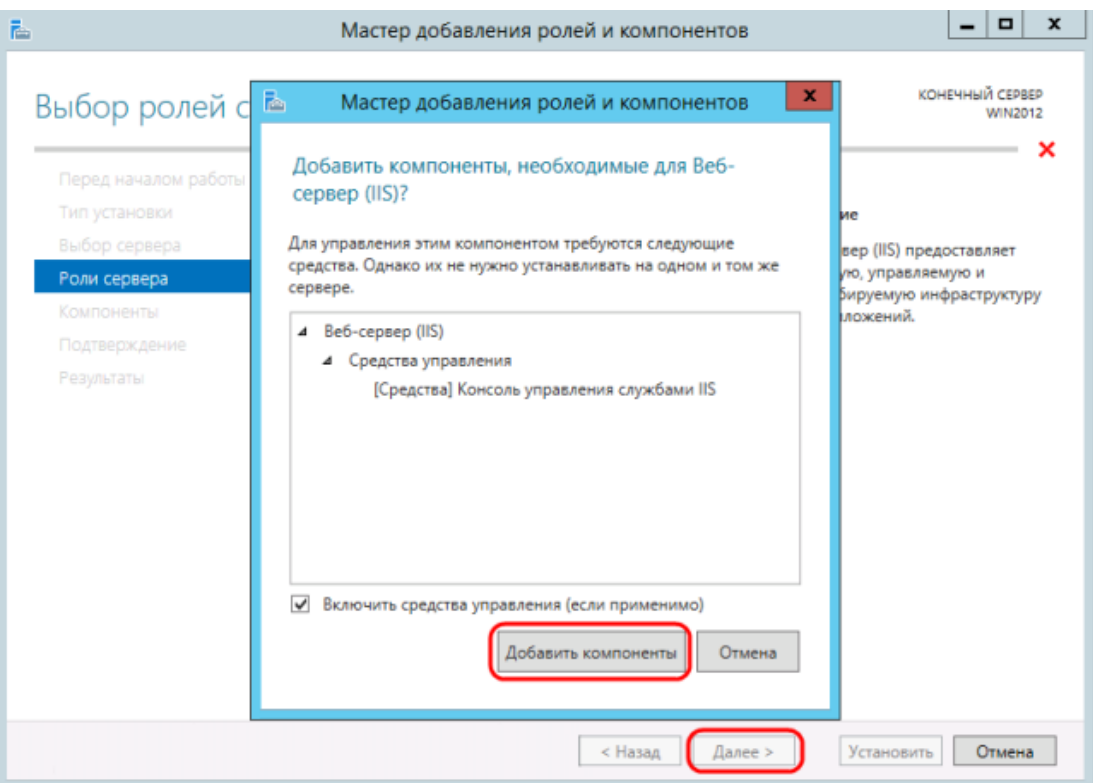

Рис.3.3. Приклад додавання компонентів для веб-сервера

Залишаємо список компонентів без змін і переходимо до наступного етапу. Далі необхідно вибрати служби ролей, які будуть встановлені для веб-сервера. Цей набір залежить від конкретних завдань, які виконуватиме сервер IIS. У нашому випадку, для створення веб публікації інформаційної бази 1С Підприємство для системи «OboiUA» необхідно встановити наступні компоненти:

- Загальні функції HTTP (Common HTTP Features)
	- o Статичний зміст (Static Content)
	- oДокумент за замовчуванням (Default Document)
	- o Огляд каталогів (Directory Browsing)
	- o Помилки HTTP (HTTP Errors)
- Розробка додатків (Application Development)
	- o ASP
	- o ASP.NET 3.5
	- o Розширюваність .NET 3.5 (.NET Extensibility 3.5)
- o Розширення ISAPI (ISAPI Extensions)
- o Фільтри ISAPI (ISAPI Filters)
- Виправлення і діагностика (Health and Diagnostics)

o Ведення журналу HTTP (HTTP Logging)

- o Монітор запитів (Request Monitor)
- Засоби управління (Management Tools)

o Консоль управління IIS (IIS Management Console)

На рис.3.4 зображено приклад вибору необхідних компонентів. На ньому видно, що якщо виділити службу в списку, в правій частині вікна доступний її опис.

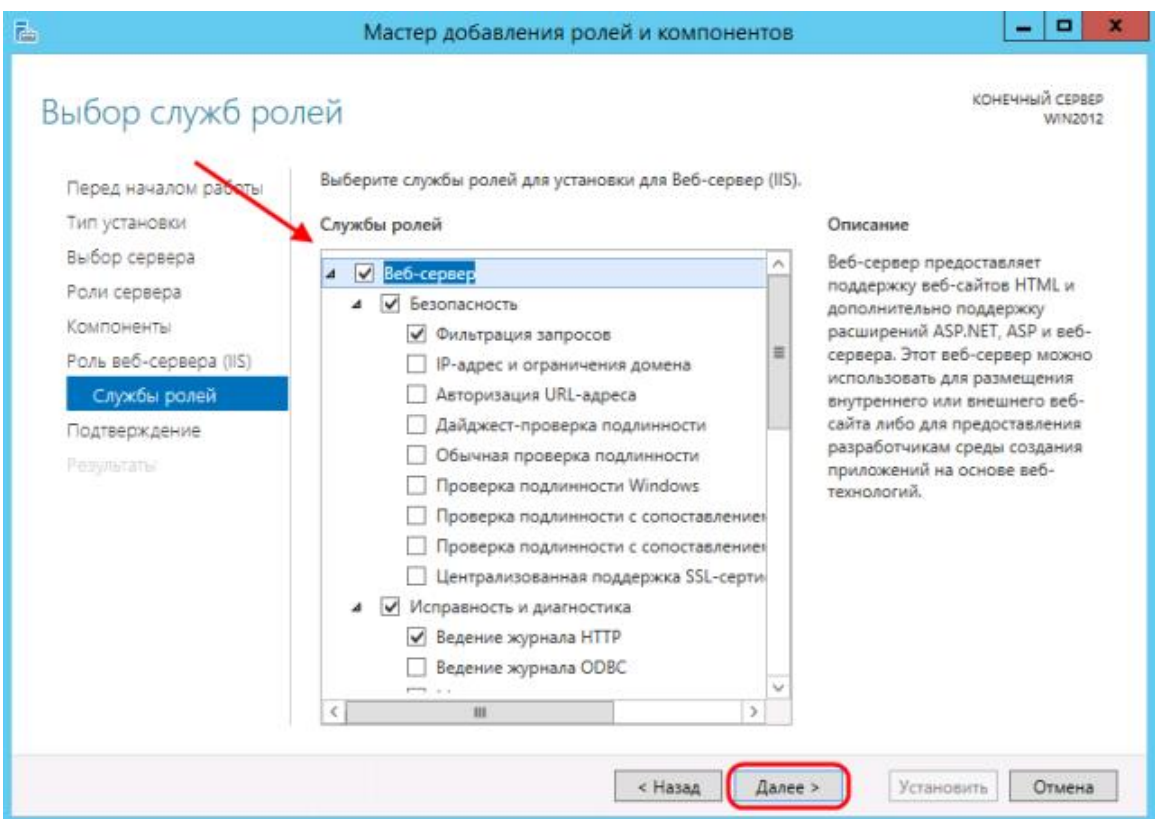

Рис.3.4. Вікно вибору необхідних компонентів для веб-сервера

На наступному етапі на закладці «Підтвердження» встановлюємо прапорець «Автоматичний перезапуск кінцевого сервера, якщо потрібно» (Restart the destination server automatically if required), якщо перезавантаження не завадить роботі інших користувачів, і тиснемо «Встановити» (Install) для початку установки зазначених у списку служб. Чекаємо завершення установки веб-сервера (може

відбутися перезавантаження сервера) і натискаємо «Закрити» (Close) для завершення роботи майстра (рис.3.5).

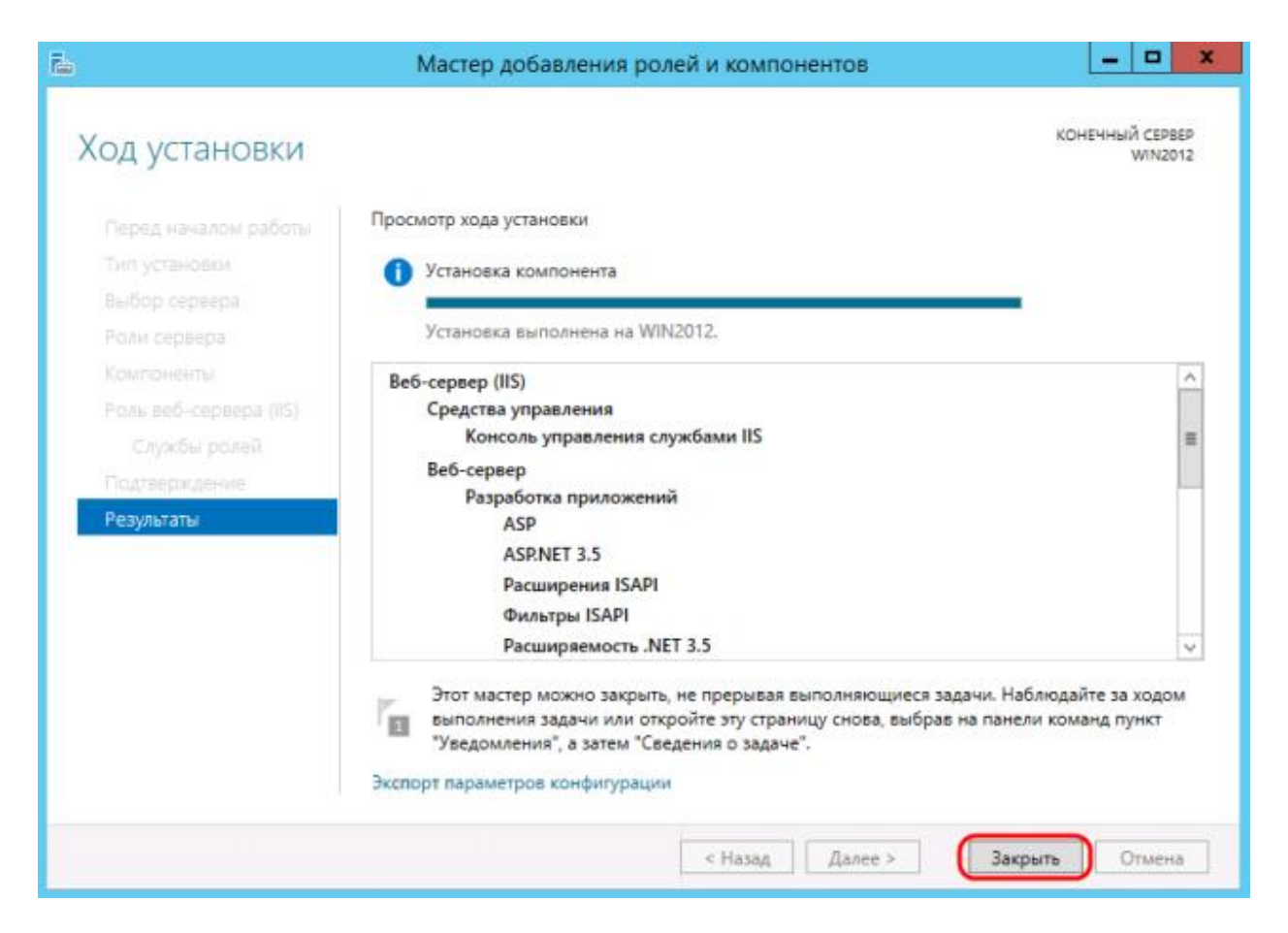

Рис.3.5. Вікно результату установки необхідних компонентів

Повертаємося в диспетчер серверів, в меню «Засоби» (Tools), і обираємо пункт «Диспетчер служб IIS» (Internet Information Services). У вікні диспетчера служб IIS (рис.3.6), у колонці «Підключення» (Connections) побачимо тільки що встановлений веб-сервер (відповідає мережному імені комп'ютера), а також один веб-сайт, доданий за замовчуванням, з назвою Default Web Site.

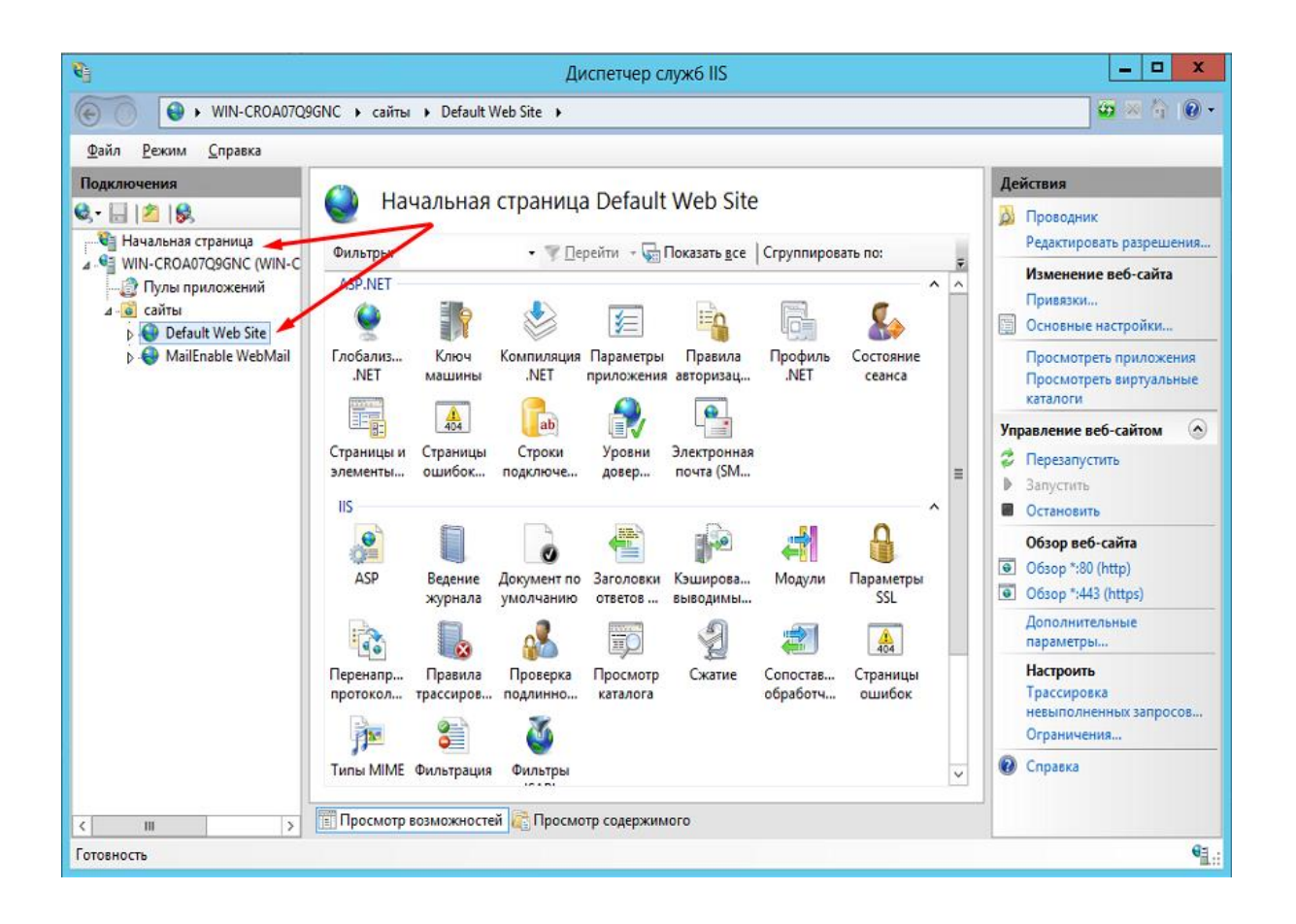

Рис.3.6. Вікно диспетчера служб IIS

Даний сайт являє собою одну веб-сторінку з привітанням на різних мовах і відгукується на всі запити до даного веб-сервера по 80-му порту. Щоб переглянути його, досить запустити веб-браузер, наприклад Internet Explorer, і ввести в рядок адреси http://localhost. Цей сайт можна подивитися з будь-якого іншого комп'ютера в мережі, ввівши в рядок IP-адресу комп'ютера, де встановлений веб-сервер IIS.

Файли цього сайту розташовуються в каталозі «C:\interpub\wwwroot». Для того щоб сайт, що розташований на даному веб-сервері, був доступний з мережі Інтернет за зовнішньою IP-адресою необхідно на маршрутизаторі перекинути вісімдесятий порт на комп'ютер із встановленим веб-сервером IIS (рис.3.7).
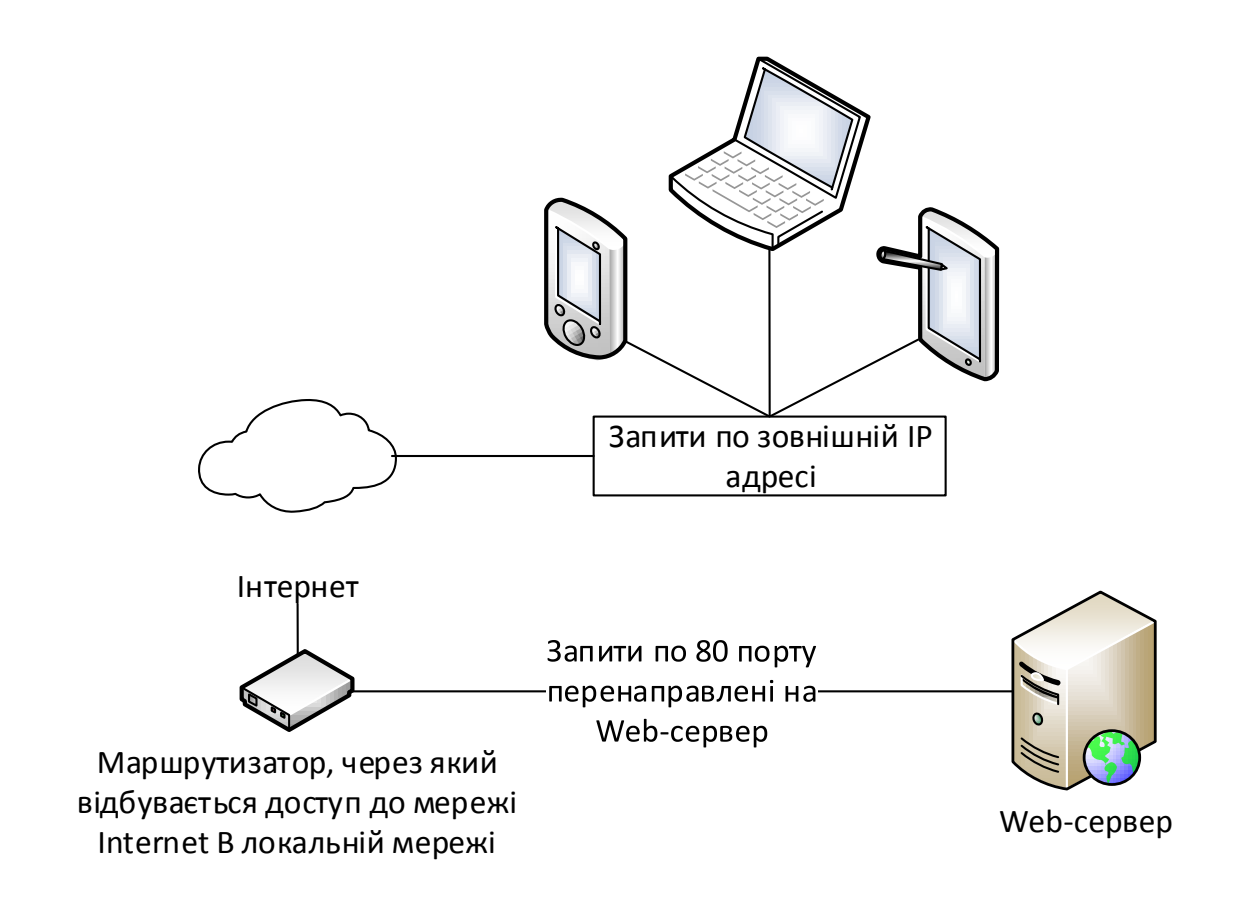

Рис.3.7. Схема взаємодії пристроїв ззовні мережі з веб-сервером

На цьому налаштування веб-сервера завершене. Іноді потрібно перезапустити веб-сервер IIS. Зробити це можна як з Диспетчера служб IIS, натиснувши правою кнопкою миші по серверу у вікні підключень, або з меню «Дії» (Action).

## **3.1.2. Встановлення компонент 1С Підприємство**

Наступним етапом створення web-публікації є встановлення та налаштування платформи 1С Підприємство. Отже, на сервер, де розгорнуто веб-сервер IIS, встановлено «1С: Підприємство». Важливим етапом під час установки платформи є обов'язковий вибір необхідної компоненти з «Модулів розширення web-сервера» (див. рис.3.8).

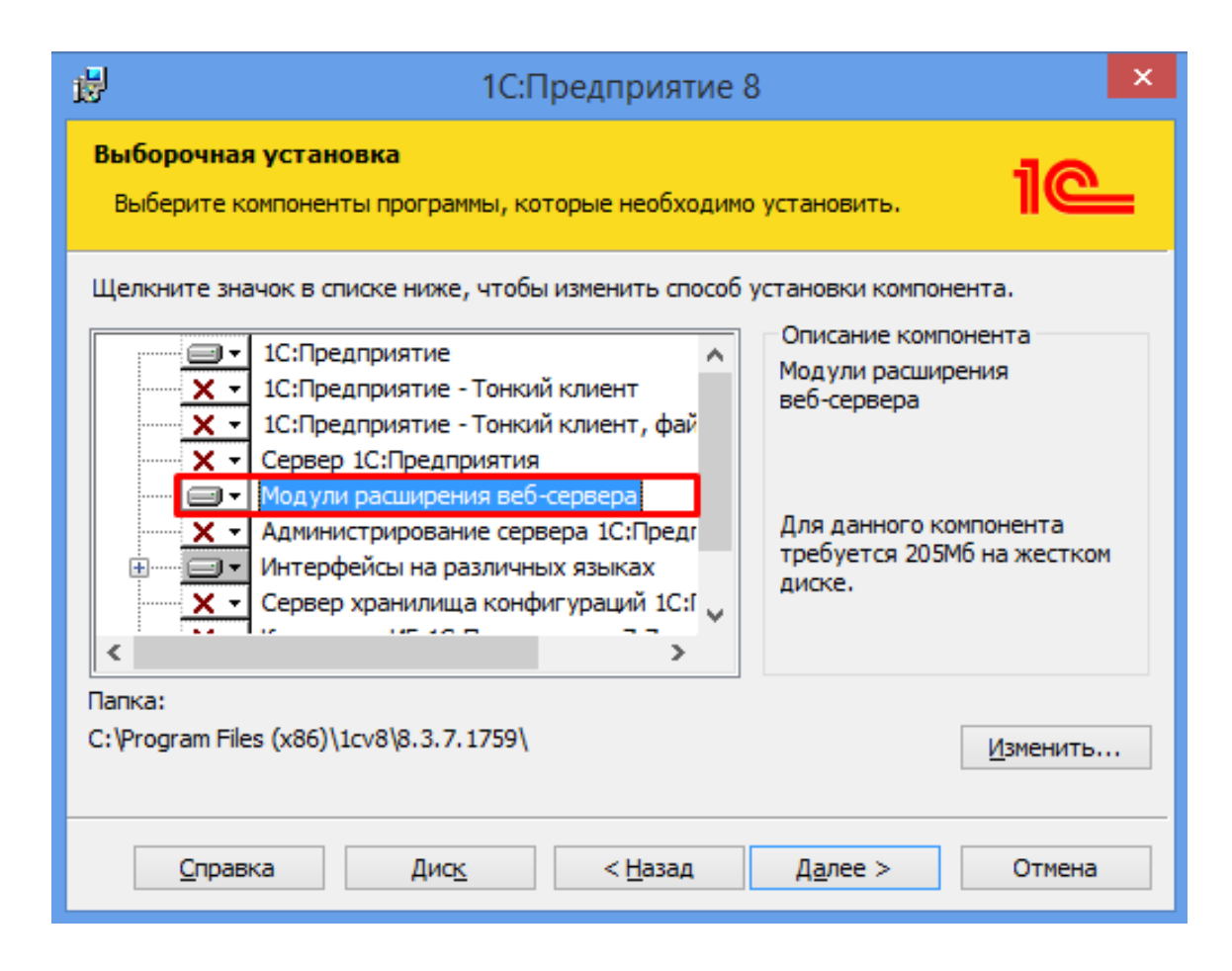

Рис.3.8. Вікно вибору необхідних компонентів під час установки платформи 1С

### **3.1.3. Налаштування операційної системи**

Тепер необхідно встановити необхідні права на ключові папки, що використовуються при роботі веб-доступу до баз даних «1С: Підприємство». Для каталогу зберігання файлів веб-сайтів, опублікованих на веб-сервері (за замовчуванням *C:\inetpub\wwwroot\*), необхідно надати повні права групі «Користувачі» (Users). В принципі, цей крок можна пропустити, але тоді для публікації, або зміни публікації БД треба буде запускати «1С: Підприємство» від імені адміністратора. Для налаштування безпеки даного каталогу, натискаємо по ньому правою кнопкою миші і в контекстному меню вибираємо «Властивості» (Properties). У вікні властивостей, переходимо на вкладку «Безпека» (Security) і натискаємо кнопку «Змінити» (Edit), для зміни діючих дозволів. З'явиться вікно дозволів для даного каталогу. У списку Груп або користувачів (Groups or user names) виділимо групу «Користувачі» (Users) і в списку дозволів для вибраної групи встановимо прапорець «Повний доступ» (Full control). Потім натиснемо «Застосувати» (Apply) для запису змін і закриваємо всі вікна за допомогою кнопки «ОК» (рис.3.9).

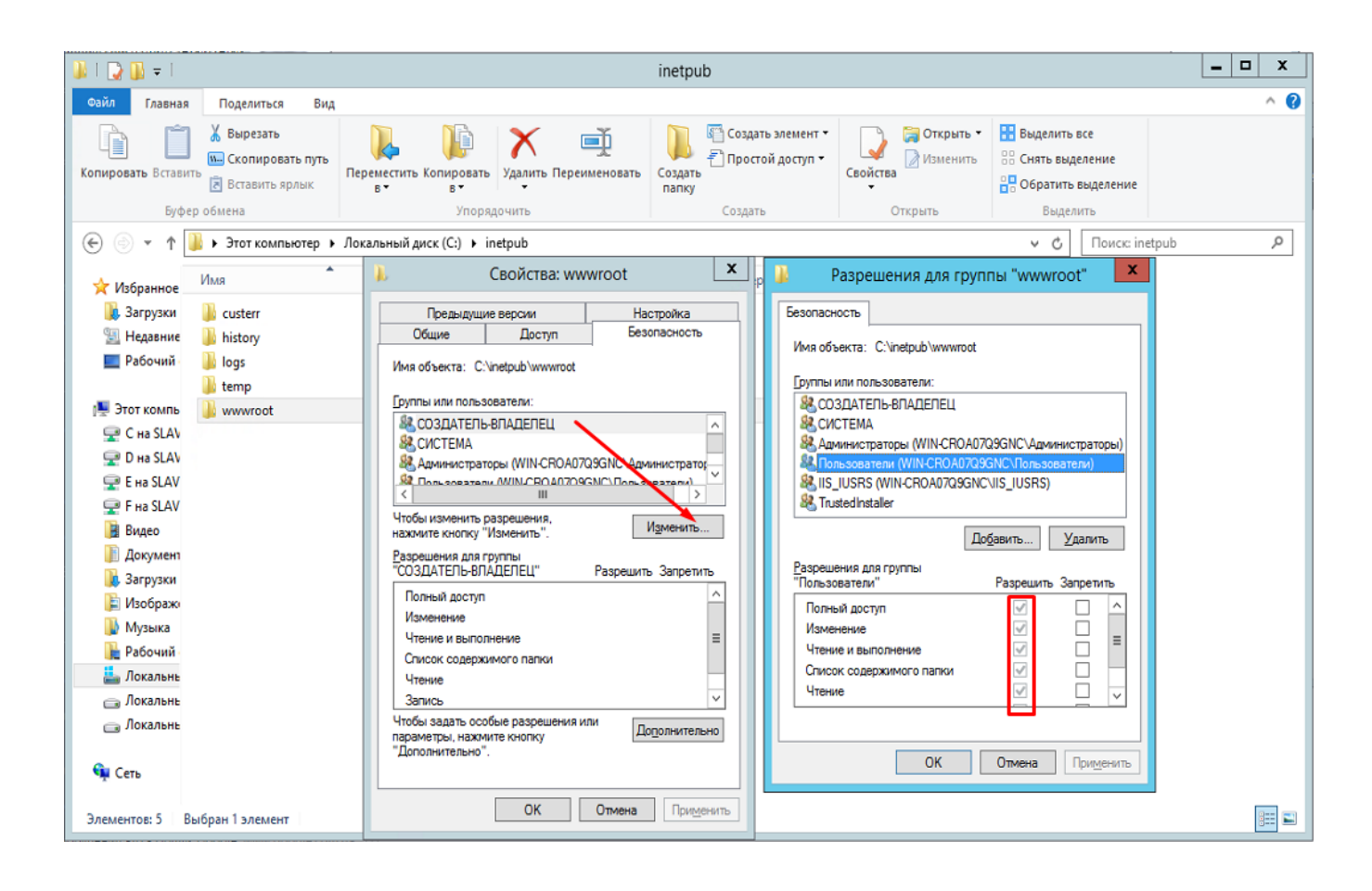

Рис.3.9. Приклад налаштування доступу до папки «wwwroot»

Далі необхідно надати повні права на каталог з встановленими файлами «1С: Підприємство» (C:\Program Files\1cv8) групі IIS\_IUSRS. Для цього виконуємо аналогічні описаним вище дії, з тією лише різницею, що для того щоб необхідна група з'явилася в списку «Групи або користувачі» (Groups or user names) необхідно натиснути розташовану під списком кнопку «Додати», а в вікні вибору груп або користувачів натиснути «Додатково» (рис.3.10).

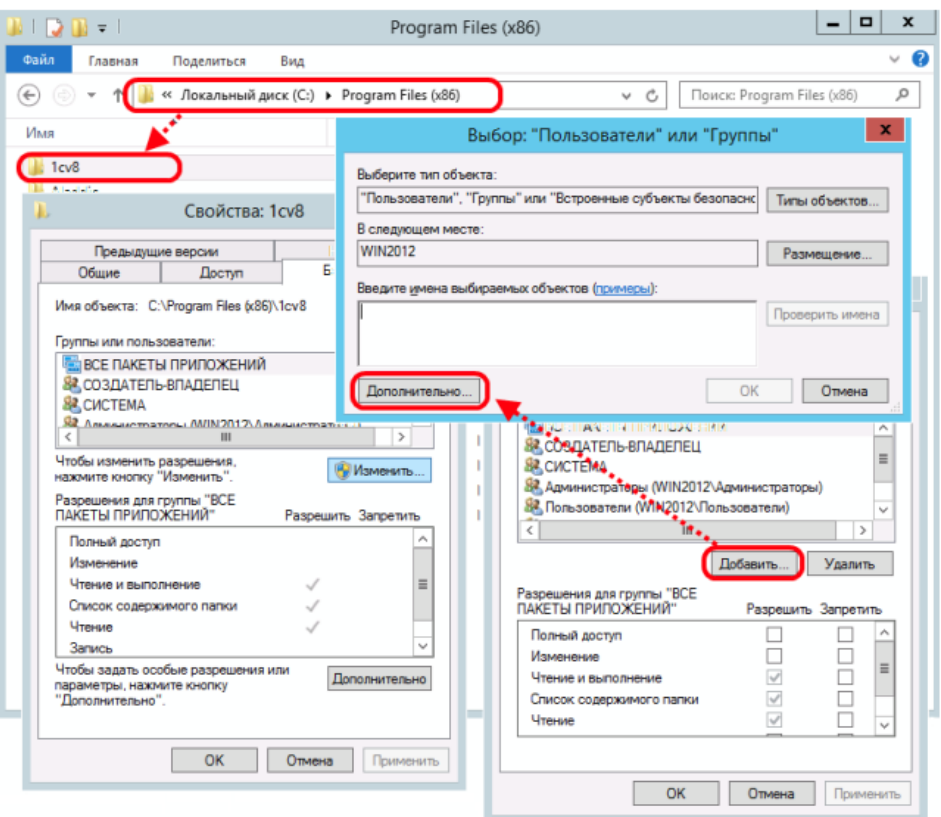

Рис.3.10. Приклад налаштування доступу до папки «1cv8»

Далі натискаємо кнопку «Пошук» (Find Now), після чого вибираємо необхідну групу IIS\_IUSRS в таблиці результатів пошуку і натискаємо «ОК» (рис.3.11).

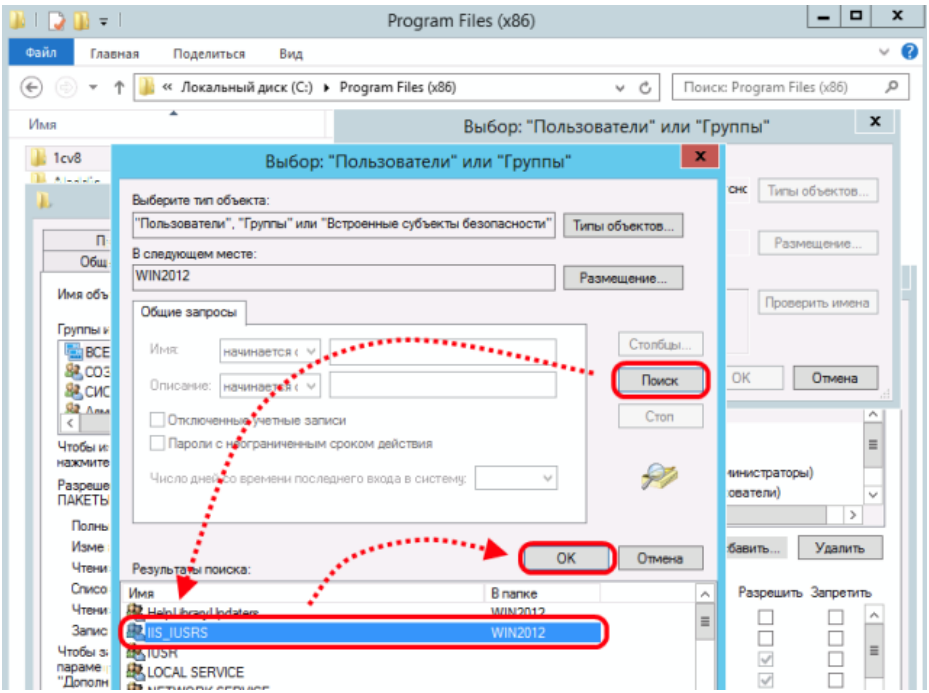

Рис.3.11. Приклад налаштування доступу до папки «1cv8»

Після цього група IIS\_IUSRS з'явиться в списку груп або користувачів. Даємо їй повні права на обрану директорію (так само як і для папки «wwwroot») і натискаємо «Застосувати» (Apply) для збереження змін.

## **3.1.4. Публікація бази даних на веб-сервері**

Переходимо до безпосередньої публікації бази даних на веб-сервері. Для цього запускаємо «1С: Підприємство» у режимі «Конфігуратор». Після цього в меню вибираємо «Адміністрування» – «Публікація на веб-сервері».

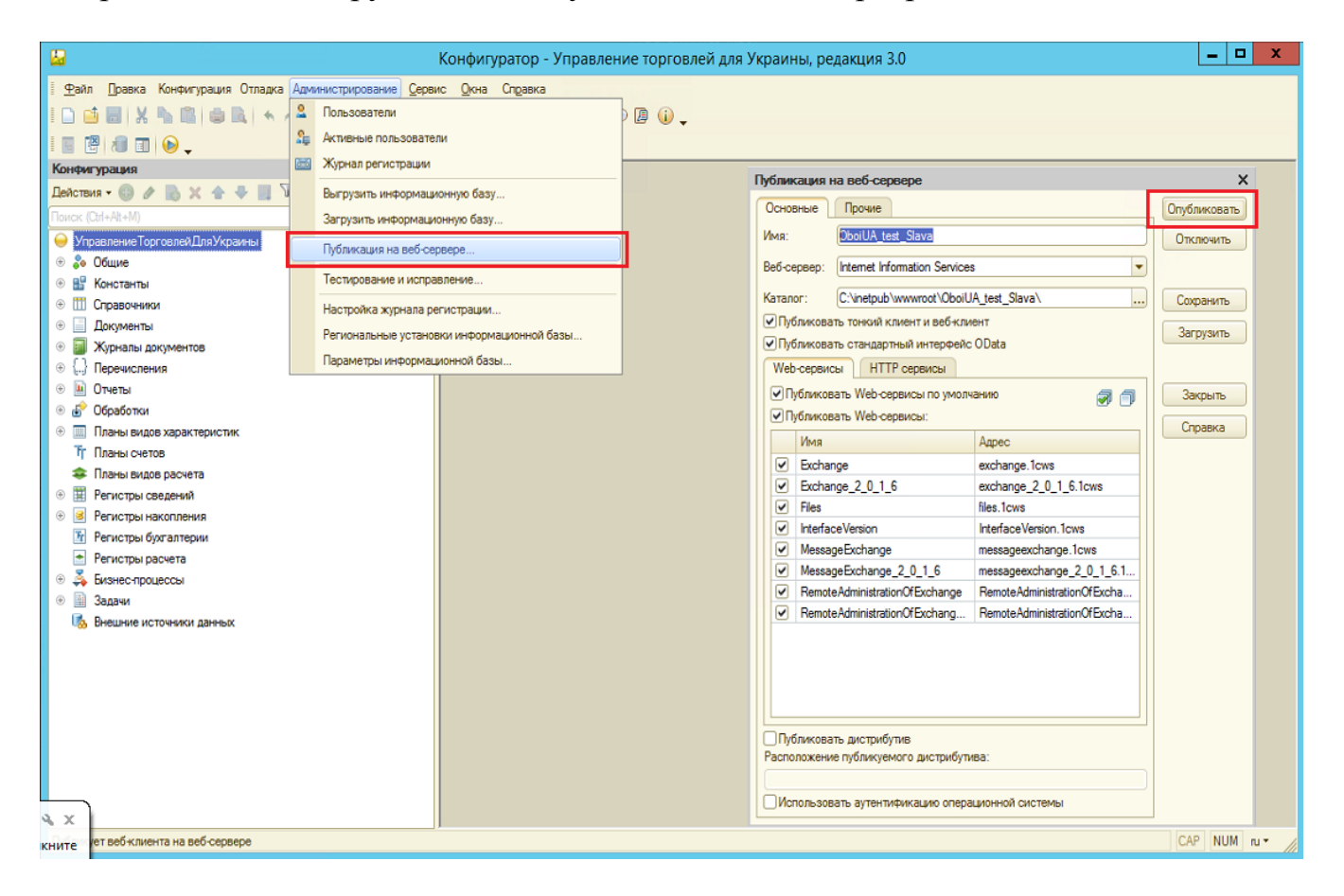

Рис.3.12. Приклад налаштування веб-публікації на веб-сервері

Відкриється вікно налаштування властивостей публікації на веб-сервері. Основні поля необхідні для публікації вже заповнені за замовчуванням:

 Ім'я віртуального каталогу – ім'я по якому відбуватиметься звернення до база даних на веб-сервері. Може складатися тільки з символів латинського алфавіту.

- Веб сервер вибирається зі списку знайдених на поточному комп'ютері вебсерверів. У нашому випадку це Internet Information Services.
- Каталог фізичне розташування каталогу, в якому будуть розташовуватися файли віртуального додатку.
- Відповідними прапорцями можна вказати типи клієнтів для публікації, а також вказати можливість публікації Web-сервісів. У розташованій нижче таблиці можна відредагувати список Web-сервісів які будуть опубліковані, а також в стовпці «Адреса» є можливість змінити синонім, за яким буде відбуватися звернення до даного Web-сервісу.
- Також для веб-сервера IIS є можливість вказати необхідність виконання аутентифікації на веб-сервері засобами ОС, установивши відповідний прапорець.

Вибравши необхідні налаштування публікації натискаємо «Опублікувати». Якщо публікація пройшла без помилок, з'явиться повідомлення що публікація виконана. Отже, інформаційна база даних опублікована. Для підключення до щойно опублікованої бази даних, запускаємо наприклад Internet Explorer, і в рядку адреси вводимо шлях «http://localhost/OboiUA/uk/». Отримаємо наступний результат:

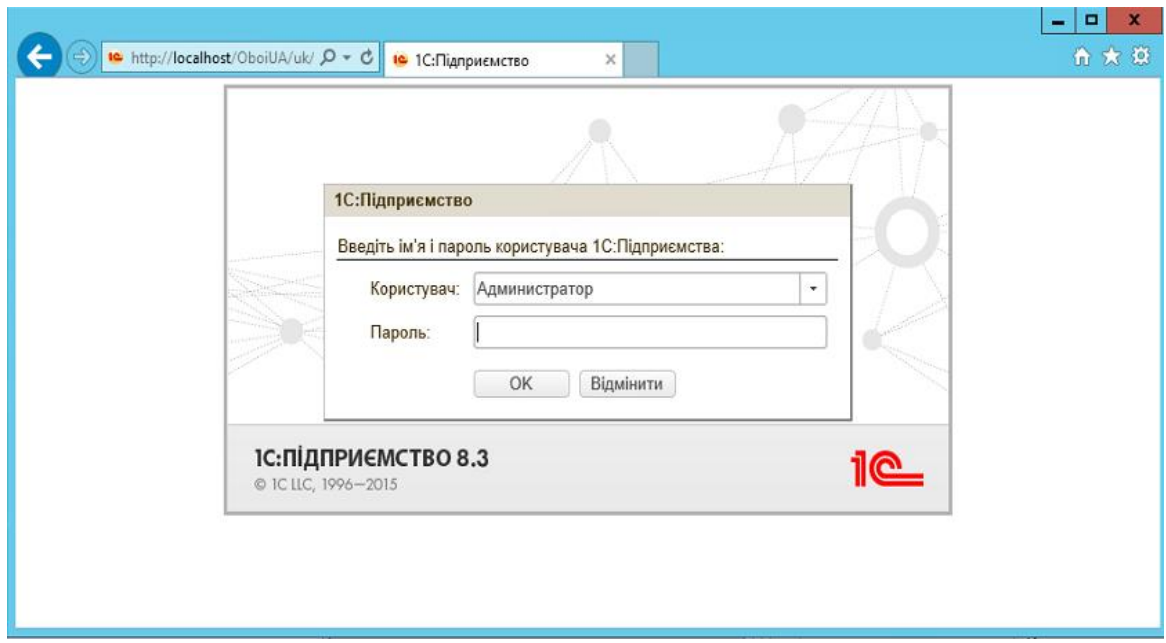

Рис.3.13. Результат веб-публікації бази даних «OboiUA» на веб-сервері

# **3.2. Побудова механізму обміну даними між системами 1С Підприємство та базою даних сайту шляхом використання технології web-сервіс**

Необхідність реалізації механізму обміну між базою сайту та 1С підприємством важко переоцінити, адже замовлення від клієнтів в основному надходять з веб-сайтів. Усі такі заявки необхідно відображати в базі даних 1С Підприємство. Для налагодження такого обміну в даній роботі застосовується механізм web-сервісів.

Розглянемо звернення через веб сервіс з однієї бази до іншої і виконаємо перенесення замовлень на покупку товару за допомогою web-сервісу. Для початку створимо web-сервіс. Для цього переходимо у вікно конфігуратора і створюємо новий об'єкт веб-сервісу «Обмін з сайтом» («Обмен с сайтом»).

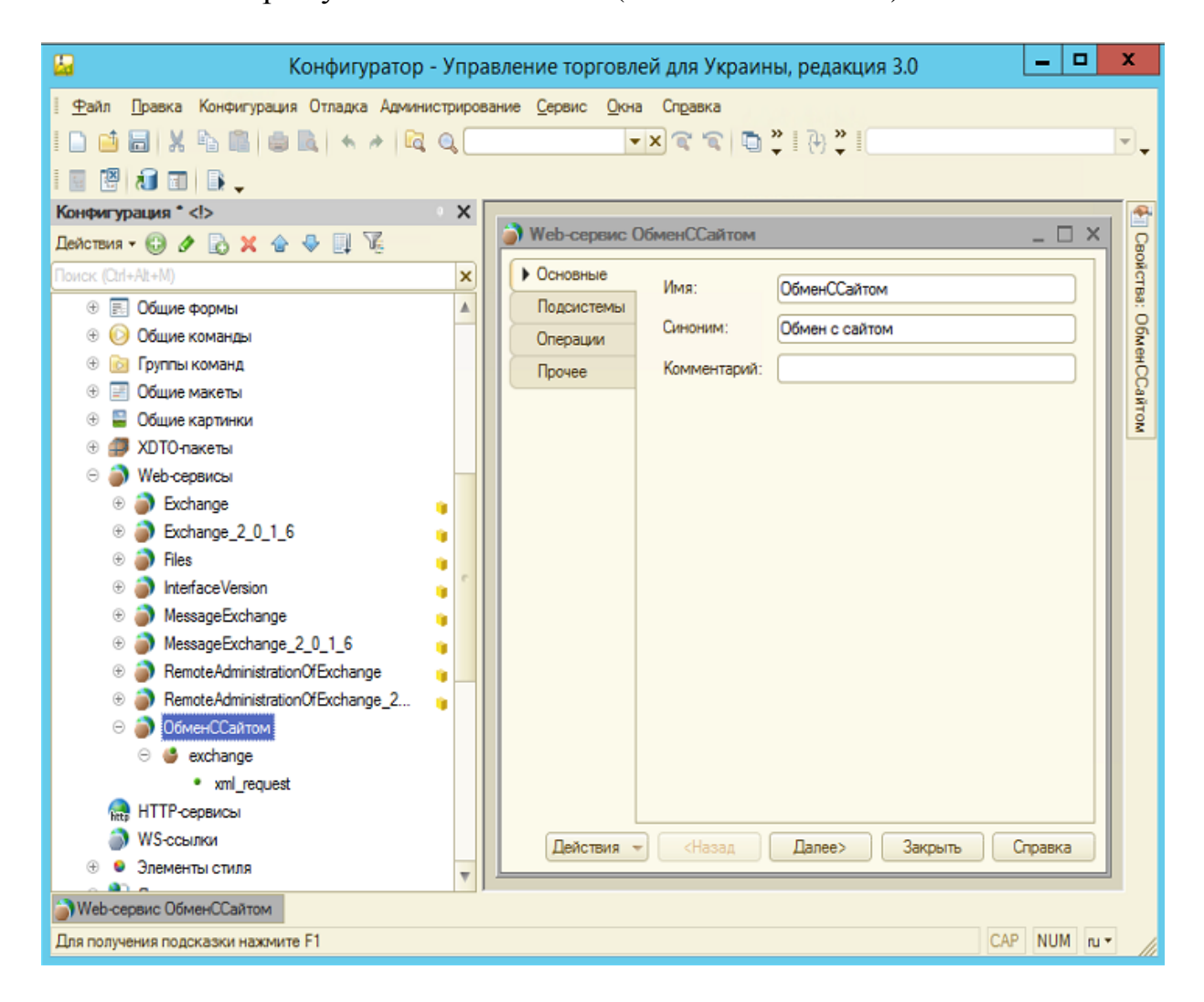

Рис.3.14. Форма створення web-сервісу в конфігурації 1С Підприємство

Далі переходимо на закладку «Операції» і додаємо нову операцію, назвемо її «Exchange». Встановимо тип значення що буде повертатись у відповідь для сайту. Після завершення передачі нового замовлення і створення його в базі даних 1С, необхідно сповістити систему-відправника про успішне завершення передачі. Тому тип значення, що буде повертатись після завершення обміну, встановимо «boolean». У випадку успішного виконання операції буде відправлено відповідь «true», а в іншому випадку – «false».

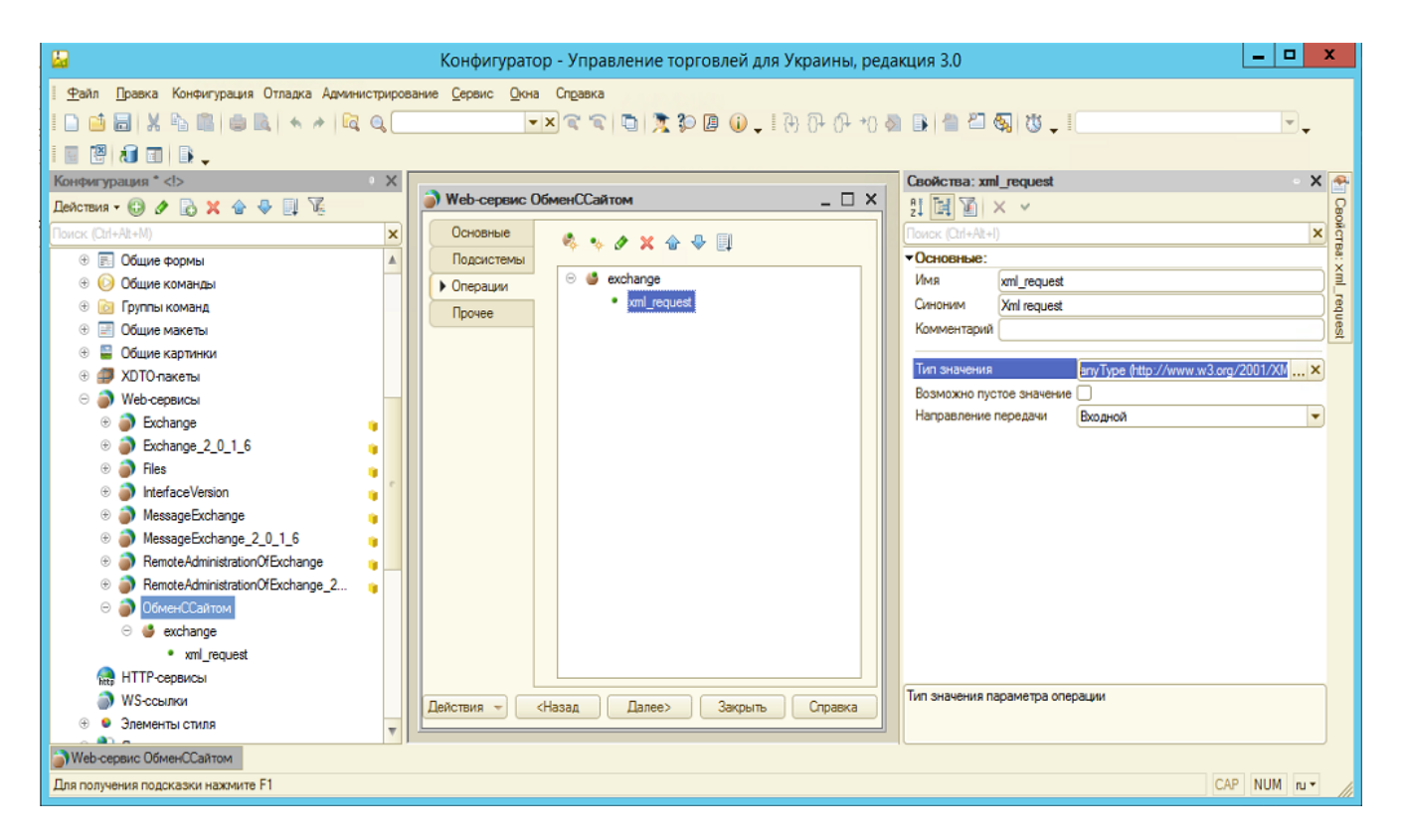

Рис.3.15. Форма налаштування web-сервісу в конфігурації 1С Підприємство

Далі переходимо до створення функції, яка буде обробляти пакет з необхідним замовленням з бази даних сайті. Назвемо функцію «xml\_request» з типом вхідного параметру «anyType», оскільки замовлення з сайту база даних 1С Підприємство буде отримувати у вигляді xml-повідомлення.

Лістинг коду функції «xml\_request» (алгоритм) представлений на рис.3.16.

```
日 Функция exchange (xml request)
Двоичные Данные = xml request. Получить () ;
ИмяфайлаДляОбработки = ПолучитьИмяВременногофайла (".xml");
Двоичные Данные. Записать (Имяфайла Для Обработки);
СтруктураШапкиДокумента = Новый Структура;
ТаблицаТовары = Новый ТаблицаЗначений;
ЗаполнитыШапкуИТаблицуТоваров (СтруктураШапкиДокумента, ТаблицаТовары, ИмяфайлаДляОбработки);
Возврат Создать ЗаказПоПрочитанным Данным (СтруктураШапки Документа, ТаблицаТовары);
```
Конецфункции

Рис.3.16. Основна функція створення замовлення

На цьому опис роботи веб-сервісу закінчено, а тепер потрібно веб-сервіс опублікувати. Перед тим, як опублікувати веб-сервіс, треба встановити і налаштувати веб-сервер. Оскільки у п. 3.1.1 «Встановлення і налаштування webсервера» вже було розглянуто процес налаштування сервера «Internet Information Services» (IIS) для створення web-публікації інформаційної бази 1С Підприємство для системи «OboiUA», то цей етап в даному випадку виконувати не потрібно.

Для того щоб опублікувати створений web-сервіс заходимо в розділ «Адміністрування» – «Публікація на веб-сервері» та заповнюємо необхідні поля і натискаємо «Опублікувати». Приклад налаштування web-публікації функції для обміну з базою даних web-сайту магазину «OboiUA» показано на рис.3.17.

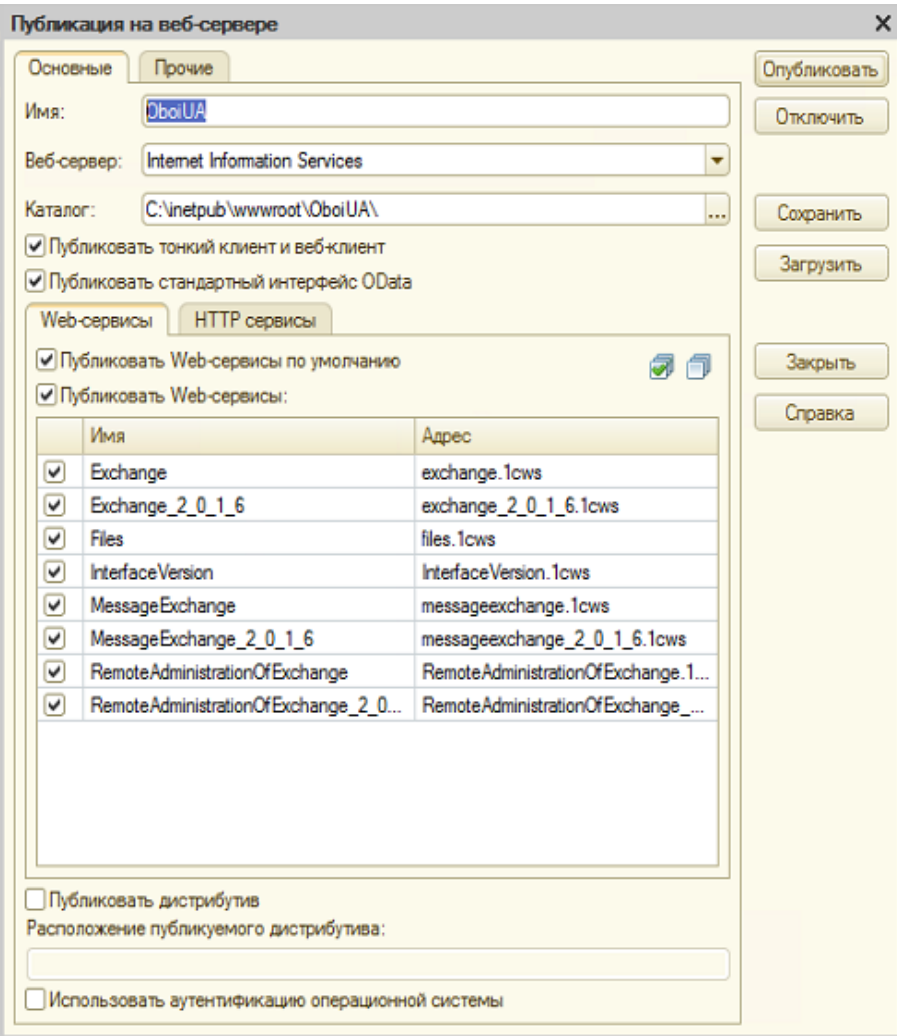

Рис.3.17. Приклад налаштування публікації функції на web-сервері

Веб-сервіс створено і опубліковано, але перед тим як звертатися до нього з бази даних сайту, хотілося б перевірити як він працює. Для цього була створена програма SoapUI. Створивши новий проект, і вказавши посилання на опис вебсервісу (по WS-посиланню)? можемо побачити результат роботи даної функції.

Щоб перевірити результат налаштування обміну між базами даних сайту та 1С Підприємство створимо тестове замовлення на сайті магазину (рис.3.18).

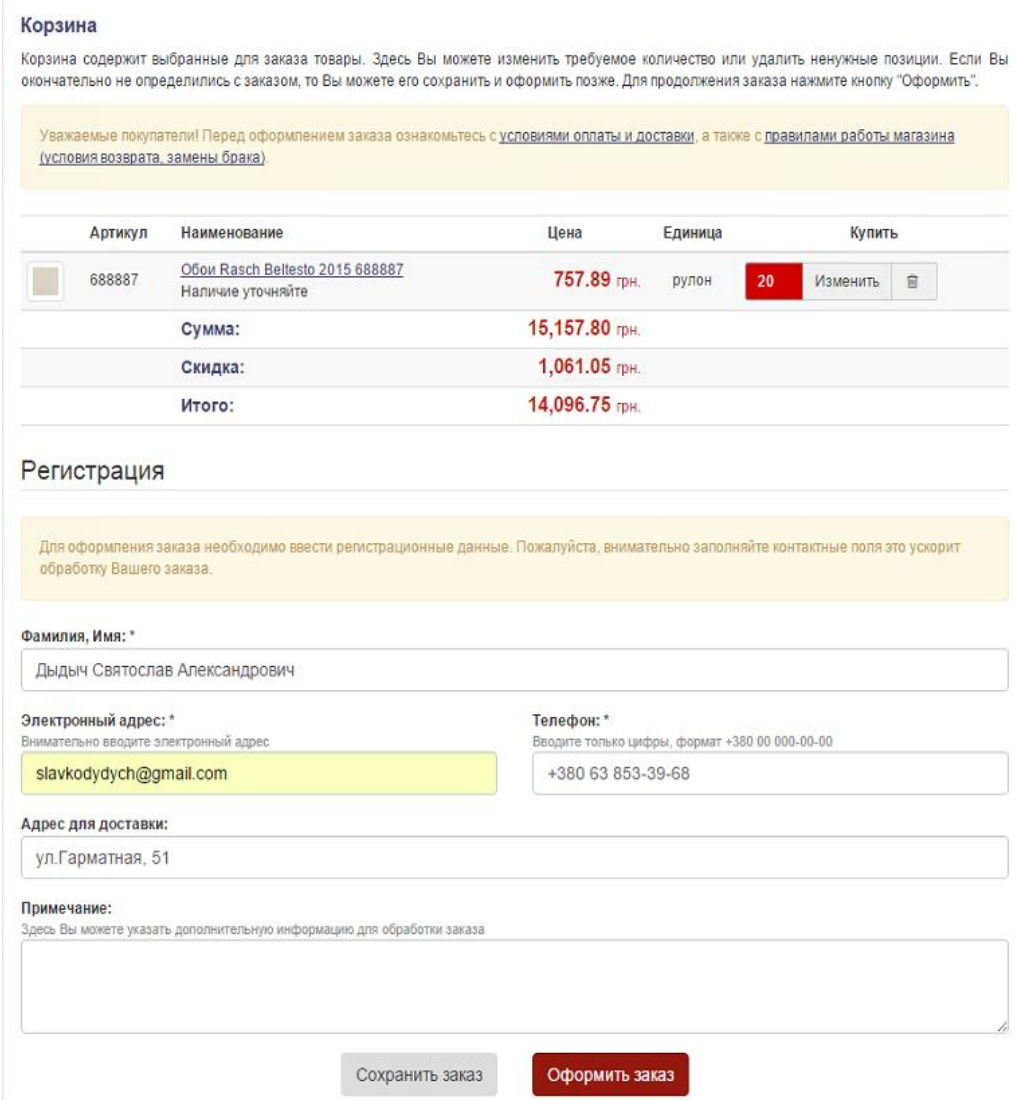

Рис.3.18. Приклад створення замовлення в інтернет-магазині «OboiUA»

Замовимо 20 одиниць товару «Обои Rasch Beltesto 2015 688887, Rasch» за ціною 757,89грн. за штуку. В результаті сума замовлення становитиме 14096,75грн враховуючи знижку в розмірі 1061,05грн. Заповнивши всі необхідні контактні дані оформимо замовлення на сайті. Після цього ПС web-сайту формує xml-структуру зі всіма заповненими даними і передає його у функцію, розташовану на web-сервісі. Приклад xml-структури що містить інформацію про створене замовлення наведено у додатку 2. Результат роботи функції перевіримо за допомогою програми SoapUI (див. рис.3.19).

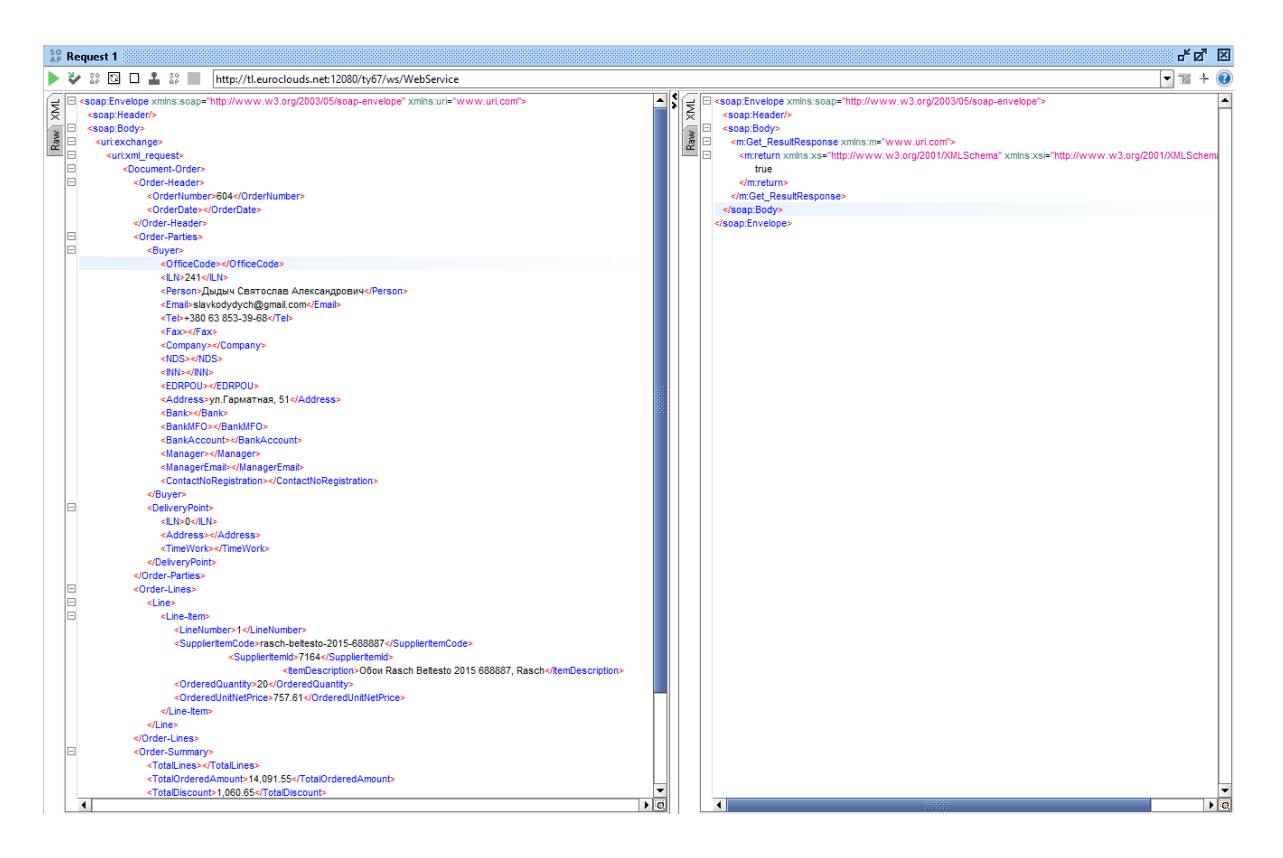

Рис.3.19. Результат виконання web-функції в програмі SoapUI

Перевіримо результат обміну тестовим замовленням. На рис.3.20 продемонстровано результат створення замовлення в базі даних 1С Підприємство.

| Заказ клиента 0000-000225 от 17.11.2015 11:40:05                                                                                                    |                                  |                                   |                           |                        |            |           |               |                     |                    |
|----------------------------------------------------------------------------------------------------|----------------------------------|-----------------------------------|---------------------------|------------------------|------------|-----------|---------------|---------------------|--------------------|
| Провести и закрыть <b>Не Провести</b>   В Создать на основании • В Печать • Зачет оплаты   Э Изменить                                                         |                                  |                                   |                           |                        |            |           |               |                     | Все действия - (2) |
| от: 17.11.2015 11:40:05   Статус: ⇒<br>Номер:<br>0000-000225                                                                                                  |                                  | Не согласован  Приоритет: Средний |                           |                        |            |           |               |                     |                    |
| Дыдыч Святослав Александрович<br>Клиент:                                                                                                    | Q Организация: СПД Смаглюк I. В. | $\Box$                            |                           |                        |            |           |               |                     |                    |
| $\Box$ Q Договор:<br>Дыдыч Святослав Александрович<br>Контрагент:                                                                                             |                                  | $\Box$ a                          |                           |                        |            |           |               |                     |                    |
| Типовое соглашение (не использовать  Q Склад:<br>Соглашение:                                                                                                  | Основной                         | $\Box$                            |                           |                        |            |           |               |                     |                    |
| Статус новый Уточнить Типовое соглашение (не использовать)<br>Соглашение, в рамках которого оформляется заказ<br>Ompasure over<br>нить заказ. выставить счет. |                                  |                                   |                           |                        |            |           |               |                     |                    |
| Товары (1)<br>Дополнительно<br>Комментарий                                                                                                    |                                  |                                   |                           |                        |            |           |               |                     |                    |
| С Добавить В Х<br>⊕<br>Все действия -<br>$\bullet$                                                                                                    |                                  |                                   |                           |                        |            |           |               |                     |                    |
| N<br><b>Номенклатура</b><br>Количество                                                                                                    | Ед. изм.                         | Вид цены                          | Шена                      | $%$ авт.               | Симма авт. | Сумма     | Дата отгрузки | Отменено по причине |                    |
| Rasch Beltesto 2015 688887 (1,06 x 10,00)                                                                                                    | 20,000 рулон                     | <произвольная>                    |                           | 7,00<br>757,61         | 1060,65    | 14 091.55 |               | ⊓                   |                    |
|                                                                                                    |                                  |                                   |                           |                        |            |           |               |                     |                    |
|                                                                                                    |                                  |                                   |                           |                        |            |           |               |                     |                    |
|                                                                                                    |                                  |                                   |                           |                        |            |           |               |                     |                    |
|                                                                                                    |                                  |                                   |                           |                        |            |           |               |                     |                    |
|                                                                                                    |                                  |                                   |                           |                        |            |           |               |                     |                    |
|                                                                                                    |                                  |                                   |                           |                        |            |           |               |                     |                    |
|                                                                                                    |                                  |                                   |                           |                        |            |           |               |                     |                    |
|                                                                                                    |                                  |                                   |                           |                        |            |           |               |                     |                    |
|                                                                                                    |                                  |                                   |                           |                        |            |           |               |                     |                    |
|                                                                                                    |                                  |                                   |                           |                        |            |           |               |                     |                    |
|                                                                                                    |                                  |                                   |                           |                        |            |           |               |                     |                    |
|                                                                                                    |                                  |                                   |                           |                        |            |           |               |                     |                    |
|                                                                                                    |                                  |                                   |                           |                        |            |           |               |                     |                    |
|                                                                                                    |                                  |                                   |                           |                        |            |           |               |                     |                    |
|                                                                                                    |                                  |                                   |                           |                        |            |           |               |                     |                    |
| Отгружать одной датой                                                                                                    |                                  |                                   |                           |                        |            |           |               |                     |                    |
| Итоговая сумма (грн) -<br>- Итоговая скидка (наценка) -                                                                                                    | - Этапы оплаты (1) -             |                                   | Расчеты по заказу (грн) - |                        |            |           |               |                     |                    |
| 14 091,55<br>1 060,65<br>Заказано:<br>Bcero:                                                                                                    | 7.0%<br>Аванс:                   | 0,00<br>$0\%$                     | Donr:                     | 0 <sup>x</sup><br>0,00 |            |           |               |                     |                    |
| НДС:<br>Без НДС<br>1060,65<br>Авто:                                                                                                    | $7.0 \%$<br>Предоплата:          | 0,00<br>0 <sub>x</sub>            | Оплачено:                 | 0 <sup>x</sup><br>0,00 |            |           |               |                     |                    |
| 0,00<br>Отменено:                                                                                                    | Кредит:                          | 14 091,55<br>$100 \frac{1}{4}$    | Отгружено:                | 0 <sup>x</sup><br>0.00 |            |           |               |                     |                    |

Рис.3.20. Результат обміну тестовим замовлення в базі даний 1С

## **ВИСНОВКИ**

Сучасний інтернет-магазин являє собою складний автоматизований механізм, що може складатися з декількох інформаційних підсистем: системи документообігу, управління обліком, web-сайту, мобільних додатків та ін. Однією з основних задач проектування такого механізму є налаштування взаємозв'язку облікової системи підприємства та інтернет-магазину. Реалізація такої взаємодії необхідна для швидкого та своєчасного оновлення потрібної інформації в пов'язаних між собою інформаційних системах.

Саме такий механізм взаємодії облікової системи 1С Підприємство та інтернет-магазину був розроблений у даній роботі (на прикладі підприємства «OboiUA», що займається реалізацією шпалер). Також було проведено дослідження найбільш поширених методів інтеграції різнорідних інформаційних систем, спроектовано та розроблено механізм обміну замовленнями клієнтів між базою даних web-сайту та системою обліку 1С Підприємство за допомогою технології webсервісів та створено web-інтерфейс для системи 1С Підприємство.

В першому розділі дипломної роботи висвітлено основні функціональні можливості платформи 1С Підприємство, розглянута конфігурація «Управління Торгівлею для України», проведений аналіз основних можливостей її інтеграції з іншими ІС, описана необхідність конфігурування та реінжинірингу програмних продуктів 1С Підприємство, здійснено огляд технологій інтеграції системи 1С Підприємство з web-ресурсами, показано основні переваги та недоліки кожної з них.

В другому розділі роботи розглянуто технологію «web-сервіс», проаналізовано її основні переваги в порівнянні з іншими технологіями, досліджено структуру, склад та концепцію інформаційної системи «OboiUA». Здійснено проектування механізму обміну між базою даних сайту та системою обліку 1С Підприємство.

В третьому розділі дипломної роботи виконана реалізація та тестування механізму інтеграції системи обліку та web-сайту інтернет-магазину, а також створений web-інтерфейс для системи 1С Підприємство. Продемонстровано результат роботи алгоритму обміну замовленням та інтерфейс користувача з webпредставленням системи 1С Підприємство.

Розробивши механізм обміну за допомогою web-сервісів можна зробити висновок, що реалізація web-сервісу є досить простим завданням з використанням сучасного інструментарію, що дозволяє сконцентруватися на розробці функціональності сервісу, не піклуючись про низькорівневу реалізацію протоколів.

#### **Список використаних джерел**

- 1. Dover D. Search Engine Optimization Secrets / Dover D., Dafforn E. Indianapolis: Wiley Publishing, Inc.,  $2011. - 456$  p.
- 2. Feuerlicht G. Simple Metric for Assessing Quality of Service Design // LNCS 6568 Services Science: ServiceOriented Computing. –Berlin:Springer-Verlag, 2011. –p.133– 143.
- 3. Windows Communication Foundation [Електронний ресурс] // Visual Studio [Вебсайт]. – Електрон. дані та прогр. – К. : Visual Studio, 1995-2016. – Режим доступу: <https://msdn.microsoft.com/uk-ua/vstudio/aa663324.aspx> .
- 4. Хамид Мотахари Нежад. Спецификации интероперабельности Web-сервисов [Электронный ресурс] / Хамид Мотахари Нежад, Боалем Бенаталла, Фабио Касати, Фарук Томани // Открытые системы. – 2006. – № 4. – Режим доступа: <http://www.osp.ru/os/2006/04/2053324> (дата обращения 19.10.2016). – Название с экрана.
- 5. Ouzzani M. Efficient Access to Web Services / M. Ouzzani and B. Bouguettaya // IEEE Internet Computing. –  $2004. - N_2$  37(3).
- 6. Ouzzani M. Semantic Web Services for Web Databases / M. Ouzzani and B. Bouguettaya // Springer Science+Business Media. – 2011. – 146 p.
- 7. Pernici B. Adaptation of Web Services Based on QoS Satisfaction / Pernici B., Siadat S. H. // LNCS 6568 Services Science: Service-Oriented Computing. – Berlin : Springer-Verlag, 2011. – P. 65–75.
- 8. Шапошников И. Web-сервіси Microsoft .Net / И. Шапошников. СПб. : БХВ-Петербург, 2002. – 336 с.
- 9. Брауде Э. Технология разработки программного обеспечения / Э. Брауде. СПб.: Питер, 2004. – 655 с.
- 10.Дергачев А. М. Проблемы эффективного использования сетевых сервисов / А. М. Дергачев // Научно-технический вестник Санкт-Петербургского государственного университета информационных технологий, механики и оптики. – 2011. – № 1 (71). – С. 83–87
- 11.Когаловский М. Р. Методы интеграции данных в информационных системах / М. Р. Когаловский ; Институт проблем рынка РАН. – М., 2010. – 73 с.
- 12. Краткий философский [словарь](http://ua-referat.com/%D0%A1%D0%BB%D0%BE%D0%B2%D0%BD%D0%B8%D0%BA) / под ред. А. П. Алексеева. 2-е изд., перераб. и доп. – М. : Проспект: ТК Велби, 2008. – 492 с. – Иностран. термины и выражения: с. 485–492.
- 13.Марьин С. В. Сервисно-ориентированная платформа исполнения композитных приложений в распределенной среде / Марьин С. В., Ковальчук С.В. // Известия высших учебных заведений. Приборостроение. –2011. – Т. 54. –№ 10. – С.21–29.
- 14.Машнин Т. С. Web-серввси Java [Текст] / Тимур Машнин. СПб. : БХВ-Петербург, 2012. – 560 с.
- 15. Новый иллюстрированный энциклопедический словарь / под. ред. В. И. Бородулина, А. П. Горкина, А. А. Гусева, Н. М. Ланда и др. – М. : Большая Российская энциклопедия, 2003. – 912 с.
- 16. Норенков И. П. Основы автоматизированного проектирования: учеб. для вузов. / И. П. Норенков. – 4-е изд., перераб. и доп. – М. : Изд-во МГТУ им. Н. Э. Баумана, 2009. – 430 с.
- 17.Айверсон У. Популярные Web-сервисы. Практика использования / Уилл Айверсон. – М. : КУДИЦ-Образ, 2005. – 240 с.
- 18. Райчев І.Е. Принципи проектування відкритих розподілених систем : навч. посіб. / І. Е. Райчев, О. Г. Харченко, В. В. Замковий. – К. : Вид-во Нац. авіац. ун-ту «НАУ-друк», 2010. – 240 с.
- 19. Феррара А. Программирование web-сервисов для .NET / Алекс Феррара, Метью Мак-Дональд. – СПб. : Питер, 2003. – 430 с.
- 20. Рамбо Дж. UML 2.0. Объектно-ориентированное моделирование и разработка  $[Tekcr] / \text{Jk}$ . Рамбо, М. Блаха; пер. с англ. – СПб. : Питер, 2007. – 544 с.
- 21. Шорт С. Разработка XML Web-сервисов средствами Microsoft. NET / Скотт Шорт. – СПб. : БХВ-Петербург, 2003. –480с.